Απρίλιος 2022

# Οδηγίες χρήσης (Εγχειρίδιο) του QIAstat-Dx® Meningitis/Encephalitis (ME) Panel

Έκδοση 1 Για *in vitro* διαγνωστική χρήση

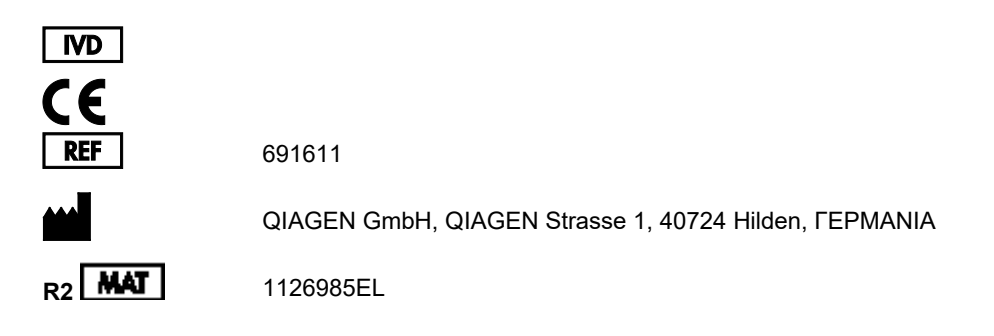

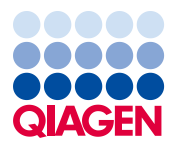

6

Sample to Insight

# Περιεχόμενα

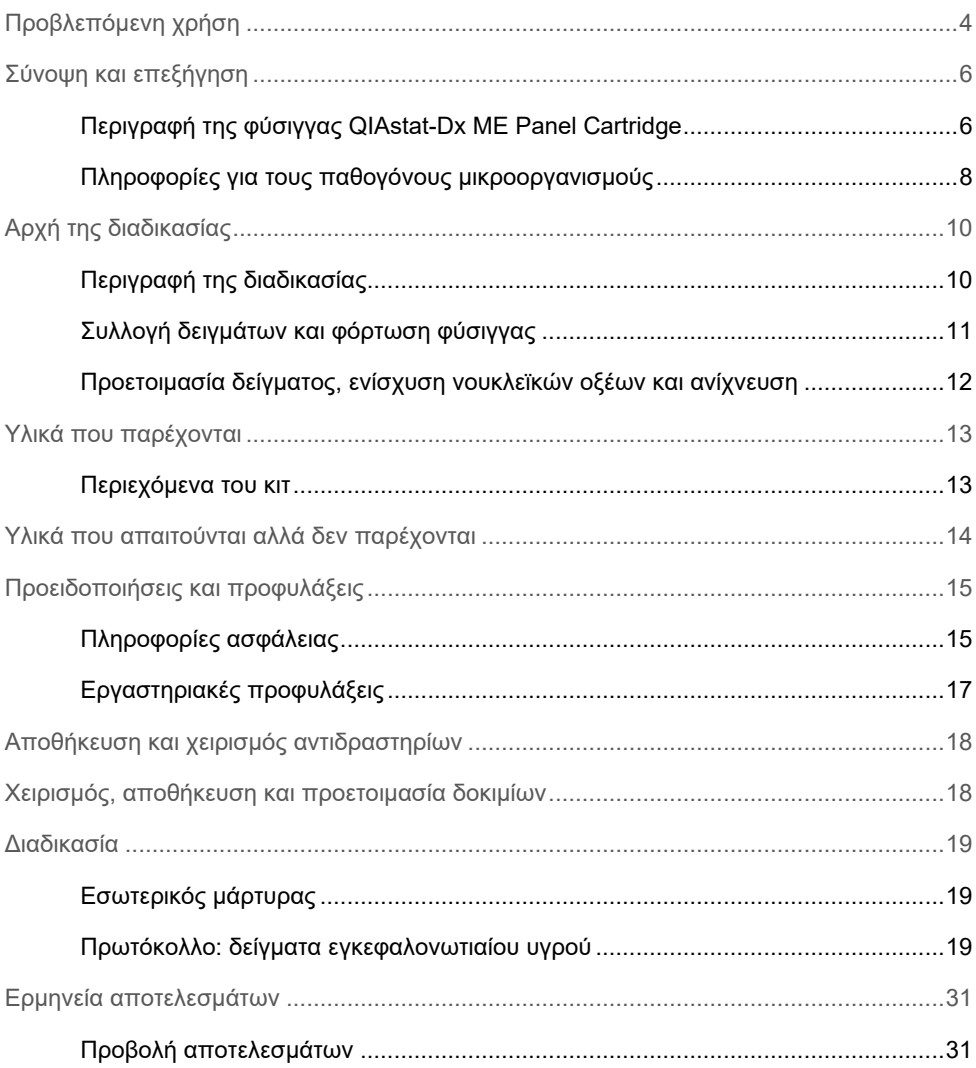

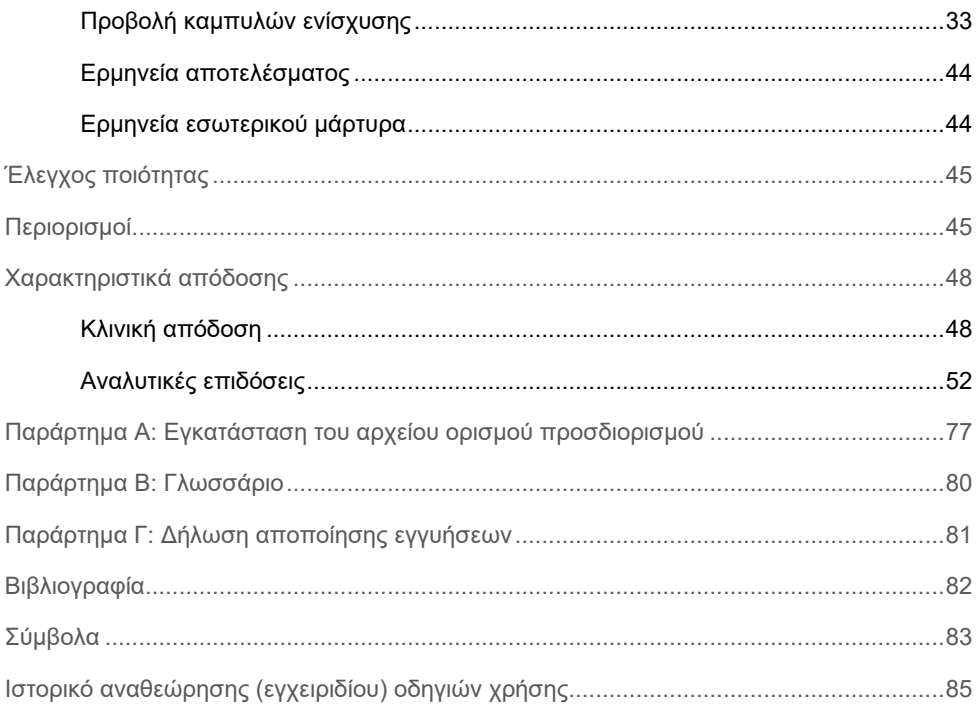

## <span id="page-3-0"></span>Προβλεπόμενη χρήση

Το QIAstat-Dx Meningitis/Encephalitis (ME) Panel («QIAstat-Dx ME Panel») είναι μια ποιοτική πολυπλεκτική *in vitro* διαγνωστική δοκιμασία βασισμένη σε νουκλεϊκά οξέα που προορίζεται για χρήση με το σύστημα QIAstat-Dx System. Το QIAstat-Dx ME Panel έχει δυνατότητα ταυτόχρονης ανίχνευσης και ταυτοποίησης πολλών βακτηριακών, ιικών και ζυμομυκητιασικών νουκλεϊκών οξέων από δοκίμια εγκεφαλονωτιαίου υγρού (ΕΝΥ) που λαμβάνονται με οσφυϊκή παρακέντηση από άτομα με σημεία ή/και συμπτώματα μηνιγγίτιδας ή/και εγκεφαλίτιδας.

Με το QIAstat-Dx ME Panel μπορούν να ανιχνευθούν και να διαφοροποιηθούν οι ακόλουθοι μικροοργανισμοί: *Escherichia coli* K1, *Haemophilus influenzae*, *Listeria monocytogenes*, *Neisseria meningitidis* (encapsulated), *Streptococcus agalactiae*, *Streptococcus pneumoniae*, *Mycoplasma pneumoniae, Streptococcus pyogenes*, ιός απλού έρπητα 1, ιός απλού έρπητα 2, ανθρώπινος ιός έρπητα 6, εντεροϊός, ανθρώπινος ιός parecho, ιός ανεμοβλογιάς-ζωστήρα και *Cryptococcus neoformans/gattii[\\*](#page-3-1)*.

Το QIAstat-Dx ME Panel ενδείκνυται ως βοήθημα στη διάγνωση συγκεκριμένων παραγόντων της μηνιγγίτιδας ή/και της εγκεφαλίτιδας και τα αποτελέσματα πρέπει να χρησιμοποιούνται σε συνδυασμό με άλλα κλινικά, επιδημιολογικά και εργαστηριακά δεδομένα. Τα αποτελέσματα από το QIAstat-Dx ME Panel δεν προορίζονται για χρήση ως αποκλειστική βάση για διάγνωση, θεραπεία ή άλλες αποφάσεις διαχείρισης ασθενών. Τα θετικά αποτελέσματα δεν αποκλείουν την πιθανότητα συλλοίμωξης από μικροοργανισμούς που δεν περιλαμβάνονται στο QIAstat-Dx ME Panel. Ο ανιχνευμένος παράγοντας, ή οι ανιχνευμένοι παράγοντες, ενδέχεται να μην αποτελούν την καθοριστική αιτία της νόσου. Τα αρνητικά αποτελέσματα δεν αποκλείουν λοίμωξη του κεντρικού νευρικού συστήματος (ΚΝΣ).

<span id="page-3-1"></span>\* Δεν διαφοροποιείται ο *Cryptococcus neoformans* και ο *Cryptococcus gattii*.

Η δοκιμασία δεν ανιχνεύει όλους τους παράγοντες λοίμωξης του ΚΝΣ και η ευαισθησία στην κλινική χρήση ενδέχεται να διαφέρει από εκείνη που περιγράφεται στο φύλλο οδηγιών χρήσης.

Το QIAstat-Dx ME Panel δεν ενδείκνυται για την εξέταση δοκιμίων που συλλέγονται από μόνιμα ιατροτεχνολογικά προϊόντα ΚΝΣ.

Το QIAstat-Dx ME Panel προορίζεται για χρήση σε συνδυασμό με την πρότυπη φροντίδα (π.χ. καλλιέργεια για την ανάκτηση του μικροοργανισμού, ορολογική ταυτοποίηση ή/και δοκιμασία ευαισθησίας σε αντιμικροβιακά).

Το QIAstat-Dx ME Panel προορίζεται για *in vitro* διαγνωστική χρήση αποκλειστικά από επαγγελματίες εργαστηρίων.

# <span id="page-5-0"></span>Σύνοψη και επεξήγηση

### <span id="page-5-1"></span>Περιγραφή της φύσιγγας QIAstat-Dx ME Panel Cartridge

Η φύσιγγα QIAstat-Dx ME Panel Cartridge είναι μια αναλώσιμη πλαστική συσκευή που επιτρέπει την εκτέλεση πλήρως αυτοματοποιημένων μοριακών προσδιορισμών για την ανίχνευση και ταυτοποίηση νουκλεϊκών οξέων από πολλούς παράγοντες, απευθείας από δείγματα ΕΝΥ. Στα κύρια χαρακτηριστικά της φύσιγγας QIAstat-Dx ME Panel Cartridge περιλαμβάνονται η συμβατότητα με τον τύπο υγρού δείγματος, ο ερμητικός περιορισμός όλων των προφορτωμένων αντιδραστηρίων που απαιτούνται για τη δοκιμασία και η πραγματική λειτουργία χωρίς παρεμβάσεις του χειριστή. Όλα τα βήματα προετοιμασίας των δειγμάτων και δοκιμασίας των προσδιορισμών εκτελούνται μέσα στη φύσιγγα.

Όλα τα αντιδραστήρια που απαιτούνται για την πλήρη εκτέλεση μιας δοκιμασίας είναι προφορτωμένα και κλεισμένα στη φύσιγγα QIAstat-Dx ME Panel Cartridge. Ο χρήστης δεν χρειάζεται να χειριστεί ή/και να έρθει σε επαφή με κανένα αντιδραστήριο. Κατά τη διάρκεια της δοκιμασίας, τα αντιδραστήρια υποβάλλονται σε επεξεργασία εντός της φύσιγγας στη μονάδα ανάλυσης του αναλυτή QIAstat-Dx Analyzer 1.0 με μικρορρευστονική που λειτουργεί με πεπιεσμένο αέρα και δεν έρχονται σε άμεση επαφή με τους ενεργοποιητές. Ο αναλυτής QIAstat-Dx Analyzer 1.0 διαθέτει φίλτρα εισερχόμενου και εξερχόμενου αέρα, προστατεύοντας περαιτέρω το περιβάλλον. Μετά τη δοκιμασία, η φύσιγγα παραμένει ερμητικά κλεισμένη σε κάθε περίπτωση, γεγονός που ενισχύει σημαντικά τη δυνατότητα ασφαλούς απόρριψής της.

Μέσα στη φύσιγγα, εκτελούνται αυτόματα πολλαπλά βήματα σε ακολουθία, με τη χρήση πίεσης πεπιεσμένου αέρα για τη μεταφορά δειγμάτων και υγρών διαμέσου του θαλάμου μεταφοράς προς τους προβλεπόμενους προορισμούς τους.

Αφού η φύσιγγα QIAstat-Dx ME Panel Cartridge που περιέχει το δείγμα εισαχθεί στον αναλυτή QIAstat-Dx Analyzer 1.0, πραγματοποιούνται αυτόματα τα παρακάτω βήματα προσδιορισμού:

Επανεναιώρηση εσωτερικού μάρτυρα

- Λύση κυττάρων με μηχανικά και χημικά μέσα
- Κάθαρση νουκλεϊκού οξέος βάσει μεμβράνης
- Ανάμειξη κεκαθαρμένου νουκλεϊκού οξέος με κύριο μείγμα λυοφιλοποιημένων αντιδραστηρίων
- Μεταφορά καθορισμένων μερών εκλούσματος/κύριου μείγματος σε διαφορετικούς θαλάμους αντίδρασης
- Εκτέλεση δοκιμασίας πολυπλεκτικής real-time RT-PCR μέσα σε κάθε θάλαμο αντίδρασης.

**Σημείωση**: Η αύξηση του φθορισμού, που υποδεικνύει ανίχνευση της στοχευόμενης αναλυόμενης ουσίας, ανιχνεύεται απευθείας σε κάθε θάλαμο αντίδρασης.

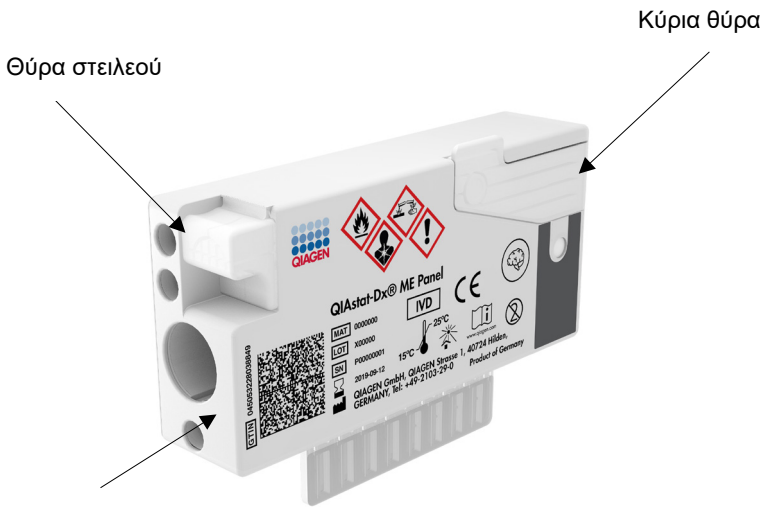

Γραμμωτός κωδικός ιχνηλασιμότητας

**Εικόνα 1. Διάταξη της φύσιγγας QIAstat-Dx ME Panel Cartridge και των χαρακτηριστικών της.**

**Σημείωση**: Η θύρα στειλεού δεν χρησιμοποιείται για τον προσδιορισμό QIAstat-Dx ME Panel.

#### <span id="page-7-0"></span>Πληροφορίες για τους παθογόνους μικροοργανισμούς

Η μηνιγγίτιδα και η εγκεφαλίτιδα είναι δυνητικά μοιραίες παθήσεις και μπορούν να σχετιστούν με σημαντική νοσηρότητα και τη θνησιμότητα.(1) Η μηνιγγίτιδα ορίζεται ως φλεγμονή των μηνίγγων, η εγκεφαλίτιδα ορίζεται ως φλεγμονή του εγκεφαλικού παρεγχύματος και η μηνιγγοεγκεφαλίτιδα ορίζεται ως φλεγμονή και των δύο θέσεων. Όλες αυτές οι παθήσεις μπορούν να προκληθούν από βακτήρια, ιούς ή μύκητες, με την εγκεφαλίτιδα να σχετίζεται πιο συχνά με ιική αιτιολογία.(2) Η κλινική εικόνα είναι συνήθως μη ειδική, καθώς οι ασθενείς έχουν συχνά κεφαλαλγία, αλλοιωμένη διανοητική κατάσταση και, στην περίπτωση της μηνιγγίτιδας, αυχενική δυσκαμψία. Η πρώιμη διάγνωση είναι ζωτικής σημασίας καθώς τα συμπτώματα μπορούν να εμφανιστούν ξαφνικά και να κλιμακωθούν, φτάνοντας έως και σε εγκεφαλική βλάβη, απώλεια ακοής ή/και ομιλίας, τύφλωση, ακόμα και θάνατο. Η αγωγή διαφέρει ανάλογα με την αιτία της νόσου και συνεπώς είναι απαραίτητη η ταυτοποίηση συγκεκριμένου αιτιώδους παράγοντα για την ανάλογη προσαρμογή της.

Η QIAstat-Dx ME Panel Cartridge επιτρέπει την ανίχνευση 15 βακτηριακών, ιικών και μυκητιασικών στόχων παθογόνων που προκαλούν σημεία ή/και συμπτώματα μηνιγγίτιδας ή/και εγκεφαλίτιδας. Για τη δοκιμασία απαιτείται ένας μικρός όγκος δείγματος και ελάχιστες ενέργειες από την πλευρά του χειριστή, ενώ τα αποτελέσματα είναι διαθέσιμα σε λιγότερα από 80 λεπτά.

Τα παθογόνα που μπορούν να ανιχνευθούν και να ταυτοποιηθούν με το QIAstat-Dx ME Panel παρατίθενται σε λίστα στον [Πίνακα](#page-8-0) 1.

<span id="page-8-0"></span>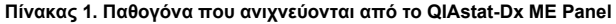

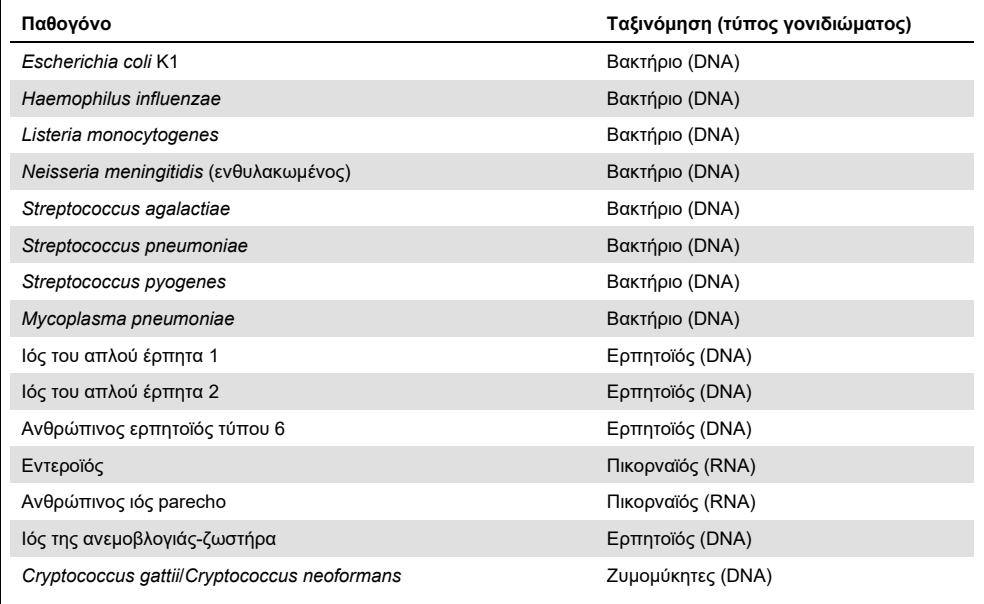

# <span id="page-9-0"></span>Αρχή της διαδικασίας

### <span id="page-9-1"></span>Περιγραφή της διαδικασίας

Οι διαγνωστικές δοκιμασίες με το QIAstat-Dx ME Panel διενεργούνται στον αναλυτή QIAstat-Dx Analyzer 1.0. Όλα τα βήματα που αφορούν την προετοιμασία και την ανάλυση του δείγματος πραγματοποιούνται αυτόματα από τον αναλυτή QIAstat-Dx Analyzer 1.0. Τα δείγματα συλλέγονται και φορτώνονται χειροκίνητα στη φύσιγγα QIAstat-Dx ME Panel Cartridge.

Χρησιμοποιείται μια πιπέτα μεταφοράς για τη μεταφορά του δείγματος στην κύρια θύρα [\(Εικόνα](#page-9-2) 2).

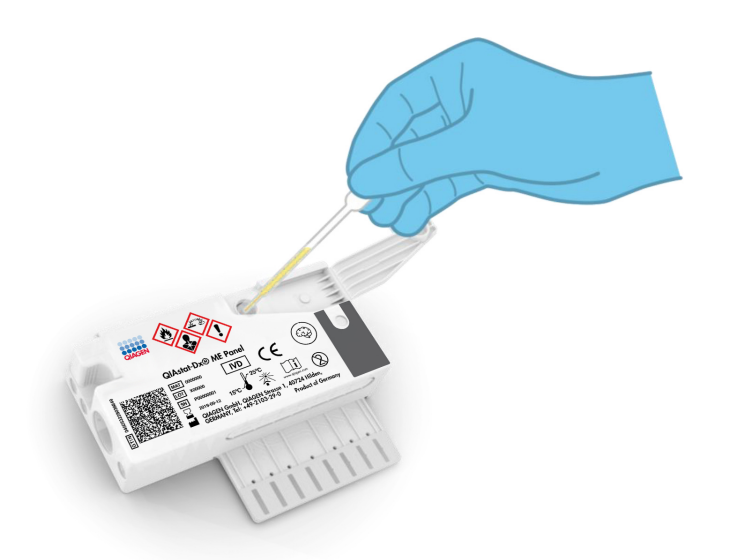

<span id="page-9-2"></span>**Εικόνα 2**. **Διανομή δείγματος στην κύρια θύρα.**

#### <span id="page-10-0"></span>Συλλογή δειγμάτων και φόρτωση φύσιγγας

Η συλλογή και η επακόλουθη φόρτωση των δειγμάτων στη φύσιγγα QIAstat-Dx ME Panel Cartridge θα πρέπει να διενεργείται από προσωπικό που είναι εκπαιδευμένο στον ασφαλή χειρισμό βιολογικών δειγμάτων.

Η διαδικασία περιλαμβάνει τα ακόλουθα βήματα, τα οποία πρέπει να εκτελούνται από τον χρήστη:

- 1. Συλλέγεται δείγμα εγκεφαλονωτιαίου υγρού (ΕΝΥ).
- 2. Οι πληροφορίες που αφορούν το δείγμα γράφονται χειρόγραφα ή σε ετικέτα δείγματος που επικολλάται στην άνω πλευρά της φύσιγγας QIAstat-Dx ME Panel Cartridge.
- 3. Το δείγμα ΕΝΥ φορτώνεται χειροκίνητα στη φύσιγγα QIAstat-Dx ME Panel Cartridge. 200 μl δείγματος μεταφέρονται στην κύρια θύρα της φύσιγγας QIAstat-Dx ME Panel Cartridge με τη χρήση μίας από τις παρεχόμενες πιπέτες μεταφοράς. Χρησιμοποιήστε εναλλακτικές και διαβαθμισμένες πιπέτες σε περίπτωση που και οι έξι πιπέτες, που παρέχονται με το κιτ, έχουν χρησιμοποιηθεί.

**Σημείωση**: Κατά τη φόρτωση δείγματος ΕΝΥ, ο χρήστης πραγματοποιεί οπτικό έλεγχο από το παράθυρο επιθεώρησης δείγματος (βλ. εικόνα παρακάτω), για να επιβεβαιώσει ότι το υγρό δείγμα έχει φορτωθεί [\(Εικόνα](#page-10-1) 3).

<span id="page-10-1"></span>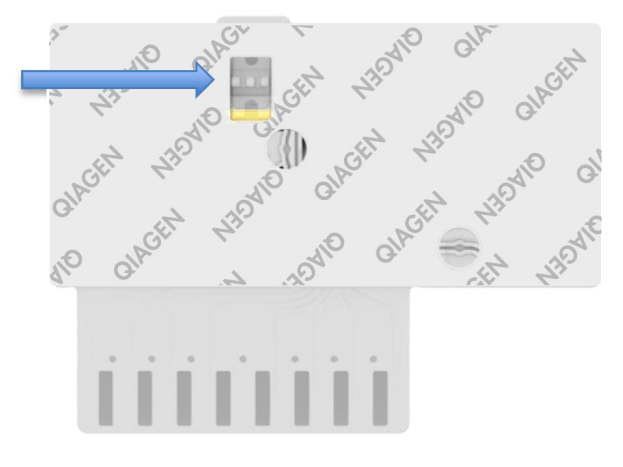

**Εικόνα 3**. **Παράθυρο επιθεώρησης δείγματος (μπλε βέλος).**

- 4. Ο γραμμωτός κωδικός του δείγματος και ο κωδικός QR της φύσιγγας QIAstat-Dx ME Panel Cartridge σαρώνονται στον αναλυτή QIAstat-Dx Analyzer 1.0.
- 5. Η φύσιγγα QIAstat-Dx ME Panel Cartridge εισάγεται μέσα στον αναλυτή QIAstat-Dx Analyzer 1.0.
- 6. Η δοκιμασία ξεκινάει στον αναλυτή QIAstat-Dx Analyzer 1.0.

<span id="page-11-0"></span>Προετοιμασία δείγματος, ενίσχυση νουκλεϊκών οξέων και ανίχνευση

Η εκχύλιση, η ενίσχυση και η ανίχνευση των νουκλεϊκών οξέων στο δείγμα διενεργούνται αυτόματα από τον αναλυτή QIAstat-Dx Analyzer 1.0.

- 1. Το δείγμα ομογενοποιείται και τα κύτταρα λύονται στον θάλαμο λύσης της φύσιγγας QIAstat-Dx ME Panel Cartridge που περιέχει έναν ρότορα που περιστρέφεται με υψηλή ταχύτητα.
- 2. Τα νουκλεϊκά οξέα καθαρίζονται από το λυμένο δείγμα μέσω της δέσμευσής τους σε μια μεμβράνη διοξειδίου του πυριτίου στον θάλαμο κάθαρσης της φύσιγγας QIAstat-Dx ME Panel Cartridge παρουσία χαοτροπικών αλάτων και αλκοόλης.
- 3. Τα κεκαθαρμένα νουκλεϊκά οξέα εκλούονται από τη μεμβράνη στον θάλαμο κάθαρσης και αναμειγνύονται με τις λυοφιλοποιημένες χημικές ουσίες της PCR στον θάλαμο ξηράς χημείας της φύσιγγας QIAstat-Dx ME Panel Cartridge.
- 4. Το μείγμα του δείγματος και των αντιδραστηρίων της PCR διανέμεται στους θαλάμους PCR της φύσιγγας QIAstat-Dx ME Panel Cartridge, οι οποίοι περιέχουν λυοφιλοποιημένους, ειδικούς για τον προσδιορισμό, εκκινητές και ανιχνευτές.
- 5. Ο αναλυτής QIAstat-Dx Analyzer 1.0 δημιουργεί τα βέλτιστα προφίλ θερμοκρασίας για τη διενέργεια αποτελεσματικής πολυπλεκτικής real-time RT-PCR και πραγματοποιεί μετρήσεις φθορισμού σε πραγματικό χρόνο για τη δημιουργία καμπυλών ενίσχυσης.
- 6. Το λογισμικό του αναλυτή QIAstat-Dx Analyzer 1.0 ερμηνεύει τα δεδομένα που προκύπτουν και τους μάρτυρες διεργασίας και παραδίδει μια αναφορά δοκιμασίας.

# <span id="page-12-0"></span>Υλικά που παρέχονται

<span id="page-12-1"></span>Περιεχόμενα του κιτ

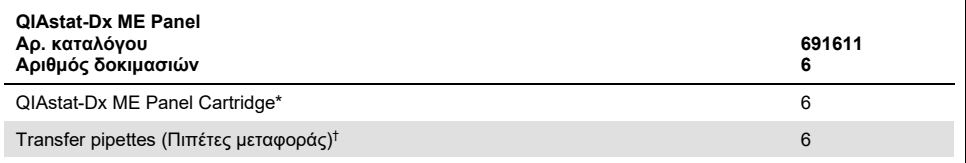

6 φύσιγγες σε μεμονωμένες συσκευασίες που περιέχουν όλα τα αντιδραστήρια τα οποία χρειάζονται για την παρασκευή των δειγμάτων και την πολυπλεκτική real-time RT-PCR, μαζί με εσωτερικό μάρτυρα.

† 6 πιπέτες μεταφοράς σε ατομικές συσκευασίες για τη διανομή υγρού δείγματος στη φύσιγγα QIAstat-Dx ME Panel Cartridge.

# <span id="page-13-0"></span>Υλικά που απαιτούνται αλλά δεν παρέχονται

Το QIAstat-Dx ME Panel έχει σχεδιαστεί για χρήση με τον αναλυτή QIAstat-Dx Analyzer 1.0. Πριν από την έναρξη μιας δοκιμασίας, βεβαιωθείτε ότι υπάρχουν διαθέσιμα τα εξής:

- QIAstat-Dx Analyzer 1.0 (τουλάχιστον μία μονάδα λειτουργίας και μία μονάδα ανάλυσης) με έκδοση λογισμικού 1.4 ή μεταγενέστερη
- *Εγχειρίδιο χρήστη του QIAstat-Dx Analyzer 1.0* (για χρήση με την έκδοση λογισμικού 1.4 ή μεταγενέστερη)
- Το πιο πρόσφατο λογισμικό αρχείου ορισμού προσδιορισμού QIAstat-Dx για το QIAstat-Dx ME Panel που είναι εγκατεστημένο στη μονάδα λειτουργίας.

### <span id="page-14-0"></span>Προειδοποιήσεις και προφυλάξεις

Για *in vitro* διαγνωστική χρήση.

Το QIAstat-Dx ME Panel προορίζεται για χρήση από επαγγελματίες εργαστηρίων εκπαιδευμένους στη χρήση του αναλυτή QIAstat-Dx Analyzer 1.0.

<span id="page-14-1"></span>Πληροφορίες ασφάλειας

Κατά την εργασία με χημικές ουσίες, φοράτε πάντα κατάλληλη προστατευτική ποδιά εργαστηρίου, γάντια μίας χρήσης και προστατευτικά γυαλιά. Προστατεύετε το δέρμα, τα μάτια και τις μεμβράνες του βλεννογόνου και αλλάζετε συχνά γάντια κατά τον χειρισμό των δειγμάτων. Για περισσότερες πληροφορίες, ανατρέξτε στα σχετικά δελτία δεδομένων ασφάλειας (Safety Data Sheets, SDS). Αυτά τα δελτία είναι διαθέσιμα online σε μορφή PDF στη διεύθυνση **[www.qiagen.com/safety](http://www.qiagen.com/safety)**, όπου μπορείτε να βρείτε, να προβάλετε και να εκτυπώσετε τα δελτία SDS για κάθε κιτ και συστατικό των κιτ της QIAGEN.

Χειρίζεστε όλα τα δείγματα, τις χρησιμοποιημένες φύσιγγες και τις πιπέτες μεταφοράς έχοντας υπόψη ότι μπορούν να μεταδώσουν μολυσματικούς παράγοντες. Τηρείτε πάντοτε τις προφυλάξεις ασφάλειας, όπως περιγράφονται σε σχετικές κατευθυντήριες οδηγίες, π.χ. στο έγγραφο του Clinical and Laboratory Standards Institute® (CLSI) *Protection of Laboratory Workers from Occupationally Acquired Infections; Approved Guideline* (M29) ή σε άλλα κατάλληλα έγγραφα.

Για τον χειρισμό βιολογικών δειγμάτων, τηρείτε τις διαδικασίες ασφάλειας του ιδρύματός σας. Απορρίπτετε τα δείγματα, τις φύσιγγες QIAstat-Dx ME Panel Cartridges και τις πιπέτες μεταφοράς σύμφωνα με τους ισχύοντες κανονισμούς.

Η φύσιγγα QIAstat-Dx ME Panel Cartridge είναι μια κλειστή συσκευή μίας χρήσης, η οποία περιέχει όλα τα αντιδραστήρια που χρειάζονται για την παρασκευή των δειγμάτων και την real-time RT-PCR πολυπλεξίας στον Αναλυτή QIAstat-Dx Analyzer 1.0. Μη χρησιμοποιείτε φύσιγγα QIAstat-Dx ME Panel Cartridge αν φαίνεται φθαρμένη ή παρουσιάζει διαρροή υγρού. Απορρίπτετε τις χρησιμοποιημένες ή φθαρμένες φύσιγγες σύμφωνα με όλους τους εθνικούς και τοπικούς κανονισμούς και νόμους που αφορούν την υγεία και την ασφάλεια.

Τηρείτε τις πρότυπες διαδικασίες εργαστηρίου για τη διατήρηση του χώρου εργασίας καθαρού και απαλλαγμένου από επιμόλυνση. Οι κατευθυντήριες οδηγίες περιγράφονται σε δημοσιεύσεις, όπως στο έγγραφο *Biosafety in Microbiological and Biomedical Laboratories*, από τα Centers for Disease Control and Prevention και τα National Institutes of Health ([www.cdc.gov/od/ohs/biosfty/biosfty.htm](http://www.cdc.gov/od/ohs/biosfty/biosfty.htm)).

Για τα εξαρτήματα του QIAstat-Dx ME Panel ισχύουν οι παρακάτω δηλώσεις επικινδυνότητας και προφυλάξεων.

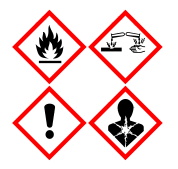

Περιέχει: αιθανόλη, υδροχλωρική γουανιδίνη, θειοκυανική γουανιδίνη, ισοπροπανόλη, πρωτεϊνάση K, t-οκτυλ-φαινοξυπολυαιθοξυ-αιθανόλη. Κίνδυνος! Ιδιαίτερα εύφλεκτο υγρό και ατμός. Επιβλαβές σε περίπτωση κατάποσης ή εισπνοής. Μπορεί να είναι επιβλαβές σε επαφή με το δέρμα. Προκαλεί σοβαρά δερματικά εγκαύματα και οφθαλμικές βλάβες. Μπορεί να προκαλέσει αλλεργία ή συμπτώματα άσθματος ή δύσπνοια σε περίπτωση εισπνοής. Μπορεί να προκαλέσει υπνηλία ή ζάλη. Επιβλαβές για τους υδρόβιους οργανισμούς, με μακροχρόνιες επιπτώσεις. Σε επαφή με οξέα ελευθερώνονται πολύ τοξικά αέρια. Διαβρωτικό για την αναπνευστική οδό. Μακριά από θερμότητα/σπινθήρες/γυμνές φλόγες/θερμές επιφάνειες. Απαγορεύεται το κάπνισμα. Αποφεύγετε να αναπνέετε σκόνη/αναθυμιάσεις/αέρια/σταγονίδια/ατμούς/εκνεφώματα.

Φοράτε προστατευτικά γάντια/προστατευτικά ενδύματα/μέσα ατομικής προστασίας για τα μάτια /το πρόσωπο. Φοράτε προστατευτικά για την αναπνοή. ΣΕ ΠΕΡΙΠΤΩΣΗ ΕΠΑΦΗΣ ΜΕ ΤΑ ΜΑΤΙΑ: Ξεπλύνετε προσεκτικά με νερό για αρκετά λεπτά. Εάν υπάρχουν φακοί επαφής, αφαιρέστε τους, εφόσον είναι εύκολο. Συνεχίστε να ξεπλένετε. ΣΕ ΠΕΡΙΠΤΩΣΗ έκθεσης ή πιθανής έκθεσης: Καλέστε αμέσως το ΚΕΝΤΡΟ ΔΗΛΗΤΗΡΙΑΣΕΩΝ ή έναν γιατρό. Απομακρύνετε το άτομο σε σημείο με καθαρό αέρα και τοποθετήστε το ώστε να διευκολύνεται η αναπνοή.

#### <span id="page-16-0"></span>Εργαστηριακές προφυλάξεις

Για την προστασία ενάντια σε ενδεχόμενη επιμόλυνση των δοκιμίων και του χώρου εργασίας, πρέπει να τηρούνται πρότυπες διαδικασίες για την ασφάλεια και την καθαριότητα του εργαστηρίου και να λαμβάνονται οι εξής προφυλάξεις:

- Τα δείγματα πρέπει να υποβάλλονται σε επεξεργασία μέσα σε θάλαμο βιοασφάλειας ή σε παρεμφερή καθαρή επιφάνεια, διασφαλίζοντας την προστασία του χρήστη. Αν δεν χρησιμοποιείται θάλαμος βιοασφάλειας, κατά την παρασκευή των δειγμάτων θα πρέπει να χρησιμοποιείται απομονωμένος θάλαμος (π.χ., ένας σταθμός εργασίας PCR AirClean), προστατευτικό πέτασμα για το πιτσίλισμα (π.χ., Bel-Art Scienceware) ή προσωπίδα.
- Ο θάλαμος βιοασφάλειας που χρησιμοποιείται για την εκτέλεση δοκιμασίας παθογόνων σε ΕΝΥ (π.χ. καλλιέργεια) δεν θα πρέπει να χρησιμοποιείται για παρασκευή δειγμάτων ή φόρτωση φύσιγγας.
- Πριν να ξεκινήσετε την επεξεργασία των δειγμάτων, καθαρίστε σχολαστικά τον χώρο εργασίας με κατάλληλο καθαριστικό όπως ένα πρόσφατα παρασκευασμένο καθαριστικό με χλωρίνη 10% ή κάποιο παρεμφερές απολυμαντικό. Για να αποφύγετε τη συσσώρευση υπολειμμάτων και ενδεχόμενη ζημιά στο δοκίμιο ή τυχόν παρεμβολές από τα απολυμαντικά, σκουπίστε τις απολυμασμένες επιφάνειες με βρεγμένο πανί.
- Ο χειρισμός κάθε δείγματος και φύσιγγας πρέπει να γίνεται μεμονωμένα.
- Χρησιμοποιείτε καθαρά γάντια για να αφαιρείτε υλικά από τις μεγάλες πολλαπλές συσκευασίες και σφραγίζετε ξανά τις συσκευασίες όταν δεν χρησιμοποιούνται.
- Αλλάζετε γάντια και καθαρίζετε τον χώρο εργασίας ανάμεσα στα δείγματα.
- Απορρίπτετε τις χρησιμοποιημένες φύσιγγες σε κατάλληλο δοχείο για βιολογικά επικίνδυνα υλικά αμέσως μετά την ολοκλήρωση της εκτέλεσης.
- Αποφεύγετε τον ακραίο χειρισμό των φυσίγγων μετά τις εκτελέσεις των δοκιμασιών.
- Αποφεύγετε τυχόν ζημιά στη φύσιγγα.
- Χρησιμοποιείτε καθαρά γάντια για να αφαιρείτε υλικά από τις μεγάλες πολλαπλές συσκευασίες και κλείνετε ξανά τις συσκευασίες όταν δεν χρησιμοποιούνται.

# <span id="page-17-0"></span>Αποθήκευση και χειρισμός αντιδραστηρίων

Αποθηκεύετε τις φύσιγγες QIAstat-Dx ME Panel Cartridges σε στεγνό και καθαρό χώρο αποθήκευσης, σε θερμοκρασία δωματίου (15–25 °C). Μην αφαιρείτε τις φύσιγγες QIAstat-Dx ME Panel Cartridges ή τις πιπέτες μεταφοράς από τις ατομικές συσκευασίες τους προτού χρησιμοποιηθούν. Υπό αυτές τις συνθήκες, οι φύσιγγες QIAstat-Dx ME Panel Cartridges μπορούν να αποθηκευτούν μέχρι την ημερομηνία λήξης που αναγράφεται στην ατομική συσκευασία. Η ημερομηνία λήξης περιλαμβάνεται επίσης στον γραμμωτό κωδικό της φύσιγγας QIAstat-Dx ME Panel Cartridge και διαβάζεται από τον αναλυτή QIAstat-Dx Analyzer 1.0 όταν η φύσιγγα εισάγεται στο όργανο για την εκτέλεση μιας δοκιμασίας.

# <span id="page-17-1"></span>Χειρισμός, αποθήκευση και προετοιμασία δοκιμίων

Η συλλογή και ο χειρισμός των δοκιμίων ΕΝΥ θα πρέπει να πραγματοποιούνται σύμφωνα με τις συνιστώμενες διαδικασίες.

Οι συνιστώμενες συνθήκες φύλαξης για το ΕΝΥ είναι η θερμοκρασία δωματίου (15–25 °C) για έως και 12 ώρες.

### <span id="page-18-0"></span>Διαδικασία

### <span id="page-18-1"></span>Εσωτερικός μάρτυρας

Η φύσιγγα QIAstat-Dx ME Panel Cartridge περιλαμβάνει έναν εσωτερικό μάρτυρα πλήρους διεργασίας, ο οποίος είναι τιτλοποιημένος *Schizosaccharomyces pombe*, και είναι ένας ζυμομύκητας (μύκητας) που περιέχεται στη φύσιγγα σε ξηρή μορφή και επανενυδατώνεται με τη φόρτωση του δείγματος. Αυτό το υλικό εσωτερικού μάρτυρα επαληθεύει όλα τα βήματα της διεργασίας ανάλυσης, που περιλαμβάνουν την ομογενοποίηση του δείγματος, τη λύση των ιικών και κυτταρικών δομών (μέσω χημικής και μηχανικής διάσπασης), τον καθαρισμό των νουκλεϊκών οξέων, την αντίστροφη μεταγραφή και την real-time PCR.

Ένα θετικό σήμα για τον εσωτερικό μάρτυρα υποδεικνύει ότι όλα τα βήματα της διεργασίας που πραγματοποιήθηκαν από τη φύσιγγα QIAstat-Dx ME Panel Cartridge ήταν επιτυχημένα.

Ένα αρνητικό σήμα του εσωτερικού μάρτυρα δεν αναιρεί τυχόν θετικά αποτελέσματα για τους ανιχνευμένους και ταυτοποιημένους στοχευόμενους οργανισμούς αλλά ακυρώνει όλα τα αρνητικά αποτελέσματα στην ανάλυση. Ως εκ τούτου, αν το σήμα του εσωτερικού μάρτυρα είναι αρνητικό, η δοκιμασία θα πρέπει να επαναληφθεί.

#### <span id="page-18-2"></span>Πρωτόκολλο: δείγματα εγκεφαλονωτιαίου υγρού

#### Συλλογή, μεταφορά και αποθήκευση δειγμάτων

Το δοκίμιο ΕΝΥ πρέπει να λαμβάνεται με οσφυϊκή παρακέντηση και δεν πρέπει να φυγοκεντρίζεται.

#### Φόρτωση δείγματος στη φύσιγγα QIAstat-Dx ME Panel Cartridge

- 1. Καθαρίστε σχολαστικά τον χώρο εργασίας με ένα πρόσφατα παρασκευασμένο καθαριστικό με χλωρίνη 10% (ή άλλο κατάλληλο απολυμαντικό) και ξεπλύνετε με νερό.
- 2. Ανοίξτε τη συσκευασία της φύσιγγας QIAstat-Dx ME Panel Cartridge, χρησιμοποιώντας τις εγκοπές σχισίματος που υπάρχουν στις πλευρές της συσκευασίας [\(Εικόνα](#page-19-0) 4).

**ΣΗΜΑΝΤΙΚΟ**: Μετά το άνοιγμα της συσκευασίας, το δείγμα θα πρέπει να τοποθετηθεί μέσα στη φύσιγγα QIAstat-Dx ME Panel Cartridge και να φορτωθεί στον αναλυτή QIAstat-Dx Analyzer 1.0 εντός 120 λεπτών.

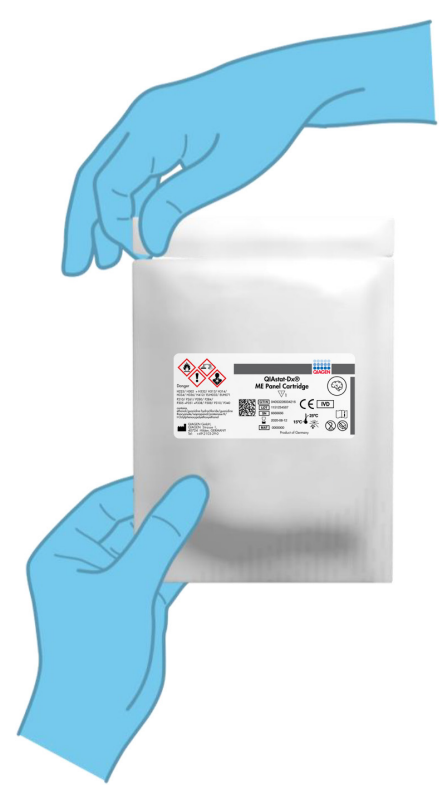

**Εικόνα 4. Άνοιγμα της φύσιγγας QIAstat-Dx ME Panel Cartridge.**

- <span id="page-19-0"></span>3. Αφαιρέστε τη φύσιγγα QIAstat-Dx ME Panel Cartridge από τη συσκευασία και τοποθετήστε την έτσι ώστε ο γραμμωτός κωδικός στην ετικέτα να είναι στραμμένος προς εσάς.
- 4. Σημειώστε χειρόγραφα τις πληροφορίες του δείγματος ή τοποθετήστε μια ετικέτα με τις πληροφορίες του δείγματος στην άνω πλευρά της φύσιγγας QIAstat-Dx ME Panel Cartridge. Βεβαιωθείτε ότι η ετικέτα είναι τοποθετημένη σωστά και δεν εμποδίζει το άνοιγμα του καπακιού [\(Εικόνα](#page-20-0) 5).

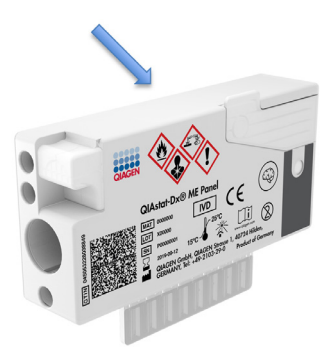

**Εικόνα 5. Τοποθέτηση πληροφοριών δείγματος στην άνω πλευρά της φύσιγγας QIAstat-Dx Meningitis/Encephalitis Panel Cartridge.**

<span id="page-20-0"></span>5. Ανοίξτε το καπάκι δείγματος της κύριας θύρας στην μπροστινή πλευρά της φύσιγγας QIAstat-Dx ME Panel Cartridge [\(Εικόνα](#page-20-1) 6).

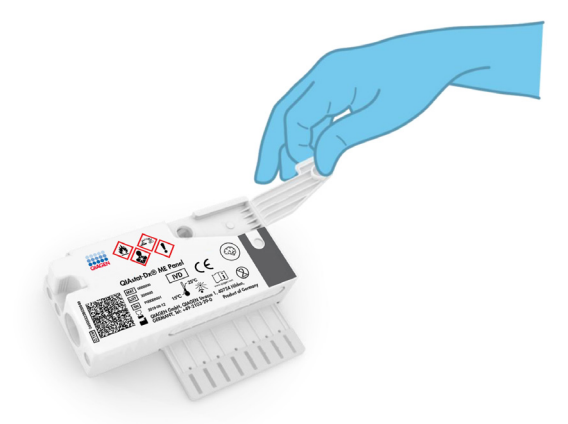

<span id="page-20-1"></span>**Εικόνα 6. Άνοιγμα του καπακιού δείγματος της κύριας θύρας.**

6. Ανοίξτε το σωληνάριο με το δείγμα που πρόκειται να υποβληθεί σε δοκιμασία. Χρησιμοποιήστε την παρεχόμενη πιπέτα μεταφοράς, για να αντλήσετε υγρό έως τη δεύτερη γραμμή πλήρωσης στην πιπέτα (δηλ. 200 μL) [\(Εικόνα](#page-21-0) 7).

**ΣΗΜΑΝΤΙΚΟ**: Μην αντλείτε αέρα στην πιπέτα. Εάν αναρροφηθεί αέρας στην πιπέτα, αποβάλετε προσεκτικά το υγρό του δείγματος από την πιπέτα στο σωληνάριο δείγματος και αντλήστε ξανά υγρό.

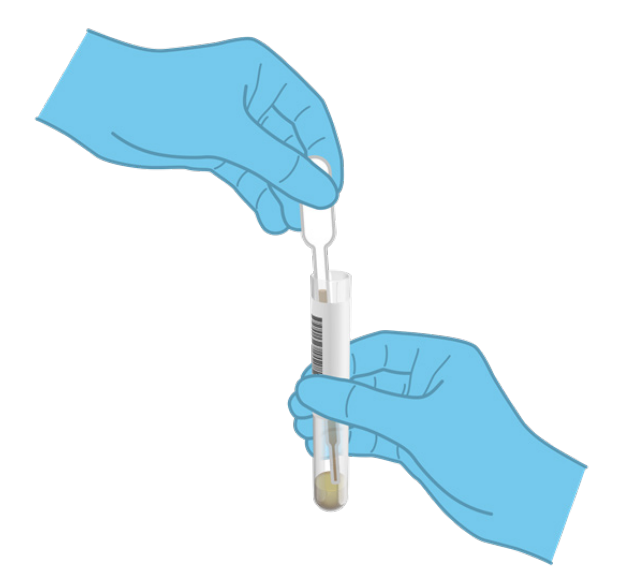

<span id="page-21-0"></span>**Εικόνα 7. Άντληση δείγματος μέσα στην παρεχόμενη πιπέτα μεταφοράς.**

7. Μεταφέρετε προσεκτικά 200 μl δείγματος στην κύρια θύρα της φύσιγγας QIAstat-Dx ME Panel Cartridge, χρησιμοποιώντας την παρεχόμενη πιπέτα μεταφοράς μίας χρήσης [\(Εικόνα](#page-22-0) 8).

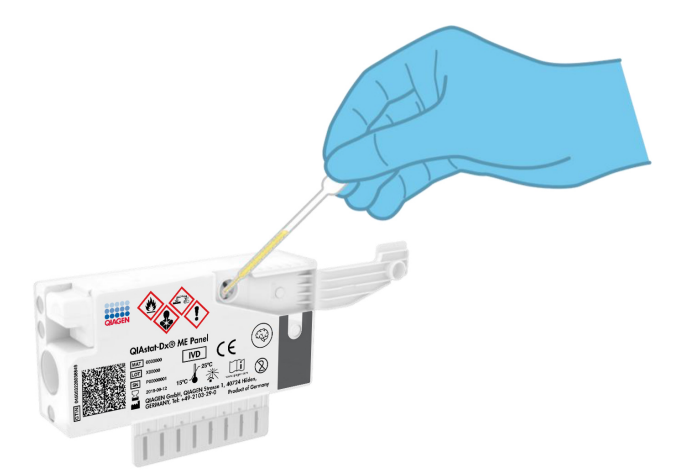

<span id="page-22-0"></span>**Εικόνα 8. Μεταφορά δείγματος στην κύρια θύρα της φύσιγγας QIAstat-Dx ME Panel Cartridge.**

8. Κλείστε καλά το καπάκι της κύριας θύρας, έως ότου ακουστεί ένα κλικ [\(Εικόνα](#page-22-1) 9).

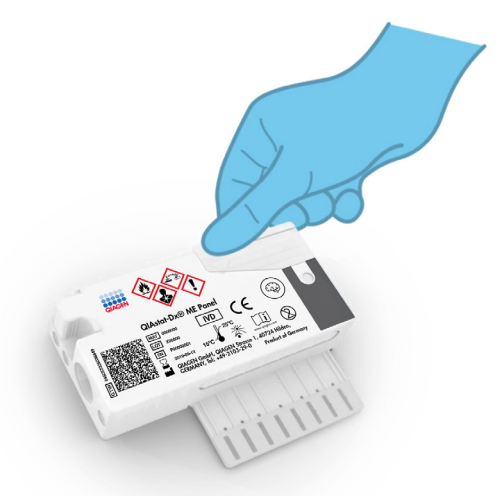

<span id="page-22-1"></span>**Εικόνα 9**. Κλείσιμο του καπακιού της κύριας θύρας.

9. Επιβεβαιώστε οπτικά ότι το δείγμα έχει φορτωθεί, ελέγχοντας το παράθυρο επιθεώρησης δείγματος της φύσιγγας QIAstat-Dx ME Panel Cartridge [\(Εικόνα 10\)](#page-23-0).

**ΣΗΜΑΝΤΙΚΟ**: Μετά την τοποθέτηση του δείγματος μέσα στη φύσιγγα QIAstat-Dx ME Panel Cartridge, η φύσιγγα πρέπει να φορτωθεί στον αναλυτή QIAstat-Dx Analyzer 1.0 εντός 90 λεπτών.

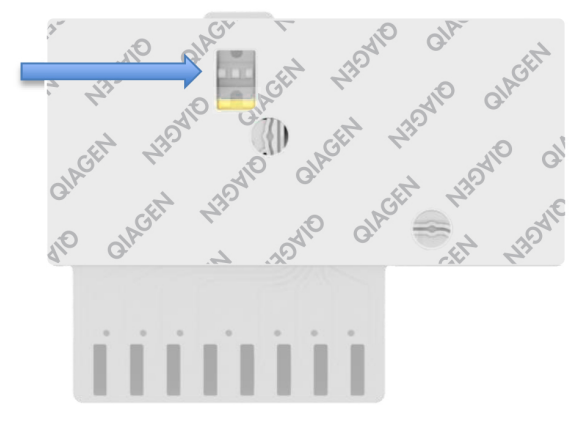

<span id="page-23-0"></span>**Εικόνα 10. Παράθυρο επιθεώρησης δείγματος (μπλε βέλος).**

Εκκίνηση του αναλυτή QIAstat-Dx Analyzer 1.0

1. Ενεργοποιήστε τον αναλυτή QIAstat-Dx Analyzer 1.0 με το κουμπί **On/Off** (Ενεργοποίηση/Απενεργοποίηση) στην μπροστινή πλευρά του οργάνου.

**Σημείωση**: Ο διακόπτης ισχύος στο πίσω μέρος της μονάδας ανάλυσης πρέπει να ρυθμιστεί στη θέση «Ι». Οι ενδείξεις κατάστασης του αναλυτή QIAstat-Dx Analyzer 1.0 θα αλλάξουν σε μπλε χρώμα.

- 2. Περιμένετε έως ότου εμφανιστεί η Κύρια οθόνη και οι ενδείξεις κατάστασης του αναλυτή QIAstat-Dx Analyzer 1.0 αλλάξουν σε πράσινο χρώμα και σταματήσουν να αναβοσβήνουν.
- 3. Συνδεθείτε στον αναλυτή QIAstat-Dx Analyzer 1.0, εισάγοντας το όνομα χρήστη και τον κωδικό πρόσβασης.

**Σημείωση**: Η οθόνη Login (Σύνδεση) θα εμφανιστεί, εάν έχει ενεργοποιηθεί η επιλογή **User Access Control** (Έλεγχος πρόσβασης χρηστών). Εάν η επιλογή **User Access Control** (Έλεγχος πρόσβασης χρηστών) είναι απενεργοποιημένη, δεν θα απαιτείται η εισαγωγή ονόματος χρήστη/κωδικού πρόσβασης και θα εμφανιστεί η Κύρια οθόνη.

4. Αν δεν έχει εγκατασταθεί το λογισμικό του αρχείου ορισμού προσδιορισμού στον αναλυτή QIAstat-Dx Analyzer 1.0, ακολουθήστε τις οδηγίες εγκατάστασης πριν από την εκτέλεση της δοκιμασίας (για πρόσθετες πληροφορίες, βλ. [Παράρτημα A: Εγκατάσταση](#page-76-0)  [του αρχείου ορισμού προσδιορισμού,](#page-76-0) σελίδ[α 77\)](#page-76-0).

#### Εκτέλεση δοκιμασίας

- 1. Πατήστε το κουμπί **Run Test** (Εκτέλεση δοκιμασίας) στην επάνω δεξιά γωνία της οθόνης αφής του αναλυτή QIAstat-Dx Analyzer 1.0.
- 2. Όταν σας ζητηθεί, σαρώστε τον γραμμωτό κωδικό αναγνωριστικού δείγματος στο σωληνάριο ΕΝΥ που περιέχει το δείγμα ή σαρώστε τον γραμμωτό κωδικό πληροφοριών δοκιμίου που βρίσκεται στο επάνω μέρος της φύσιγγας QIAstat-Dx ME Panel Cartridge (βλ. [βήμα](#page-25-0) 3), χρησιμοποιώντας τον μπροστινό ενσωματωμένο αναγνώστη γραμμωτού κωδικού του αναλυτή QIAstat-Dx Analyzer 1.0 [\(Εικόνα](#page-24-0) 11).

**Σημείωση**: Επίσης, είναι δυνατή η εισαγωγή του αναγνωριστικού δείγματος μέσω του εικονικού πληκτρολογίου της οθόνης αφής, με επιλογή του πεδίου Sample ID (Αναγνωριστικό δείγματος).

**Σημείωση**: Ανάλογα με τη διαμόρφωση συστήματος που έχετε επιλέξει, ενδέχεται επίσης σε αυτό το σημείο να απαιτείται η εισαγωγή του αναγνωριστικού ασθενούς.

**Σημείωση**: Οι οδηγίες από τον αναλυτή QIAstat-Dx Analyzer 1.0 εμφανίζονται στη γραμμή οδηγιών στο κάτω μέρος της οθόνης αφής.

<span id="page-24-0"></span>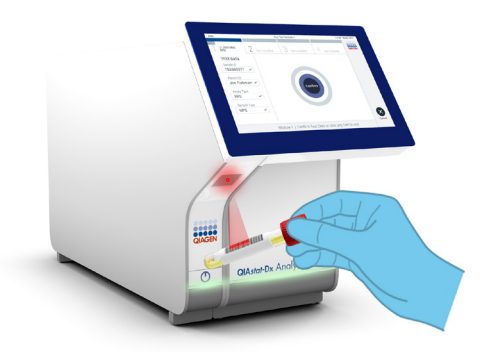

**Εικόνα 11. Σάρωση γραμμωτού κωδικού αναγνωριστικού δείγματος.**

<span id="page-25-0"></span>3. Όταν σας ζητηθεί, σαρώστε τον γραμμωτό κωδικό της φύσιγγας QIAstat-Dx ME Panel Cartridge που πρόκειται να χρησιμοποιηθεί [\(Εικόνα](#page-25-1) 12). Ο αναλυτής QIAstat-Dx Analyzer 1.0 αναγνωρίζει αυτόματα τον προσδιορισμό που πρόκειται να εκτελεστεί, βάσει του γραμμωτού κωδικού της φύσιγγας.

**Σημείωση**: Ο αναλυτής QIAstat-Dx Analyzer 1.0 δεν θα αποδέχεται φύσιγγες QIAstat-Dx ME Panel Cartridges των οποίων η ημερομηνία λήξης έχει παρέλθει, φύσιγγες που έχουν χρησιμοποιηθεί προηγουμένως ή φύσιγγες για προσδιορισμούς που δεν έχουν εγκατασταθεί στη μονάδα. Στις περιπτώσεις αυτές θα εμφανίζεται ένα μήνυμα σφάλματος και η φύσιγγα QIAstat-Dx ME Panel Cartridge θα απορρίπτεται. Για περαιτέρω λεπτομέρειες σχετικά με τον τρόπο εγκατάστασης προσδιορισμών, ανατρέξτε στο *Εγχειρίδιο χρήστη του QIAstat-Dx Analyzer 1.0*.

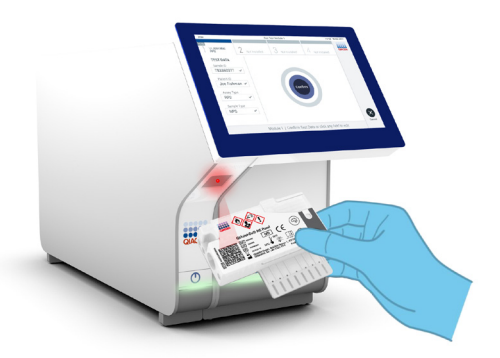

<span id="page-25-1"></span>**Εικόνα 12. Σάρωση γραμμωτού κωδικού φύσιγγας QIAstat-Dx Meningitis/Encephalitis Panel Cartridge.**

- 4. Θα εμφανιστεί η οθόνη **Confirm** (Επιβεβαίωση). Ελέγξτε τα δεδομένα που έχουν εισαχθεί και πραγματοποιήστε τυχόν απαραίτητες αλλαγές, επιλέγοντας τα σχετικά πεδία στην οθόνη αφής και τροποποιώντας τις πληροφορίες.
- 5. Πατήστε **Confirm** (Επιβεβαίωση) εάν όλα τα στοιχεία που εμφανίζονται είναι σωστά. Εάν χρειάζεται, επιλέξτε το κατάλληλο πεδίο για να επεξεργαστείτε το περιεχόμενό του ή πατήστε **Cancel** (Ακύρωση) για να ακυρώσετε τη δοκιμασία [\(Εικόνα](#page-26-0) 13).

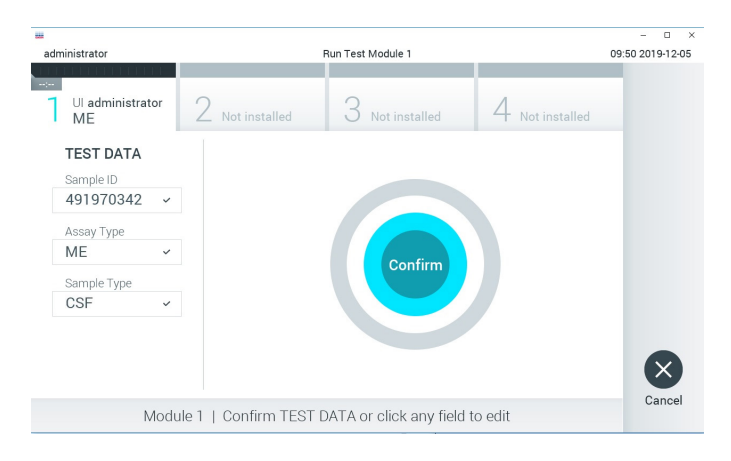

**Εικόνα 13. Επιβεβαίωση εισαγωγής δεδομένων.**

<span id="page-26-0"></span>6. Βεβαιωθείτε ότι και τα δύο καπάκια δείγματος της θύρας στειλεού και της κύριας θύρας της φύσιγγας QIAstat-Dx ME Panel Cartridge είναι καλά κλεισμένα. Όταν η θύρα εισαγωγής φύσιγγας στο επάνω μέρος του αναλυτή QIAstat-Dx Analyzer 1.0 ανοίξει αυτόματα, εισαγάγετε τη φύσιγγα QIAstat-Dx ME Panel Cartridge με τον γραμμωτό κωδικό στραμμένο προς τα αριστερά και τους θαλάμους αντίδρασης στραμμένους προς τα κάτω [\(Εικόνα](#page-27-0) 14).

**Σημείωση**: Δεν χρειάζεται να ωθήσετε τη φύσιγγα QIAstat-Dx ME Panel Cartridge μέσα στον αναλυτή QIAstat-Dx Analyzer 1.0. Τοποθετήστε τη σωστά μέσα στη θύρα εισαγωγής φύσιγγας και ο αναλυτής QIAstat-Dx Analyzer 1.0 θα μετακινήσει αυτόματα τη φύσιγγα μέσα στη μονάδα ανάλυσης.

**Σημείωση**: Η θύρα στειλεού δεν χρησιμοποιείται για τον προσδιορισμό QIAstat-Dx ME Panel.

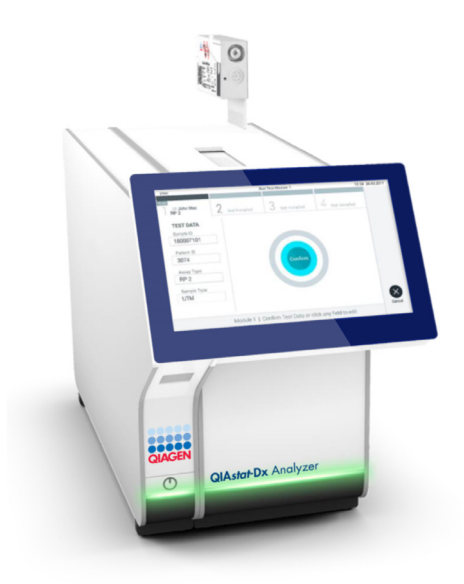

<span id="page-27-0"></span>**Εικόνα 14. Εισαγωγή φύσιγγας QIAstat-Dx ME Panel Cartridge στον αναλυτή QIAstat-Dx Analyzer 1.0.**

7. Μόλις ανιχνευθεί η φύσιγγα QIAstat-Dx ME Panel Cartridge, ο αναλυτής QIAstat-Dx Analyzer 1.0 θα κλείσει αυτόματα το καπάκι της θύρας εισαγωγής φύσιγγας και θα εκκινήσει την εκτέλεση της δοκιμασίας. Δεν απαιτείται καμία περαιτέρω ενέργεια από τον χειριστή για να εκκινηθεί η εκτέλεση.

**Σημείωση**: Ο αναλυτής QIAstat-Dx Analyzer 1.0 δεν θα αποδέχεται φύσιγγα QIAstat-Dx ME Panel Cartridge διαφορετική από εκείνη που χρησιμοποιήθηκε και σαρώθηκε κατά τη ρύθμιση της δοκιμασίας. Εάν εισαχθεί άλλη φύσιγγα εκτός από εκείνη που σαρώθηκε, θα σημειωθεί σφάλμα και η φύσιγγα θα εξαχθεί αυτόματα.

**Σημείωση**: Έως αυτό το σημείο, έχετε δυνατότητα να ακυρώσετε την εκτέλεση της δοκιμασίας πατώντας το κουμπί Cancel (Ακύρωση) στην κάτω δεξιά γωνία της οθόνης αφής.

**Σημείωση**: Ανάλογα με τη διαμόρφωση του συστήματος, ο χειριστής μπορεί να χρειαστεί να εισαγάγει ξανά τον κωδικό πρόσβασης χρήστη για να εκκινήσει την εκτέλεση της δοκιμασίας.

**Σημείωση**: Το καπάκι της θύρας εισαγωγής φύσιγγας θα κλείσει αυτόματα ύστερα από 30 δευτερόλεπτα, εάν δεν τοποθετηθεί καμία φύσιγγα QIAstat-Dx ME Panel Cartridge στη θύρα. Εάν συμβεί αυτό, επαναλάβετε τη διαδικασία ξεκινώντας από το βήμα 18.

- 8. Ενώ εκτελείται η δοκιμασία, εμφανίζεται στην οθόνη αφής ο χρόνος εκτέλεσης που απομένει.
- 9. Μετά την ολοκλήρωση της εκτέλεσης της δοκιμασίας, θα εμφανιστεί η οθόνη **Eject** (Εξαγωγή) [\(Εικόνα](#page-28-0) 15, επόμενη σελίδα) και στη **γραμμή κατάστασης μονάδας** θα εμφανιστεί το αποτέλεσμα της δοκιμασίας ως μία από τις ακόλουθες επιλογές:
	- **TEST COMPLETED** (Η δοκιμασία ολοκληρώθηκε): Η δοκιμασία ολοκληρώθηκε με επιτυχία.
	- **TEST FAILED** (Η δοκιμασία απέτυχε): Προέκυψε σφάλμα κατά τη διάρκεια της δοκιμασίας.
	- **TEST CANCELED** (Η δοκιμασία ακυρώθηκε): Ο χρήστης ακύρωσε τη δοκιμασία.

**ΣΗΜΑΝΤΙΚΟ**: Αν η δοκιμασία αποτύχει, επικοινωνήστε με το τμήμα Τεχνικής Υποστήριξης.

<span id="page-28-0"></span>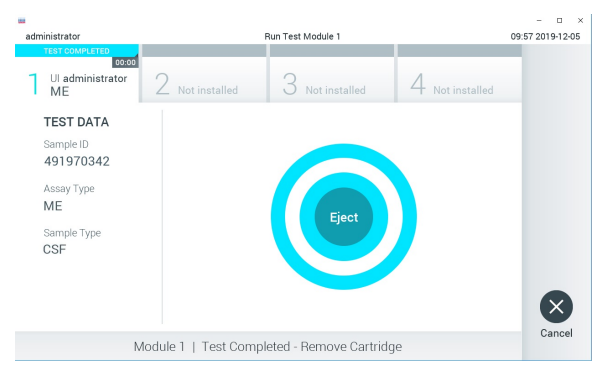

**Εικόνα 15. Εμφάνιση οθόνης Eject (Εξαγωγή).**

10.Πατήστε **Eject** (Εξαγωγή) στην οθόνη αφής, για να αφαιρέσετε τη φύσιγγα QIAstat-Dx ME Panel Cartridge και να την απορρίψετε ως βιολογικά επικίνδυνο απόβλητο σύμφωνα με όλους τους εθνικούς, κρατικούς και τοπικούς κανονισμούς και νόμους υγείας και ασφάλειας. Η φύσιγγα QIAstat-Dx ME Panel Cartridge θα πρέπει να αφαιρεθεί όταν η θύρα εισαγωγής φύσιγγας ανοίξει και αποβάλλει τη φύσιγγα. Εάν η φύσιγγα δεν αφαιρεθεί μετά από 30 δευτερόλεπτα, θα επανεισαχθεί αυτόματα στον αναλυτή QIAstat-Dx Analyzer 1.0 και το καπάκι της θύρας εισαγωγής φύσιγγας θα κλείσει. Εάν συμβεί αυτό, πατήστε **Eject** (Εξαγωγή) για να ανοίξει ξανά το καπάκι της θύρας εισαγωγής της φύσιγγας και κατόπιν αφαιρέστε τη φύσιγγα.

**ΣΗΜΑΝΤΙΚΟ**: Οι χρησιμοποιημένες φύσιγγες QIAstat-Dx ME Panel Cartridges πρέπει να απορρίπτονται. Δεν είναι δυνατή η επαναχρησιμοποίηση φυσίγγων για δοκιμασίες των οποίων η εκτέλεση ξεκίνησε αλλά στη συνέχεια ακυρώθηκε από τον χειριστή ή για τις οποίες ανιχνεύτηκε σφάλμα.

11.Μετά την εξαγωγή της φύσιγγας QIAstat-Dx ME Panel Cartridge, θα εμφανιστεί η οθόνη **Summary** (Σύνοψη) για τα αποτελέσματα. Για να ξεκινήσετε τη διαδικασία για εκτέλεση άλλης δοκιμασίας, πατήστε **Run Test** (Εκτέλεση δοκιμασίας).

**Σημείωση**: Για περαιτέρω πληροφορίες σχετικά με τη χρήση του αναλυτή QIAstat-Dx Analyzer 1.0, ανατρέξτε στο *Εγχειρίδιο χρήστη του QIAstat-Dx Analyzer 1.0*.

## <span id="page-30-0"></span>Ερμηνεία αποτελεσμάτων

**ΣΗΜΕΙΩΣΗ**: Οι εικόνες από την οθόνη του αναλυτή QIAstat-Dx Analyzer 1.0 σε αυτήν την ενότητα παρατίθενται ως παραδείγματα και ενδέχεται να μη αντιστοιχούν στα αποτελέσματα που προκύπτουν από το QIAstat-Dx ME Panel για συγκεκριμένους παθογόνους οργανισμούς.

#### <span id="page-30-1"></span>Προβολή αποτελεσμάτων

Ο αναλυτής QIAstat-Dx Analyzer 1.0 ερμηνεύει και αποθηκεύει αυτόματα τα αποτελέσματα της δοκιμασίας. Μετά την εξαγωγή της φύσιγγας QIAstat-Dx ME Panel Cartridge, εμφανίζεται αυτόματα η οθόνη Summary (Σύνοψη) για τα αποτελέσματα [\(Εικόνα](#page-30-2) 16).

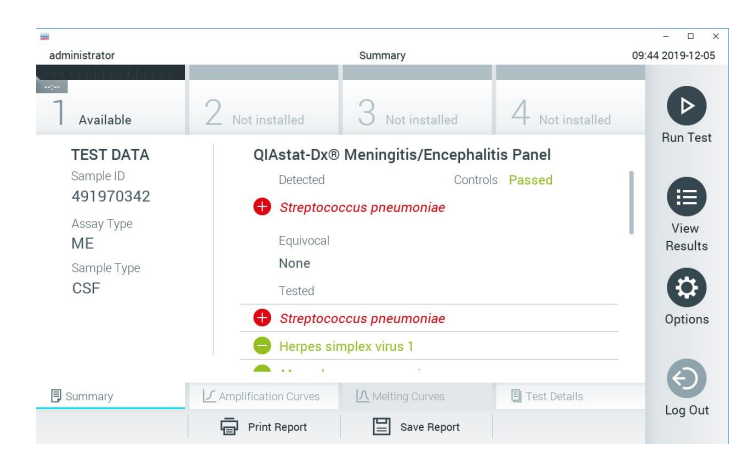

<span id="page-30-2"></span>**Εικόνα 16**. **Παράδειγμα οθόνης Summary (Σύνοψη) για τα αποτελέσματα, όπου εμφανίζεται η ενότητα Test Data (Δεδομένα δοκιμασίας) στο αριστερό πλαίσιο και η ενότητα Test Summary (Σύνοψη δοκιμασίας) στο κύριο πλαίσιο.**

Στο κύριο μέρος της οθόνης παρέχονται οι παρακάτω λίστες και χρησιμοποιείται χρωματική κωδικοποίηση και σύμβολα για την υπόδειξη των αποτελεσμάτων:

- Η πρώτη λίστα, με την κεφαλίδα **Detected** (Ανιχνεύτηκε), περιλαμβάνει όλα τα παθογόνα που ανιχνεύτηκαν και ταυτοποιήθηκαν στο δείνμα, με το σύμβολο στα αριστερά τους και με κόκκινο χρώμα.
- Η δεύτερη λίστα, με την κεφαλίδα **Equivocal** (Αμφίβολο), δεν χρησιμοποιείται. Τα αποτελέσματα με την ένδειξη Equivocal (Αμφίβολο) δεν εφαρμόζονται για το QIAstat-Dx ME Panel, συνεπώς, η λίστα **Equivocal** (Αμφίβολο) θα είναι πάντα κενή.
- Η τρίτη λίστα, με την κεφαλίδα **Tested** (Δοκιμάστηκε), περιλαμβάνει όλα τα παθογόνα που υποβλήθηκαν σε δοκιμασία στο δείγμα. Τα παθογόνα που ανιχνεύτηκαν και ταυτοποιήθηκαν στο δείγμα εμφανίζονται με το σύμβολο στα αριστερά τους και με κόκκινο χρώμα. Τα παθογόνα που υποβλήθηκαν σε δοκιμασία αλλά δεν ανιχνεύτηκαν εμφανίζονται με το σύμβολο στα αριστερά τους και με πράσινο χρώμα. Τα μη έγκυρα παθογόνα εμφανίζονται επίσης σε αυτήν τη λίστα.

**Σημείωση**: Τα παθογόνα που ανιχνεύτηκαν και ταυτοποιήθηκαν στο δείγμα εμφανίζονται και στις δύο λίστες **Detected** (Ανιχνεύτηκε) και **Tested** (Δοκιμάστηκε).

Αν η δοκιμασία δεν ολοκληρωθεί επιτυχώς, θα εμφανιστεί το μήνυμα **Failed** (Απέτυχε), ακολουθούμενο από τον αντίστοιχο κωδικό σφάλματος.

Στο αριστερό μέρος της οθόνης εμφανίζονται τα παρακάτω στοιχεία Test Data (Δεδομένα δοκιμασίας):

- Sample ID (Αναγνωριστικό δείγματος)
- Patient ID (Αναγνωριστικό ασθενούς) εάν είναι διαθέσιμο
- Assay Type (Τύπος προσδιορισμού)
- Sample Type (Τύπος δείγματος)

Ανάλογα με τα δικαιώματα πρόσβασης του χειριστή, διατίθενται περαιτέρω δεδομένα σχετικά με τον προσδιορισμό, στις καρτέλες που βρίσκονται στο κάτω μέρος της οθόνης (π.χ. γραφήματα ενίσχυσης και λεπτομέρειες δοκιμασίας).

Η αναφορά με τα δεδομένα του προσδιορισμού μπορεί να εξαχθεί σε εξωτερική συσκευή αποθήκευσης USB. Εισαγάγετε τη συσκευή αποθήκευσης USB σε μία από τις θύρες USB του αναλυτή QIAstat-Dx Analyzer 1.0 και πατήστε **Save Report** (Αποθήκευση αναφοράς) στην κάτω γραμμή της οθόνης. Η αναφορά αυτή μπορεί να εξαχθεί οποιαδήποτε στιγμή στο μέλλον επιλέγοντας τη δοκιμασία από τη λίστα **View Result** (Προβολή αποτελέσματος).

Η αναφορά μπορεί επίσης να σταλεί στον εκτυπωτή πατώντας **Print Report** (Εκτύπωση αναφοράς) στην κάτω γραμμή της οθόνης.

<span id="page-32-0"></span>Προβολή καμπυλών ενίσχυσης

Για να προβάλετε τις καμπύλες ενίσχυσης των παθογόνων που ανιχνεύτηκαν κατά τη δοκιμασία, πατήστε την καρτέλα **Amplification Curves** (Καμπύλες ενίσχυσης) [\(Εικόνα](#page-32-1) 17).

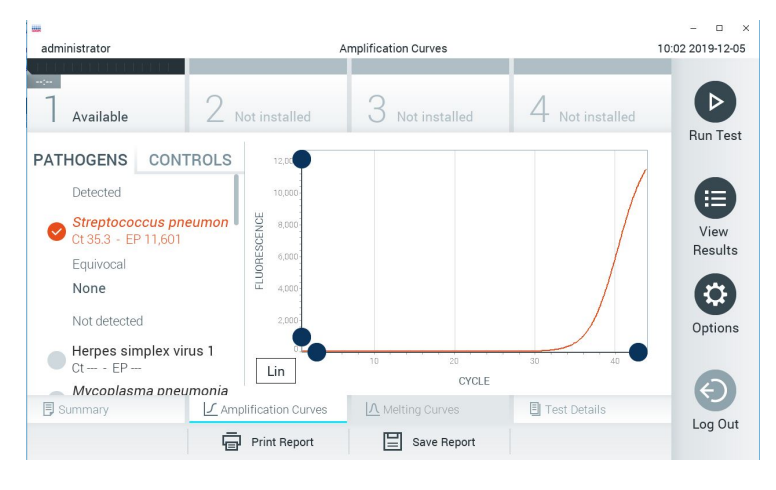

<span id="page-32-1"></span>**Εικόνα 17. Οθόνη Amplification Curves (Καμπύλες ενίσχυσης) [καρτέλα PATHOGENS (Παθογόνα)].**

Οι λεπτομέρειες σχετικά με τα παθογόνα και τους μάρτυρες που υποβλήθηκαν σε δοκιμασία εμφανίζονται στα αριστερά και οι καμπύλες ενίσχυσης εμφανίζονται στο κέντρο.

**Σημείωση**: Αν έχει ενεργοποιηθεί η επιλογή **User Access Control** (Έλεγχος πρόσβασης χρηστών) στον αναλυτή QIAstat-Dx Analyzer 1.0, η οθόνη **Amplification Curves** (Καμπύλες ενίσχυσης) είναι διαθέσιμη μόνο για τους χειριστές με δικαιώματα πρόσβασης.

Πατήστε την καρτέλα **PATHOGENS** (Παθογόνα) στο αριστερό μέρος, για να εμφανίσετε τα γραφήματα που αντιστοιχούν στα παθογόνα που υποβλήθηκαν σε δοκιμασία. Πατήστε το όνομα του παθογόνου, για να επιλέξετε ποια παθογόνα θα εμφανίζονται στο γράφημα ενίσχυσης. Είναι δυνατό να επιλέξετε ένα, πολλά ή κανένα παθογόνο. Σε κάθε παθογόνο της επιλεγμένης λίστας θα εκχωρηθεί ένα χρώμα που αντιστοιχεί στην καμπύλη ενίσχυσης η οποία σχετίζεται με το παθογόνο. Τα μη επιλεγμένα παθογόνα θα εμφανίζονται με γκρι χρώμα.

Οι αντίστοιχες τιμές C<sub>T</sub> και φθορισμού τελικού σημείου (endpoint fluorescence, EP) εμφανίζονται κάτω από κάθε όνομα παθογόνου.

Πατήστε την καρτέλα **CONTROLS** (Μάρτυρες) στα αριστερά, για να προβάλετε τους μάρτυρες στο γράφημα ενίσχυσης. Πατήστε τον κύκλο δίπλα στο όνομα του μάρτυρα, για να τον επιλέξετε ή να τον αποεπιλέξετε [\(Εικόνα](#page-33-0) 18).

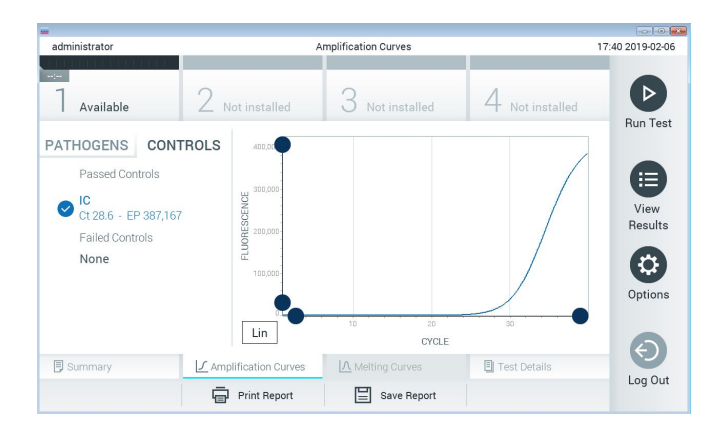

<span id="page-33-0"></span>**Εικόνα 18. Οθόνη Amplification Curves (Καμπύλες ενίσχυσης) [καρτέλα CONTROLS (Μάρτυρες)].**

Στο γράφημα ενίσχυσης εμφανίζεται η καμπύλη δεδομένων για τα επιλεγμένα παθογόνα ή τους επιλεγμένους μάρτυρες. Για εναλλαγή μεταξύ λογαριθμικής και γραμμικής κλίμακας για τον άξονα Y, πατήστε το κουμπί **Lin** (Γραμμική) ή **Log** (Λογαριθμική) στην κάτω αριστερή γωνία του διαγράμματος.

Η προσαρμογή της κλίμακας του άξονα X και του άξονα Y μπορεί να πραγματοποιηθεί μέσω των **μπλε επιλογέων** σε κάθε άξονα. Πατήστε παρατεταμένα έναν **μπλε επιλογέα** και, κατόπιν, μετακινήστε τον προς τη θέση που επιθυμείτε πάνω στον άξονα. Μετακινήστε έναν **μπλε επιλογέα** προς την αρχή του άξονα, για να επαναφέρετε τις προεπιλεγμένες τιμές.

#### Προβολή λεπτομερειών δοκιμασίας

Πατήστε <sup>+</sup> Test Details (Λεπτομέρειες δοκιμασίας) στη γραμμή μενού καρτελών στο κάτω μέρος της οθόνης αφής, για να ελέγξετε τα αποτελέσματα πιο αναλυτικά. Μετακινηθείτε με κύλιση προς τα κάτω, για να δείτε ολόκληρη την αναφορά.

Στο κέντρο της οθόνης εμφανίζονται τα ακόλουθα στοιχεία Test Details (Λεπτομέρειες δοκιμασίας) [\(Εικόνα 19\)](#page-35-0):

- User ID (Αναγνωριστικό χρήστη)
- Cartridge SN (Σειριακός αριθμός φύσιγγας)
- Cartridge Expiration Date (Ημερομηνία λήξης φύσιγγας)
- Module SN (Σειριακός αριθμός μονάδας)
- Test Status (Κατάσταση δοκιμασίας) -Completed (Ολοκληρώθηκε), Failed (Απέτυχε) ή Canceled (Ακυρώθηκε) από τον χειριστή
- Error Code (Κωδικός σφάλματος) -εάν εφαρμόζεται
- Test Start Date and Time (Ημερομηνία και ώρα έναρξης δοκιμασίας)
- Test Execution Time (Χρόνος εκτέλεσης δοκιμασίας)
- Assay Name (Όνομα προσδιορισμού)
- Test ID (Αναγνωριστικό δοκιμασίας)
- Test Result (Αποτέλεσμα δοκιμασίας):
	- **Positive** (Θετικό) (ανιχνεύτηκε/ταυτοποιήθηκε τουλάχιστον ένα παθογόνο μηνιγγίτιδας/εγκεφαλίτιδας)
	- **Negative** (Αρνητικό) (δεν ανιχνεύτηκε κανένα παθογόνο μηνιγγίτιδας/εγκεφαλίτιδας)
	- **Failed** (Απέτυχε) (σημειώθηκε σφάλμα ή η δοκιμασία ακυρώθηκε από τον χρήστη)
- List of analytes (Λίστα αναλυόμενων ουσιών), με τις αναλυόμενες ουσίες που υποβλήθηκαν σε δοκιμασία με τον προσδιορισμό, με τιμή  $C<sub>T</sub>$  και φθορισμό τελικού σημείου σε περίπτωση θετικού σήματος
- Internal Control (Εσωτερικός μάρτυρας), με τιμή C<sub>T</sub> και φθορισμό τελικού σημείου

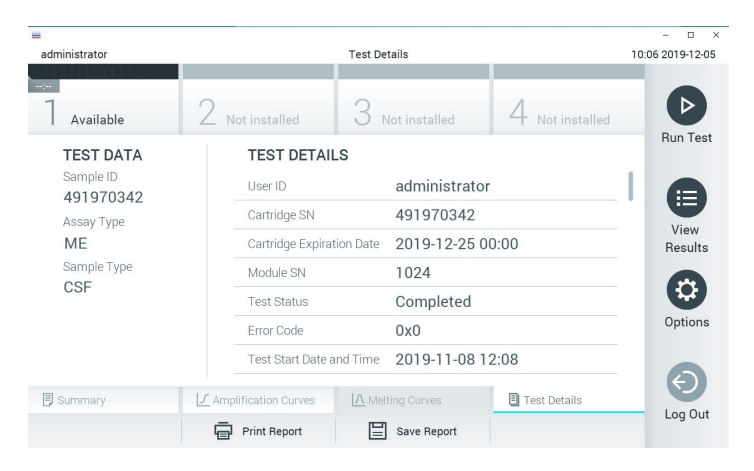

**Εικόνα 19. Παράδειγμα οθόνης όπου εμφανίζεται η ενότητα Test Data (Δεδομένα δοκιμασίας) στο αριστερό πλαίσιο και η ενότητα Test Details (Λεπτομέρειες δοκιμασίας) στο κύριο πλαίσιο.**

#### <span id="page-35-0"></span>Περιήγηση στα αποτελέσματα προηγούμενων δοκιμασιών

Για να προβάλετε αποτελέσματα προηγούμενων δοκιμασιών που είναι αποθηκευμένα στο αποθετήριο αποτελεσμάτων, πατήστε **View Results** (Προβολή αποτελεσμάτων) στη γραμμή κύριου μενού [\(Εικόνα](#page-36-0) 20).
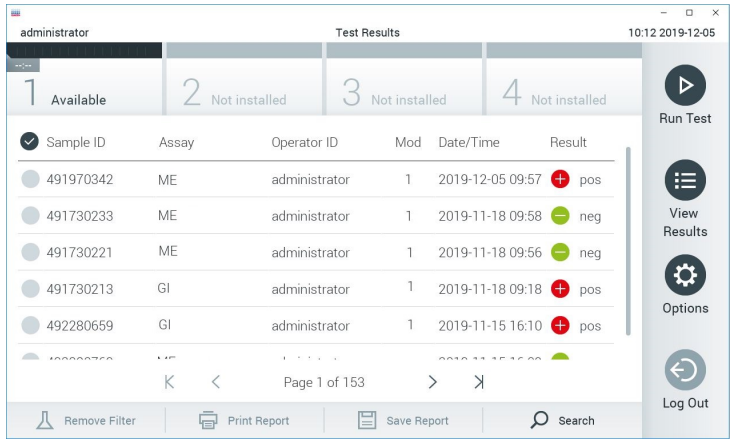

#### **Εικόνα 20. Παράδειγμα οθόνης View Results (Προβολή αποτελεσμάτων).**

Για κάθε δοκιμασία που εκτελείται διατίθενται οι παρακάτω πληροφορίες [\(Εικόνα](#page-37-0) 21):

- Sample ID (Αναγνωριστικό δείγματος)
- Assay (Προσδιορισμός) (όνομα του προσδιορισμού της δοκιμασίας, το οποίο είναι «ME» για το πάνελ μηνιγγίτιδας/εγκεφαλίτιδας)
- Operator ID (Αναγνωριστικό χειριστή)
- Mod (Μονάδα) -μονάδα ανάλυσης στην οποία εκτελέστηκε η δοκιμασία
- Date/Time (Ημερομηνία/Ώρα) -ημερομηνία και ώρα ολοκλήρωσης της δοκιμασίας
- Result (Αποτέλεσμα) -έκβαση της δοκιμασίας: positive (θετικό) [pos], negative (αρνητικό) [neg], failed (απέτυχε) [fail] ή successful (επιτυχημένο) [suc]

**Σημείωση**: Αν έχει ενεργοποιηθεί η επιλογή **User Access Control** (Έλεγχος πρόσβασης χρηστών) στον αναλυτή QIAstat-Dx Analyzer 1.0, τα δεδομένα για τα οποία ο χρήστης δεν έχει κανένα δικαίωμα πρόσβασης θα αποκρύπτονται με αστερίσκους.

Επιλέξτε ένα ή περισσότερα αποτελέσματα δοκιμασίας, πατώντας τον **γκρι κύκλο** στα αριστερά του αναγνωριστικού δείγματος. Ένα σημάδι ελέγχου θα εμφανιστεί δίπλα στα επιλεγμένα αποτελέσματα. Αποεπιλέξτε τα αποτελέσματα δοκιμασίας πατώντας το συγκεκριμένο σημάδι ελέγχου. Μπορείτε να επιλέξετε ολόκληρη τη λίστα αποτελεσμάτων, πατώντας τον **κύκλο του σημαδιού ελέγχου** στην επάνω σειρά [\(Εικόνα](#page-37-0) 21).

|                                           |                     |                    |                     |           |                  |               | $\Box$<br>$\times$     |
|-------------------------------------------|---------------------|--------------------|---------------------|-----------|------------------|---------------|------------------------|
| administrator                             |                     |                    | <b>Test Results</b> |           |                  |               | 10:17 2019-12-05       |
| $\sim$ $\sim$ $\sim$ $\sim$<br>$\sim$ 100 |                     |                    |                     |           |                  |               |                        |
| Available                                 | Not installed       |                    | Not installed       |           |                  | Not installed |                        |
| Sample ID                                 | Assay               | Operator ID        | Mod                 | Date/Time |                  | Result        | <b>Run Test</b>        |
| 491970342                                 | ME                  | administrator      | 1                   |           | 2019-12-05 09:57 | Ð<br>pos      | 這                      |
| 491730233                                 | MF                  | administrator      | 1                   |           | 2019-11-18 09:58 | neg           | View<br><b>Results</b> |
| 491730221                                 | MF                  | administrator      | 1                   |           | 2019-11-18 09:56 | neg           |                        |
| 491730213                                 | GI                  | administrator      |                     |           | 2019-11-18 09:18 | pos           | Q<br>Options           |
| 492280659                                 | GI                  | administrator      | ı                   |           | 2019-11-15 16:10 | pos           |                        |
| 100000750                                 | 1.17<br>K<br>₹      | 1<br>Page 1 of 153 |                     | $\lambda$ | 0010 11 15 15 00 |               |                        |
| Remove Filter                             | <b>Print Report</b> |                    | Save Report         |           |                  | Search        | Log Out                |

<span id="page-37-0"></span>**Εικόνα 21. Παράδειγμα επιλογής των στοιχείων Test Results (Αποτελέσματα δοκιμασίας) στην οθόνη View Results (Προβολή αποτελεσμάτων).**

Πατήστε οπουδήποτε στη σειρά μιας δοκιμασίας, για να προβάλετε το αποτέλεσμα μιας συγκεκριμένης δοκιμασίας.

Πατήστε μια κεφαλίδα στήλης [π.χ. **Sample ID** (Αναγνωριστικό δείγματος)], για να ταξινομήσετε τη λίστα σε αύξουσα ή φθίνουσα σειρά σύμφωνα με τη συγκεκριμένη παράμετρο. Η λίστα μπορεί να ταξινομηθεί σύμφωνα με μία μόνο στήλη κάθε φορά.

Στη στήλη **Result** (Αποτέλεσμα), εμφανίζεται η έκβαση κάθε δοκιμασίας [\(Πίνακας](#page-38-0) 2).

#### <span id="page-38-0"></span>**Πίνακας 2. Περιγραφές των αποτελεσμάτων δοκιμασίας στην οθόνη View Results (Προβολή αποτελεσμάτων)**

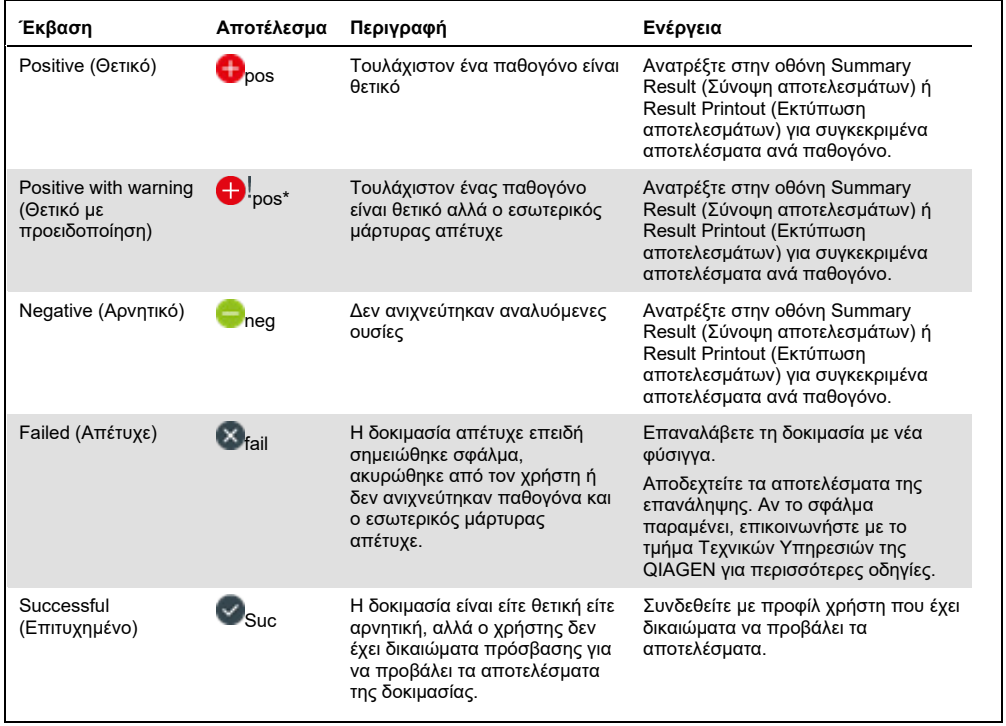

Πατήστε **Save Report** (Αποθήκευση αναφοράς) για να αποθηκεύσετε τις αναφορές για τα επιλεγμένα αποτελέσματα σε μορφή PDF σε εξωτερική συσκευή αποθήκευσης USB.

Επιλέξτε τον τύπο αναφοράς: Λίστα εξετάσεων ή αναφορές εξετάσεων.

Πατήστε Search (Αναζήτηση), για να αναζητήσετε τα αποτελέσματα δοκιμασίας με βάση τα στοιχεία Sample ID (Αναγνωριστικό δείγματος), Assay (Προσδιορισμός) και Operator ID (Αναγνωριστικό χειριστή). Εισαγάγετε τη συμβολοσειρά αναζήτησης μέσω του εικονικού πληκτρολογίου και πατήστε Enter για να ξεκινήσετε την αναζήτηση. Στα αποτελέσματα αναζήτησης θα εμφανιστούν μόνο οι εγγραφές που περιέχουν το κείμενο αναζήτησης.

Εάν η λίστα αποτελεσμάτων έχει φιλτραριστεί, η αναζήτηση θα ισχύει μόνο για τη φιλτραρισμένη λίστα.

Πατήστε παρατεταμένα την κεφαλίδα μιας στήλης, για να εφαρμόσετε ένα φίλτρο με βάση τη συγκεκριμένη παράμετρο. Σε μερικές παραμέτρους, όπως το στοιχείο **Sample ID** (Αναγνωριστικό δείγματος), θα εμφανιστεί το εικονικό πληκτρολόγιο για να μπορέσετε να εισαγάγετε τη συμβολοσειρά αναζήτησης για το φίλτρο.

Σε άλλες παραμέτρους, όπως το στοιχείο **Assay** (Προσδιορισμός), θα ανοίξει ένα πλαίσιο διαλόγου με μια λίστα προσδιορισμών που είναι αποθηκευμένοι στο αποθετήριο. Επιλέξτε έναν ή περισσότερους προσδιορισμούς, για να φιλτράρετε μόνο τις δοκιμασίες που εκτελέστηκαν με τους επιλεγμένους προσδιορισμούς.

Το σύμβολο Τ στα αριστερά της κεφαλίδας μιας στήλης υποδεικνύει ότι το φίλτρο της στήλης είναι ενεργό.

Μπορείτε να καταργήσετε ένα φίλτρο, πατώντας **Remove Filter** (Κατάργηση φίλτρου) στη γραμμή υπομενού.

Εξαγωγή αποτελεσμάτων σε μονάδα USB

Από οποιαδήποτε καρτέλα της οθόνης **View Results** (Προβολή αποτελεσμάτων), επιλέξτε **Save Report** (Αποθήκευση αναφοράς) για να εξαγάγετε και να αποθηκεύσετε ένα αντίγραφο των αποτελεσμάτων της δοκιμασίας σε μορφή PDF σε μια μονάδα USB [\(Εικόνα 22](#page-41-0) έως [Εικόνα 24\)](#page-42-0). Η θύρα USB βρίσκεται στην μπροστινή πλευρά του αναλυτή QIAstat-Dx Analyzer 1.0. Η ερμηνεία των αποτελεσμάτων στο αρχείο PDF παρουσιάζεται στον παρακάτω πίνακα.

|                         | Έκβαση                            | Σύμβολο           | Περιγραφή                                                                                                    |
|-------------------------|-----------------------------------|-------------------|----------------------------------------------------------------------------------------------------|
|                         | Detected<br>(Ανιχνεύθηκε)         | ÷                 | Ανιχνεύθηκε παθογόνο                                                                                                    |
| Αποτέλεσμα<br>παθογόνου | Not Detected<br>(Δεν ανιχνεύθηκε) | Κανένα<br>σύμβολο | Δεν ανιχνεύθηκε παθογόνο                                                                                                    |
|                         | Invalid<br>(Μη έγκυρο)            | Κανένα<br>σύμβολο | Ο εσωτερικός μάρτυρας απέτυχε, δεν υπάρχει έγκυρο<br>αποτέλεσμα για αυτόν τον στόχο και το δείγμα θα<br>πρέπει να επανεξεταστεί |
| Κατάσταση<br>δοκιμασίας | Completed<br>(Ολοκληρώθηκε)       | $\checkmark$      | Η δοκιμασία ολοκληρώθηκε και ανιχνεύθηκε ο<br>εσωτερικός μάρτυρας ή/και ένας ή περισσότεροι στόχοι                              |
|                         | Failed (Απέτυχε)                  | ×                 | Η δοκιμασία απέτυχε                                                                                                    |
| Εσωτερικοί<br>μάρτυρες  | Passed ( $E\pi$ rrugía)           | $\checkmark$      | Η αντίδραση εσωτερικού μάρτυρα ήταν επιτυχής                                                                                    |
|                         | Failed (Απέτυχε)                  | ×                 | Ο εσωτερικός μάρτυρας απέτυχε                                                                                                   |

**Πίνακας 3. Ερμηνεία των αποτελεσμάτων δοκιμασίας στις αναφορές σε μορφή PDF.** 

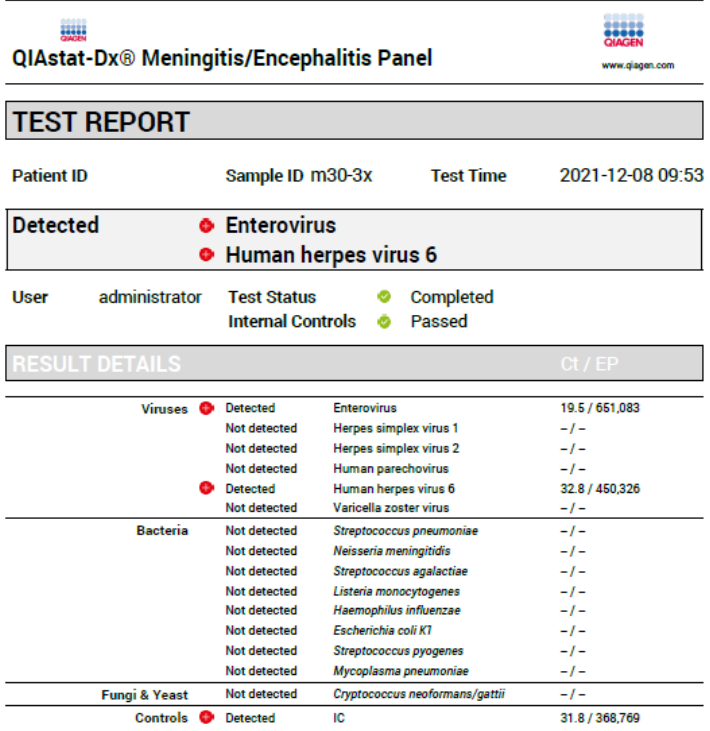

#### <span id="page-41-0"></span>**Εικόνα 22. Αναφορά δοκιμασίας δείγματος**

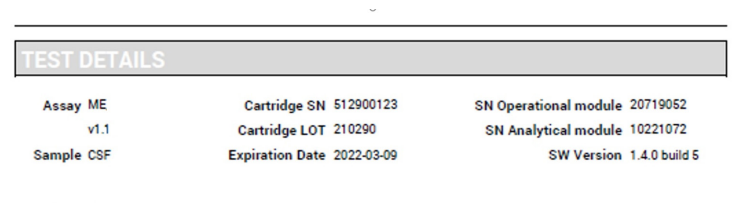

Error None

#### **Εικόνα 23. Αναφορά δοκιμασίας δείγματος που εμφανίζει λεπτομέρειες σχετικά με τη δοκιμασία**

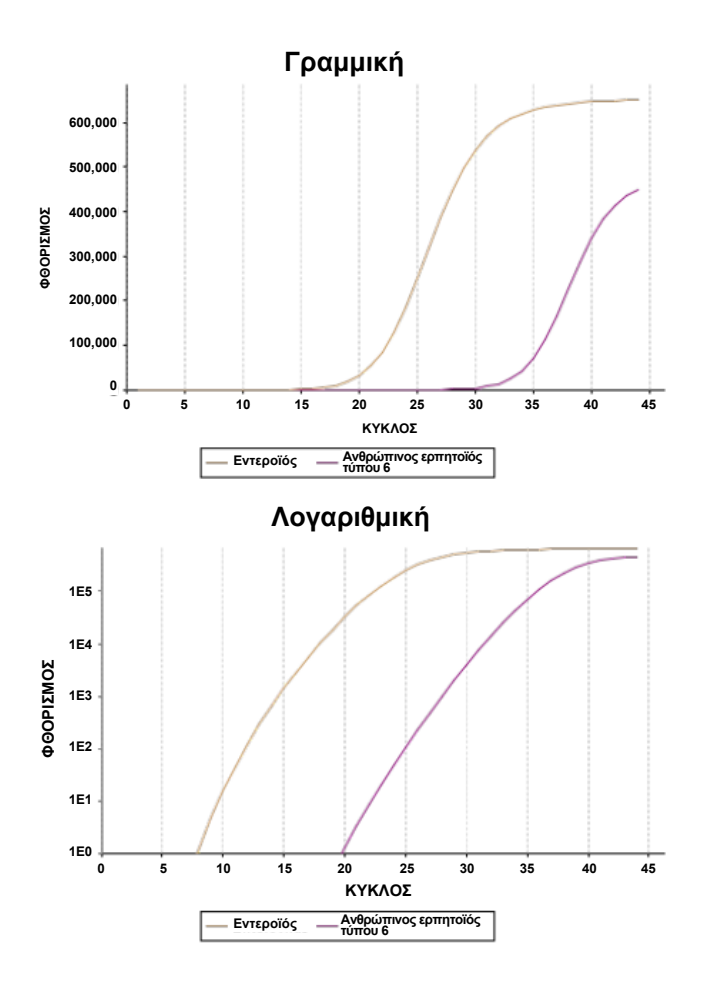

<span id="page-42-0"></span>**Εικόνα 24. Αναφορά δοκιμασίας δείγματος που εμφανίζει τα δεδομένα του προσδιορισμού.**

## Εκτύπωση αποτελεσμάτων

Βεβαιωθείτε ότι έχει συνδεθεί εκτυπωτής στον αναλυτή QIAstat-Dx Analyzer 1.0 και ότι έχει εγκατασταθεί το σωστό πρόγραμμα οδήγησης. Πατήστε **Print Report** (Εκτύπωση αναφοράς) για να αποστείλετε ένα αντίγραφο των αποτελεσμάτων της δοκιμασίας σε μορφή PDF στον εκτυπωτή.

# Ερμηνεία αποτελέσματος

Ένα αποτέλεσμα που αφορά έναν μικροοργανισμό μηνιγγίτιδας/εγκεφαλίτιδας ερμηνεύεται ως **Positive** (Θετικό) όταν ο αντίστοιχος προσδιορισμός PCR είναι θετικός.

# Ερμηνεία εσωτερικού μάρτυρα

Τα αποτελέσματα εσωτερικού μάρτυρα πρέπει να ερμηνεύονται σύμφωνα με τον [Πίνακα](#page-43-0) 4.

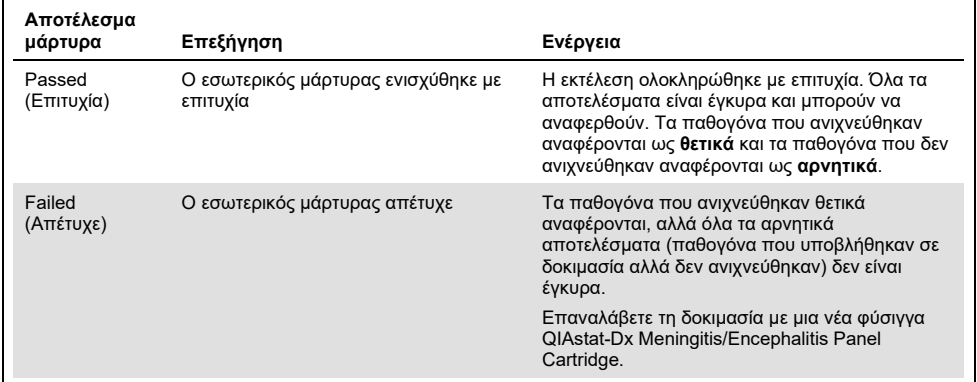

#### <span id="page-43-0"></span>**Πίνακας 4. Ερμηνεία αποτελεσμάτων εσωτερικού μάρτυρα**

# Έλεγχος ποιότητας

Σύμφωνα με το πιστοποιημένο κατά ISO σύστημα διαχείρισης ποιότητας της QIAGEN, κάθε παρτίδα του QIAstat-Dx ME Panel ελέγχεται έναντι προκαθορισμένων προδιαγραφών, ώστε να διασφαλίζεται η συνεπής ποιότητα του προϊόντος.

# Περιορισμοί

- Τα αποτελέσματα από το QIAstat-Dx ME Panel δεν προορίζονται για χρήση ως αποκλειστική βάση για διάγνωση, θεραπεία ή άλλες αποφάσεις διαχείρισης ασθενών.
- Τα θετικά αποτελέσματα δεν αποκλείουν την πιθανότητα συλλοίμωξης από μικροοργανισμούς που δεν περιλαμβάνονται στο QIAstat-Dx ME Panel. Ο ανιχνευμένος παράγοντας, ή οι ανιχνευμένοι παράγοντες, ενδέχεται να μην αποτελούν την καθοριστική αιτία της νόσου. Τα αρνητικά αποτελέσματα δεν αποκλείουν τη λοίμωξη του κεντρικού νευρικού συστήματος (ΚΝΣ), καθώς αυτός ο προσδιορισμός δεν ανιχνεύει όλους τους πιθανούς αιτιολογικούς παράγοντες και τα παθογόνα που στοχεύει το QIAstat-Dx ME Panel μπορεί να υπάρχουν σε χαμηλότερες συγκεντρώσεις, κατώτερες των ορίων ανίχνευσης του συστήματος
- Η δοκιμασία δεν ανιχνεύει όλους τους παράγοντες λοίμωξης του ΚΝΣ και η ευαισθησία στην κλινική χρήση ενδέχεται να διαφέρει από εκείνη που περιγράφεται στο φύλλο οδηγιών χρήσης.
- Το QIAstat-Dx ME Panel δεν ενδείκνυται για την εξέταση δοκιμίων που συλλέγονται από μόνιμα ιατροτεχνολογικά προϊόντα ΚΝΣ.
- Ένα αρνητικό αποτέλεσμα με το ME Panel δεν αποκλείει τη μολυσματική φύση του συνδρόμου. Τα αρνητικά αποτελέσματα του προσδιορισμού ενδέχεται να οφείλονται σε αρκετούς παράγοντες και στους συνδυασμούς αυτών, όπως σφάλματα κατά τον χειρισμό του δείγματος, παραλλαγή της αλληλουχίας των νουκλεϊκών οξέων που αποτελούν τον στόχο του προσδιορισμού, λοίμωξη από μικροοργανισμούς που δεν περιλαμβάνονται στον προσδιορισμό, επίπεδα των μικροοργανισμών που περιλαμβάνονται χαμηλότερα από το όριο ανίχνευσης για τον προσδιορισμό και χρήση ορισμένων φαρμάκων, θεραπειών ή παραγόντων.
- Το QIAstat-Dx ME Panel δεν προορίζεται για τη δοκιμασία δειγμάτων διαφορετικών από εκείνα που περιγράφονται στις παρούσες οδηγίες χρήσης. Τα χαρακτηριστικά απόδοσης της δοκιμασίας έχουν τεκμηριωθεί μόνο με ΕΝΥ.
- Το QIAstat-Dx ME Panel προορίζεται για χρήση σε συνδυασμό με την πρότυπη φροντίδα (π.χ. καλλιέργεια για την ανάκτηση του μικροοργανισμού, ορολογική ταυτοποίηση ή/και δοκιμασία ευαισθησίας σε αντιμικροβιακά). Η ερμηνεία των αποτελεσμάτων του QIAstat-Dx ME Panel πρέπει να πραγματοποιείται από εκπαιδευμένους επαγγελματίες υγειονομικής περίθαλψης στο πλαίσιο όλων των σχετικών κλινικών, εργαστηριακών και επιδημιολογικών ευρημάτων.
- Το QIAstat-Dx ME Panel μπορεί να χρησιμοποιείται μόνο με τον αναλυτή QIAstat-Dx Analyzer 1.0.[\\*](#page-45-0)
- Το QIAstat-Dx ME Panel είναι ένας ποιοτικός προσδιορισμός και δεν παρέχει ποσοτική τιμή για τους ανιχνευμένους μικροοργανισμούς.
- Τα νουκλεϊκά οξέα βακτηρίων, ιών και μυκήτων ενδέχεται να εξακολουθούν να υπάρχουν in vivo, ακόμα και αν ο μικροοργανισμός δεν είναι βιώσιμος ή μολυσματικός. Η ανίχνευση ενός στοχευόμενου δείκτη δεν υποδηλώνει ότι ο αντίστοιχος μικροοργανισμός είναι ο αιτιώδης παράγοντας της λοίμωξης ή των κλινικών συμπτωμάτων.
- Η ανίχνευση νουκλεϊκών οξέων βακτηρίων, ιών και μυκήτων εξαρτάται από την ορθή συλλογή, τον χειρισμό, τη μεταφορά, την αποθήκευση και τη φόρτωση του δείγματος στη φύσιγγα QIAstat-Dx ME Panel Cartridge. Τυχόν σφάλματα κατά τις προαναφερθείσες διαδικασίες μπορούν να οδηγήσουν σε εσφαλμένα αποτελέσματα, όπως ψευδώς θετικά ή ψευδώς αρνητικά αποτελέσματα.

<span id="page-45-0"></span><sup>\*</sup> Τα όργανα DiagCORE Analyzer με εκτελούμενο λογισμικό QIAstat-Dx έκδοσης 1.4 ή μεταγενέστερης μπορούν να χρησιμοποιηθούν ως εναλλακτική στον αναλυτή QIAstat-Dx Analyzer 1.0.

- Η ευαισθησία και η ειδικότητα του προσδιορισμού, για κάθε μεμονωμένο μικροοργανισμό και για τον συνδυασμό όλων των μικροοργανισμών, αποτελούν εγγενείς παραμέτρους της απόδοσης ενός δεδομένου προσδιορισμού και δεν διαφοροποιούνται ανάλογα με τον επιπολασμό. Αντιθέτως, οι αρνητικές και οι θετικές προγνωστικές τιμές του αποτελέσματος μιας δοκιμασίας εξαρτώνται από τον επιπολασμό της νόσου/του μικροοργανισμού. Πρέπει να σημειωθεί ότι ο υψηλότερος επιπολασμός ευνοεί τη θετική προγνωστική τιμή του αποτελέσματος μιας δοκιμασίας, ενώ ο χαμηλότερος επιπολασμός ευνοεί την αρνητική προγνωστική τιμή του αποτελέσματος μιας δοκιμασίας.
- Η ακούσια επιμόλυνση του δείγματος ΕΝΥ με *Propionibacterium acnes* –έναν κοινό συμβιωτικό μικροοργανισμό της χλωρίδας του δέρματος– μπορεί να παράξει ένα μη αναμενόμενο σήμα (ασθενώς θετικό) για τον στόχο *Mycoplasma pneumoniae* στο QIAstat-Dx ME Panel. Ο πρότυπος χειρισμός του δείγματος ΕΝΥ αναμένεται να αποτρέψει αυτήν την πιθανή επιμόλυνση.
- Αποτελέσματα που προέκυψαν κατά τη διάρκεια μελέτης συλλοιμώξεων στην αναλυτική επικύρωση παρουσιάζουν δυνητική αναστολή κατά την ανίχνευση HSV1 όταν ο *S.pneumoniae* είναι παρών στο δείγμα. Καθώς αυτή η επίδραση παρατηρήθηκε ακόμα και με χαμηλές συγκεντρώσεις του *S.pneumoniae*, αρνητικά αποτελέσματα για HSV1 σε θετικά δείγματα *S.pneumoniae* θα πρέπει να ερμηνεύονται με προσοχή. Η αντίθετη επίδραση (αναστολή του *S.pneumoniae* όταν υπάρχει παρουσία HSV1 στο ίδιο δείγμα) δεν παρατηρήθηκε στην υψηλότερη συγκέντρωση HSV1 (1,00E+05 TCID50/ml) που ελέγχθηκε.

# Χαρακτηριστικά απόδοσης

# Κλινική απόδοση

Τα χαρακτηριστικά απόδοσης του QIAstat-Dx Meningitis/Encephalitis (ME) Panel αξιολογήθηκαν σε μια αναδρομική μελέτη παρατήρησης και κλινικής απόδοσης, κατά την οποία εξετάστηκαν 585 κατάλληλα υπολειπόμενα δοκίμια εγκεφαλονωτιαίου υγρού (ΕΝΥ), τα οποία λήφθηκαν με οσφυϊκή παρακέντηση από ασθενείς με σημεία και συμπτώματα μηνιγγίτιδας ή/και εγκεφαλίτιδας, χρησιμοποιώντας το QIAstat-Dx ME Panel, σε 3 κλινικά κέντρα εξέτασης στην Ευρώπη [\(Πίνακας 5\)](#page-47-0).

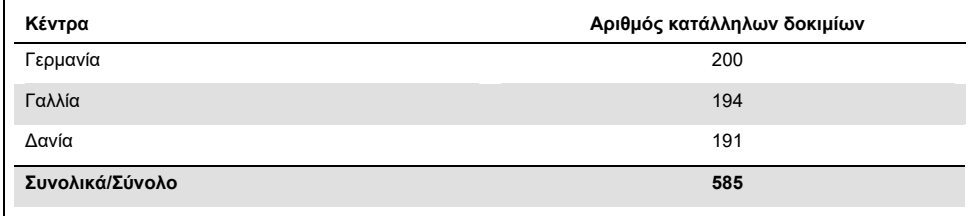

#### <span id="page-47-0"></span>**Πίνακας 5. Αριθμός συμμετεχόντων ανά κλινικό κέντρο εξέτασης**

Στον [Πίνακα 6](#page-47-1) παρουσιάζονται συνοπτικά τα δημογραφικά στοιχεία των ασθενών από τους οποίους λήφθηκαν τα δοκίμια της μελέτης.

<span id="page-47-1"></span>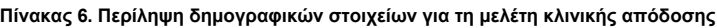

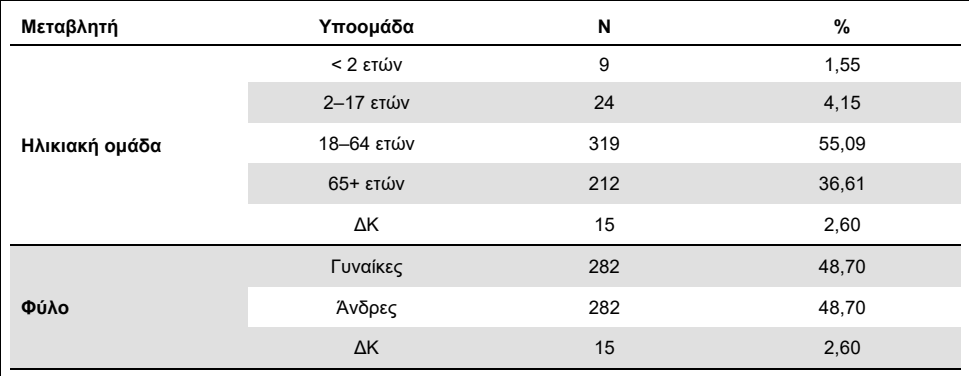

Η απόδοση του QIAstat-Dx ME Panel αξιολογήθηκε συγκρίνοντας το αποτέλεσμα της δοκιμασίας QIAstat-Dx ME Panel με τη δοκιμασία FilmArray Meningitis/Encephalitis Panel. Τυχόν ασυμφωνία μεταξύ των δύο μεθόδων επιλύθηκε λαμβάνοντας υπόψη το αποτέλεσμα της εξέτασης πρότυπης φροντίδας που πραγματοποιεί το κέντρο (RT-PCR ή καλλιέργεια).

Τα 579 από τα 585 κατάλληλα κλινικά δοκίμια έδωσαν αξιολογήσιμο αποτέλεσμα. Συμπεριλήφθηκαν τεχνητά δείγματα (n=367) για την αξιολόγηση της απόδοσης παθογόνων με χαμηλό επιπολασμό (*Neisseria meningitidis*, *Streptococcus agalactiae*, εντεροϊός, ιός του απλού έρπητα 1 και ανθρώπινος ιός parecho) και για το *Mycoplasma pneumoniae* και το *Streptococcus pyogenes*. Για κάθε παθογόνο για το οποίο δημιουργήθηκε τεχνητό δείγμα, τα στελέχη που επιλέχθηκαν ενοφθαλμίστηκαν σε κλινικό αρνητικό πρότυπο σε τουλάχιστον 10 διαφορετικά δείγματα ή δεξαμενές αρνητικού ΕΝΥ. Μετά την προετοιμασία τους, τα τεχνητά δείγματα τυχαιοποιήθηκαν και τυφλοποιήθηκαν και στη συνέχεια εστάλησαν σε κάθε ένα από τα κλινικά κέντρα για εξέταση στο πλαίσιο της συνήθους ροής εργασιών. Στο[ν Πίνακα 7](#page-48-0) παρουσιάζονται τα δείγματα που συμπεριλήφθηκαν στον υπολογισμό της απόδοσης.

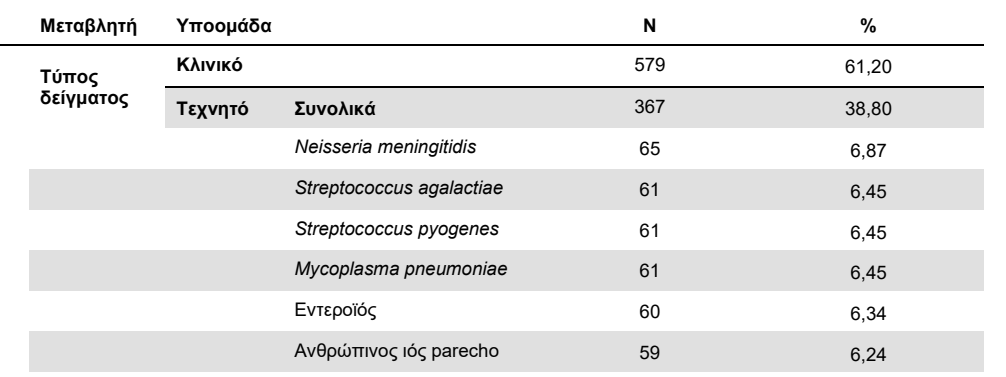

<span id="page-48-0"></span>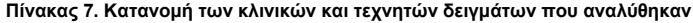

Η θετική ποσοστιαία συμφωνία (Positive Percent Agreement, PPA) υπολογίστηκε ως 100% x [ΑΘ/(ΑΘ+ΨΑ)]. Το αληθώς θετικό (ΑΘ) αποτέλεσμα υποδεικνύει ότι το αποτέλεσμα τόσο του QIAstat-Dx ME Panel όσο και της μεθόδου αναφοράς/συγκριτικής μεθόδου ήταν θετικό για την συγκεκριμένη αναλυόμενη ουσία και το ψευδώς αρνητικό (ΨΑ) αποτέλεσμα υποδεικνύει ότι το αποτέλεσμα του QIAstat-Dx ήταν αρνητικό ενώ το αποτέλεσμα της συγκριτικής μεθόδου ήταν

θετικό. Η αρνητική ποσοστιαία συμφωνία (Negative Percent Agreement, NPA) υπολογίστηκε ως 100% x [ΑΑ/(ΑΑ+ΨΘ)]. Το αληθώς αρνητικό (ΑΑ) αποτέλεσμα υποδεικνύει ότι το αποτέλεσμα τόσο του QIAstat-Dx ME Panel όσο και της μεθόδου αναφοράς/συγκριτικής μεθόδου ήταν αρνητικό και το ψευδώς θετικό (ΨΘ) αποτέλεσμα υποδεικνύει ότι το αποτέλεσμα του QIAstat-Dx ME Panel ήταν θετικό ενώ το αποτέλεσμα της συγκριτικής μεθόδου ήταν αρνητικό. Υπολογίστηκε το ακριβές διωνυμικό αμφίπλευρο διάστημα εμπιστοσύνης 95%. Στο[ν Πίνακα 8](#page-49-0) παρουσιάζεται η συνολική απόδοση (PPA και NPA) για όλα τα παθογόνα στο QIAstat-Dx ME Panel προσθέτοντας τα αποτελέσματα των κλινικών και των τεχνητών δειγμάτων. Ο [Πίνακας 8](#page-49-0) περιλαμβάνει τα αποτελέσματα PPA και NPA για το QIAstat-Dx ME Panel. Για την PPA, κάθε στόχος καθορίζει εάν ο υπολογισμός της απόδοσης βασίζεται σε κλινικά δείγματα, σε τεχνητά δείγματα ή σε συνδυασμό και των δύο. Η NPA αναφέρεται μόνο με βάση τα κλινικά δείγματα.

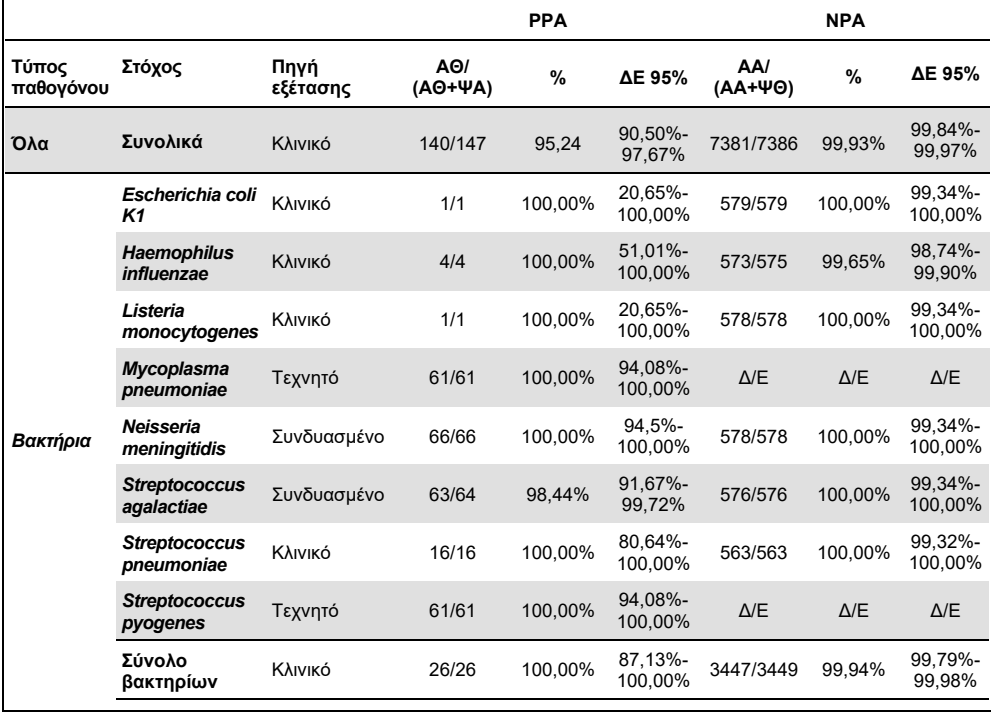

<span id="page-49-0"></span>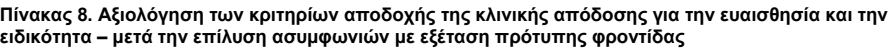

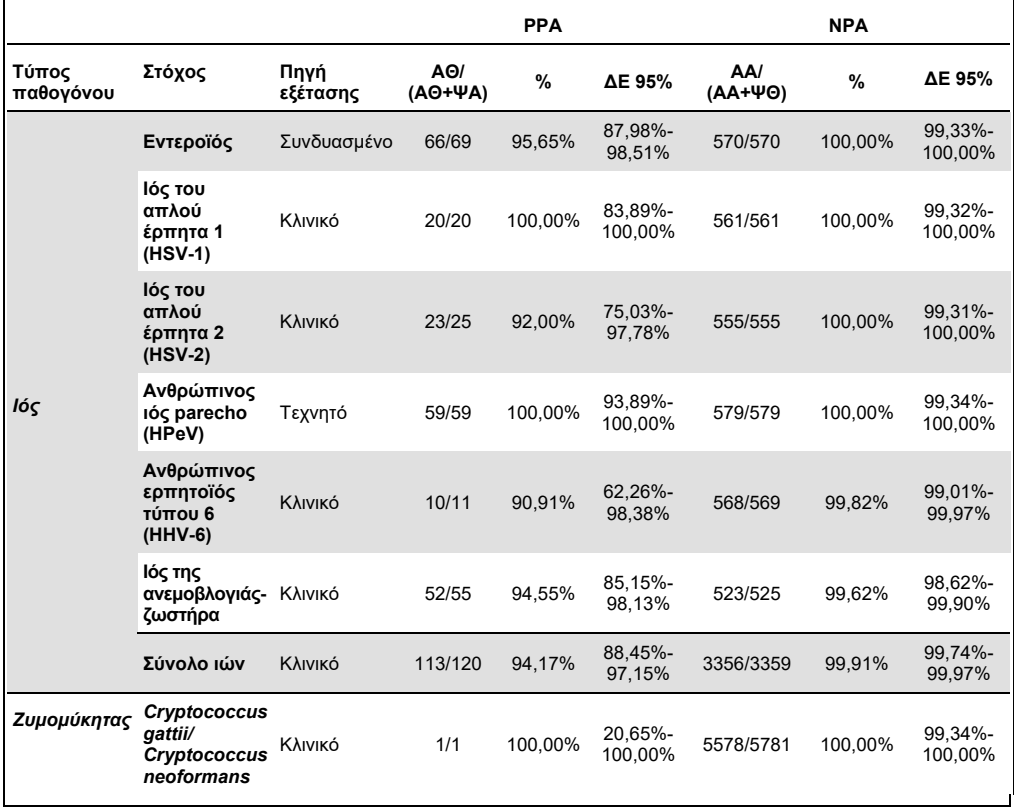

Έντεκα (11) φύσιγγες (σε σύνολο 596 φυσίγγων που υποβλήθηκαν σε εκτέλεση δοκιμασίας) απέτυχαν να δώσουν έγκυρο αποτέλεσμα, οδηγώντας σε ποσοστό επιτυχίας 98,16% για την εκτέλεση δοκιμασίας των φυσίγγων.

### Συμπέρασμα

Το QIAstat-Dx Meningitis/Encephalitis Panel επέδειξε αξιόπιστα χαρακτηριστικά κλινικής απόδοσης ως βοήθημα στη διάγνωση συγκεκριμένων παραγόντων της μηνιγγίτιδας ή/και της εγκεφαλίτιδας και τα αποτελέσματα πρέπει να χρησιμοποιούνται σε συνδυασμό με άλλα κλινικά, επιδημιολογικά και εργαστηριακά δεδομένα.

# Αναλυτικές επιδόσεις

# Ευαισθησία (Όριο ανίχνευσης)

Ως αναλυτική ευαισθησία ή όριο ανίχνευσης (LoD) ορίζεται η χαμηλότερη συγκέντρωση στην οποία ≥95% των δειγμάτων που υποβάλλονται σε εξέταση παράγουν θετικό σήμα.

Το LoD για κάθε παθογόνο του QIAstat-Dx Meningitis/Encephalitis Panel αξιολογήθηκε υποβάλλοντας σε ανάλυση διαλύματα αναλυτικών δειγμάτων που παρασκευάστηκαν από αποθέματα που είχαν ληφθεί από προμηθευτές του εμπορίου (ZeptoMetrix® και ATCC®).

Η συγκέντρωση του LoD προσδιορίστηκε για ένα σύνολο 40 παθογόνων στελεχών. Το LoD του QIAstat-Dx Meningitis/Encephalitis Panel προσδιορίστηκε για κάθε αναλυόμενη ουσία με τη χρήση επιλεγμένων στελεχών που αντιπροσωπεύουν τα επιμέρους παθογόνα τα οποία είναι δυνατόν να ανιχνευθούν με το QIAstat-Dx Meningitis/Encephalitis Panel. Όλα τα διαλύματα δειγμάτων παρασκευάστηκαν χρησιμοποιώντας αρνητικό κλινικό ΕΝΥ. Για την επιβεβαίωση της διαπιστωθείσας συγκέντρωσης LoD, το απαιτούμενο ποσοστό ανίχνευσης όλων των επαναληπτικών δειγμάτων ήταν ≥95%.

Για τον προσδιορισμό του LoD για κάθε παθογόνο χρησιμοποιήθηκαν τουλάχιστον 4 διαφορετικές παρτίδες φυσίγγων και τουλάχιστον 3 διαφορετικοί αναλυτές QIAstat-Dx Analyzer.

Οι μεμονωμένες τιμές LoD για κάθε στόχο του QIAstat-Dx ME Panel εμφανίζονται στον [Πίνακα 9](#page-51-0).

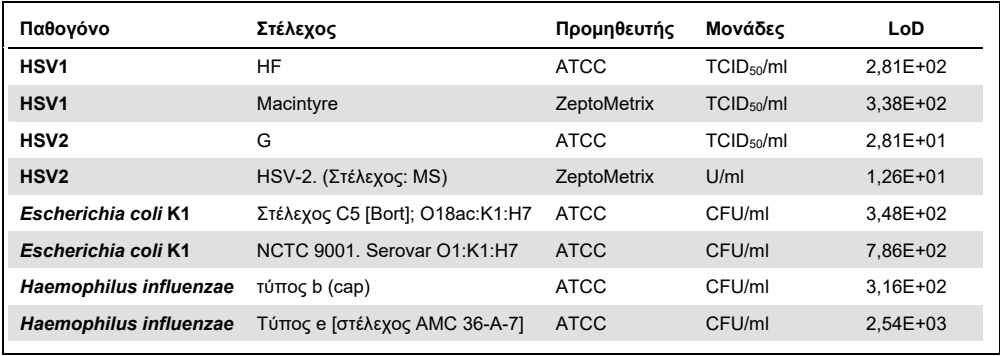

#### <span id="page-51-0"></span>**Πίνακας 9. Αποτελέσματα ορίου ανίχνευσης**

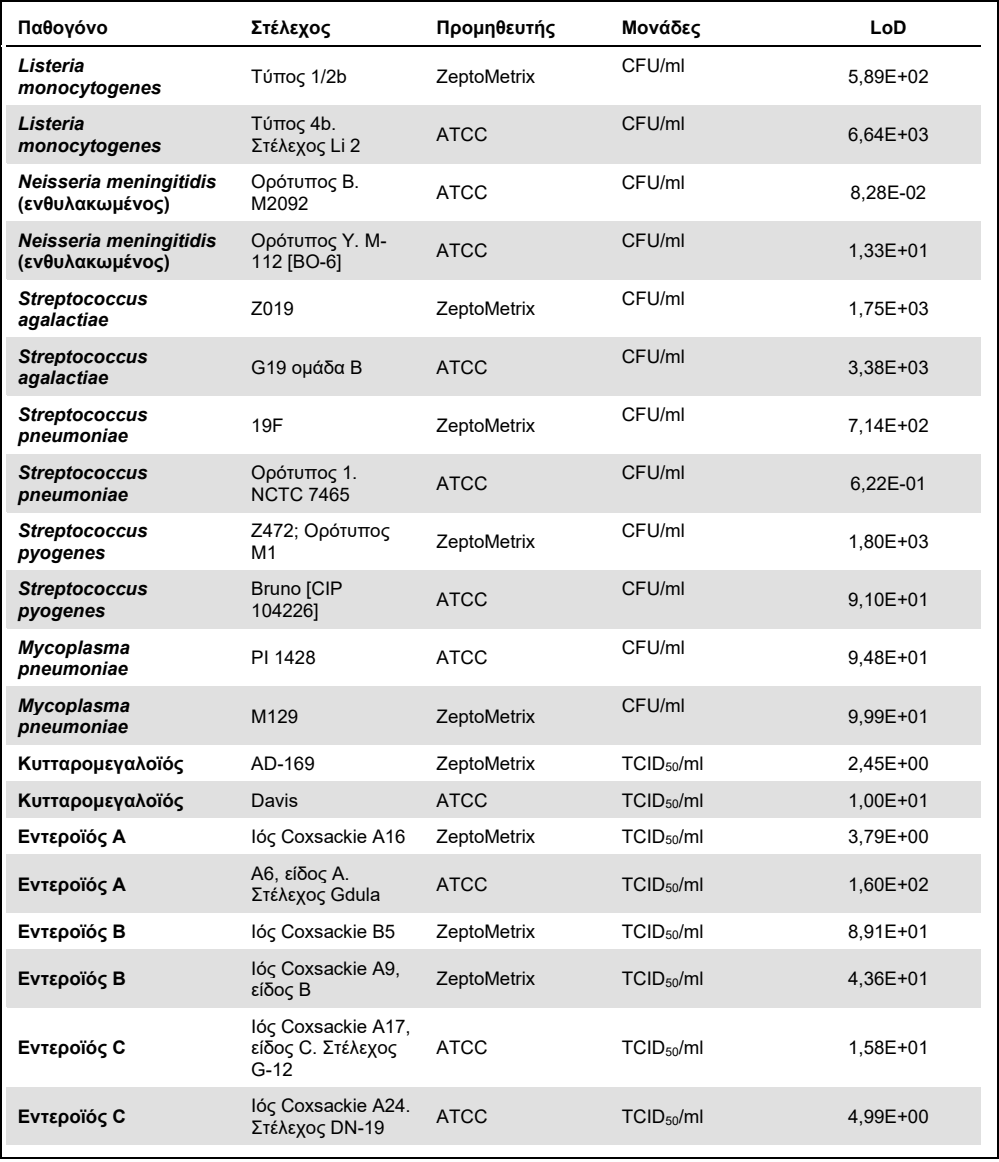

| Παθογόνο                   | Στέλεχος                                  | Προμηθευτής | Μονάδες                | LoD        |
|----------------------------|-------------------------------------------|-------------|------------------------|------------|
| Εντεροϊός D                | ΕV 70, είδος D, στέλεχος<br>J670/71       | <b>ATCC</b> | TCID <sub>50</sub> /ml | 4,99E+01   |
| Εντεροϊός D                | Εντεροϊός D68. Στέλεχος<br>US/MO/14-18947 | <b>ATCC</b> | TCID <sub>50</sub> /ml | 5,06E+02   |
| HHV <sub>6</sub>           | HHV-6A.<br>(Στέλεχος: GS) προϊόν λύσης    | ZeptoMetrix | cp/ml                  | $3,13E+04$ |
| HHV <sub>6</sub>           | HHV-6B.<br>(Στέλεχος: Ζ29)                | ZeptoMetrix | cp/ml                  | 7,29E+04   |
| <b>HPeV</b>                | Ορότυπος 1. Στέλεχος Harris               | ZeptoMetrix | TCID <sub>50</sub> /ml | 1,07E+03   |
| <b>HPeV</b>                | Ορότυπος 3                                | ZeptoMetrix | TCID <sub>50</sub> /ml | 3,38E+01   |
| <b>VZV</b>                 | Ellen                                     | ZeptoMetrix | cp/ml                  | 1,71E+02   |
| <b>VZV</b>                 | Oka                                       | <b>ATCC</b> | TCID <sub>50</sub> /ml | 5,00E-02   |
| Cryptococcus<br>neoformans | Ορότυπος D στέλεχος<br>WM629, τύπος VNIV  | <b>ATCC</b> | CFU/ml                 | $2,21E+03$ |
| Cryptococcus<br>neoformans | C. neoformans H99                         | <b>ATCC</b> | CFU/ml                 | 1,64E+02   |
| Cryptococcus gattii        | Ορότυπος Β στέλεχος R272,<br>τύπος VGIIb  | <b>ATCC</b> | CFU/ml                 | 1,32E+04   |
| Cryptococcus gattii        | A6MR38 [CBS 11545]                        | <b>ATCC</b> | CFU/ml                 | 2,60E+03   |

**Πίνακας 9 (συνεχίζεται από την προηγούμενη σελίδα)**

## Συμπεριληψιμότητα (Αντιδραστικότητα ανάλυσης)

Στη μελέτη συμπεριληψιμότητας (αντιδραστικότητα ανάλυσης) διευρύνθηκε η λίστα των παθογόνων στελεχών που εξετάστηκαν κατά τη διάρκεια της μελέτης του ορίου ανίχνευσης (LoD) του QIAstat-Dx Meningitis/Encephalitis, προκειμένου να επιβεβαιωθεί η αντιδραστικότητα του συστήματος ανίχνευσης παρουσία διαφορετικών στελεχών των ίδιων μικροοργανισμών σε συγκέντρωση που προσεγγίζει το αντίστοιχο όριο ανίχνευσης.

Μία ποικιλία κλινικά σχετικών στελεχών κάθε μικροοργανισμού-στόχου από τους αντιπροσωπευτικούς υποτύπους, στελέχη και ορότυπους μικροοργανισμών του QIAstat-Dx ME Panel (Στελέχη συμπεριληψιμότητας), καθώς και ορότυποι διαφορετικής χρονικής και γεωγραφικής ποικιλομορφίας κάθε αναλυόμενης ουσίας συμπεριλήφθηκαν στη μελέτη. Η αντιδραστικότητα ανάλυσης (συμπεριληψιμότητα) εκτελέστηκε σε δύο βήματα:

- Δοκιμασία *in vitro*: εξετάστηκαν αναλυτικά δείγματα κάθε στόχου που συμπεριλαμβάνεται στο QIAstat-Dx ME Panel, προκειμένου να αξιολογηθεί η αντιδραστικότητα του προσδιορισμού. Στη μελέτη συμπεριλήφθηκε μια συλλογή 178 δειγμάτων αντιπροσωπευτικών των στελεχών, τον υποτύπων, οροτύπων και των γονότυπων για τους διάφορους μικροοργανισμούς (π.χ. μια σειρά διαφορετικών στελεχών μηνιγγίτιδας/εγκεφαλίτιδας που απομονώθηκαν από ολόκληρο τον κόσμο σε διαφορετικά ημερολογιακά έτη).
- Ανάλυση *In silico* analysis: πραγματοποιήθηκε ανάλυση *in silico* για την πρόβλεψη της αντιδραστικότητας προσδιορισμού όλων των ολιγονουκλεοτιδικών αλληλουχιών των εκκινητών-ανιχνευτών που περιλαμβάνονται στο πάνελ έναντι των δημόσια διαθέσιμων βάσεων δεδομένων αλληλουχιών, με σκοπό την ανίχνευση πιθανής διασταυρούμενης αντίδρασης ή τη μη αναμενόμενη ανίχνευση κάποιου σετ εκκινητών. Επιπροσθέτως, συμπεριλήφθηκαν στελέχη μη διαθέσιμα για *in vitro* δοκιμασία στην ανάλυση *in silico*, προκειμένου να επιβεβαιωθεί η προβλεπόμενη συμπεριληψιμότητα των διαφόρων στελεχών των ίδιων μικροοργανισμών.

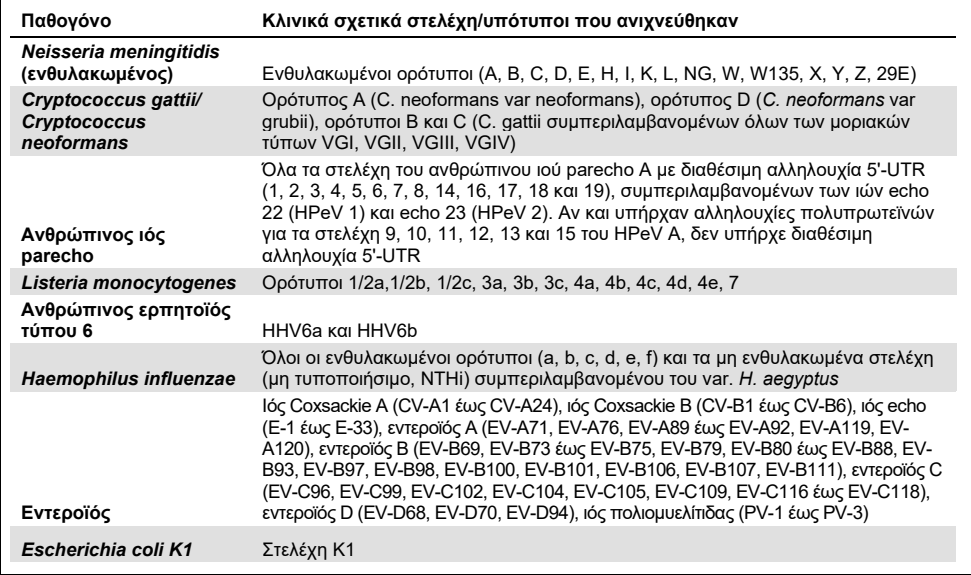

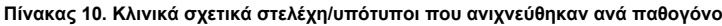

Τα στελέχη που εξετάστηκαν για συμπεριληψιμότητα παρουσιάζονται λεπτομερώς στον [Πίνακα 11](#page-55-0).

<span id="page-55-0"></span>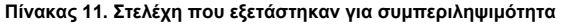

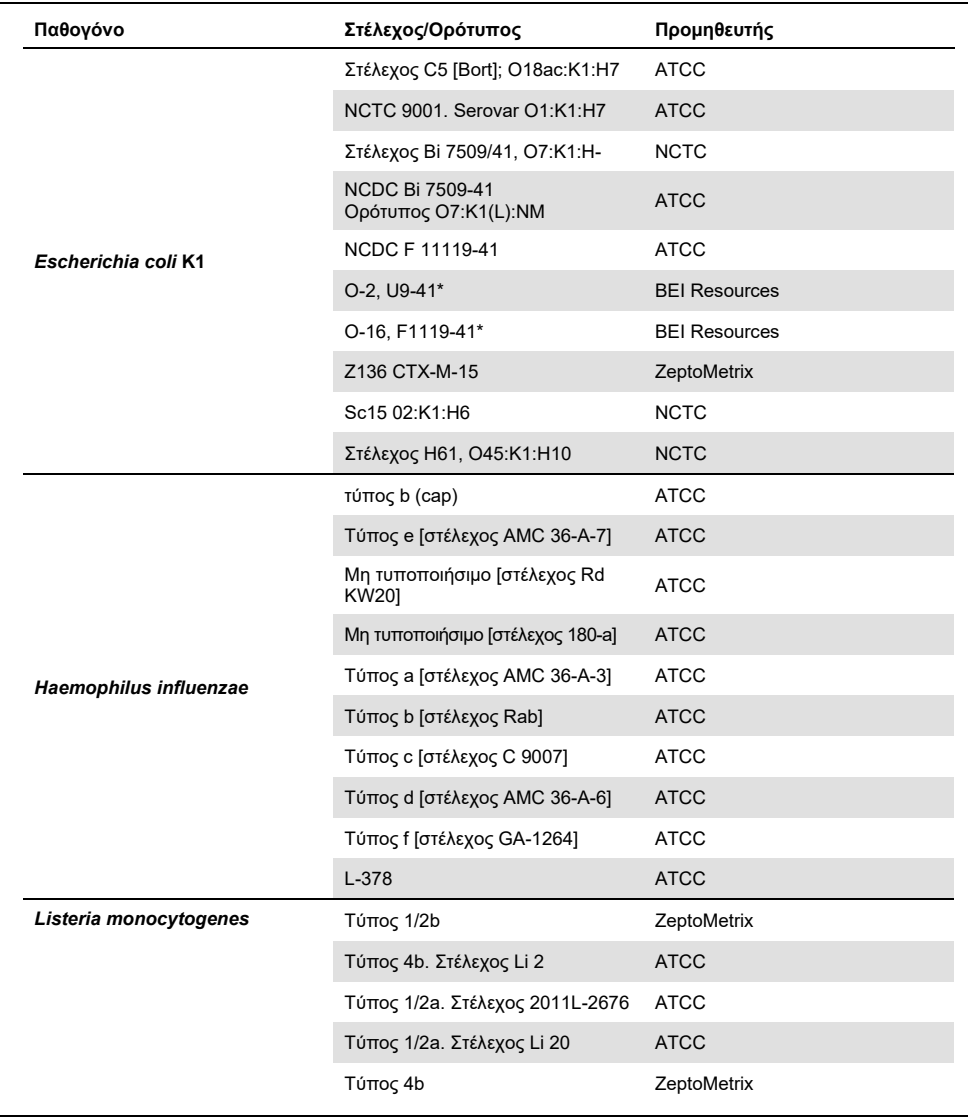

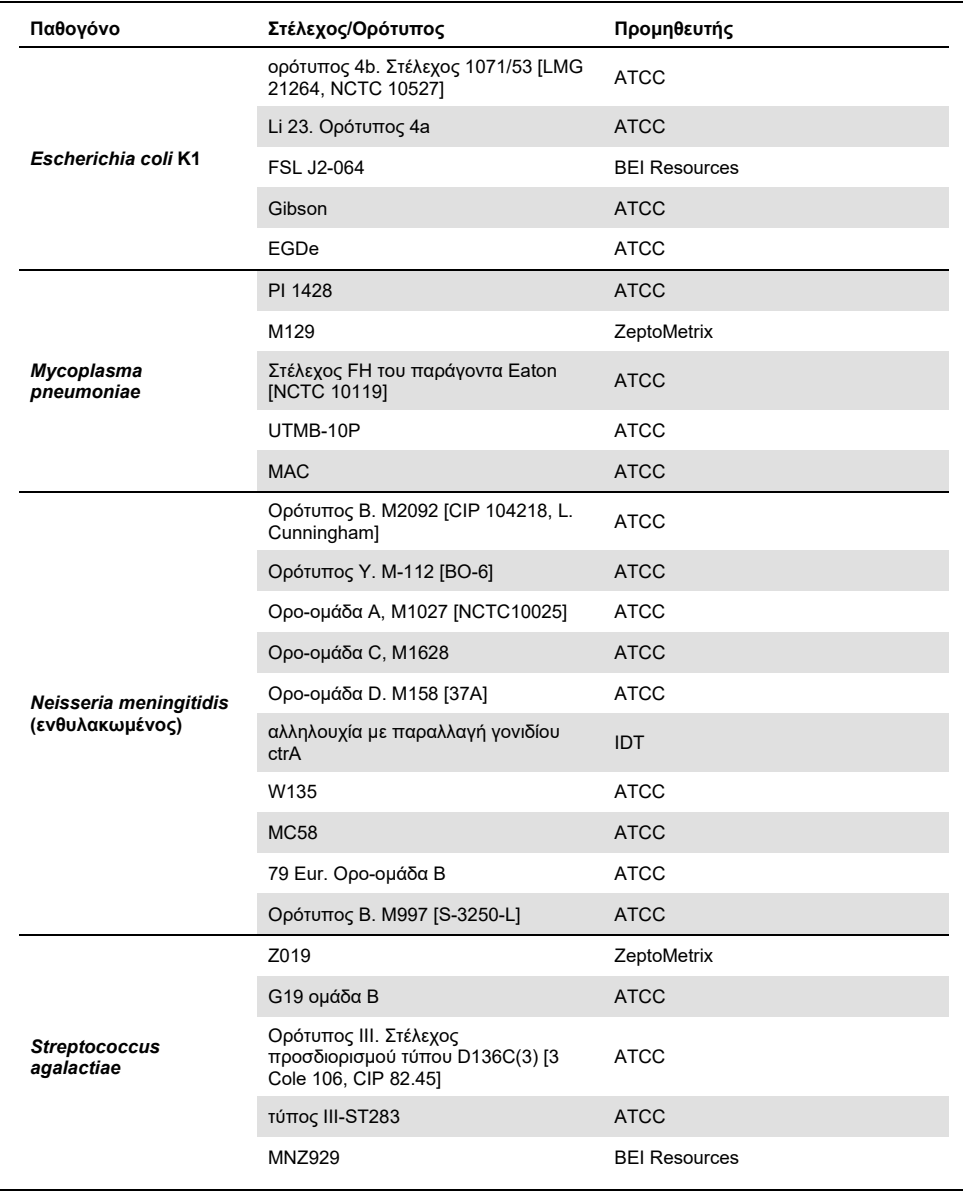

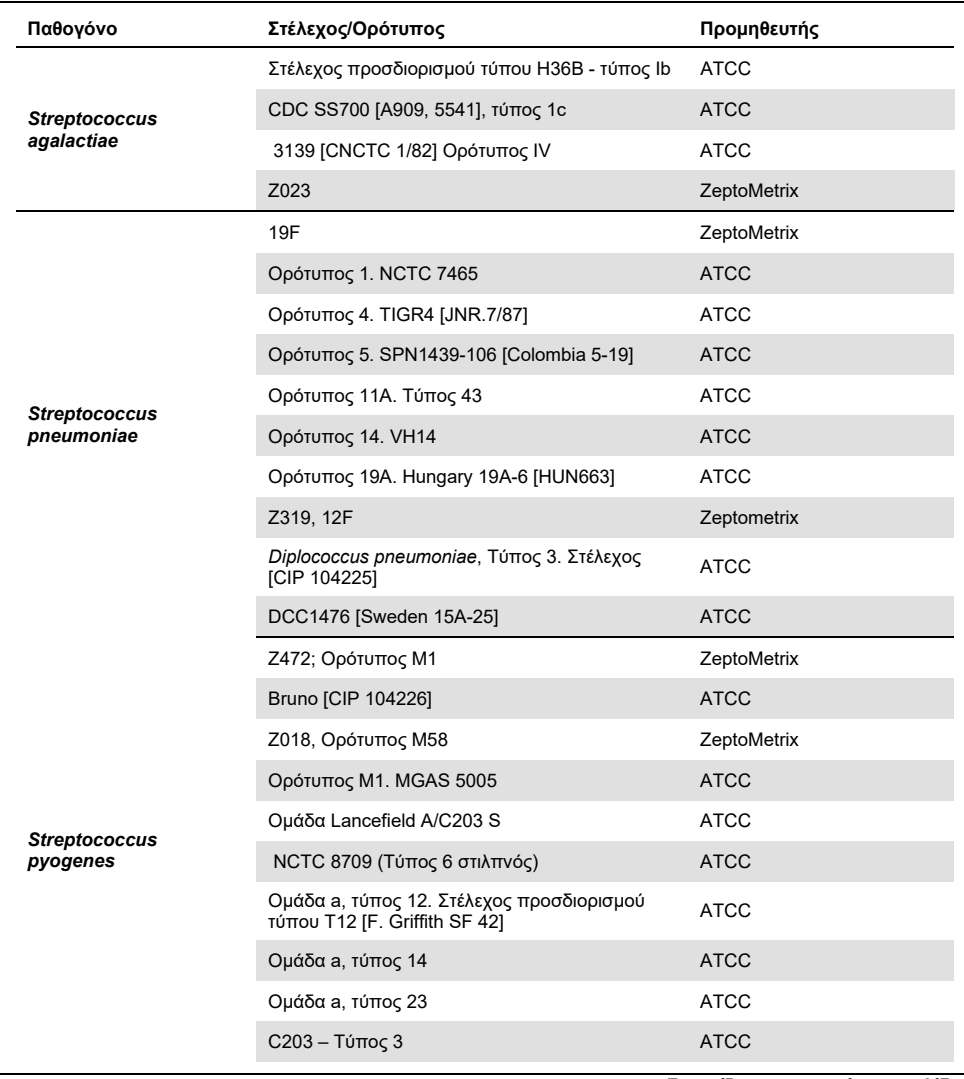

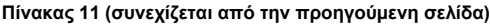

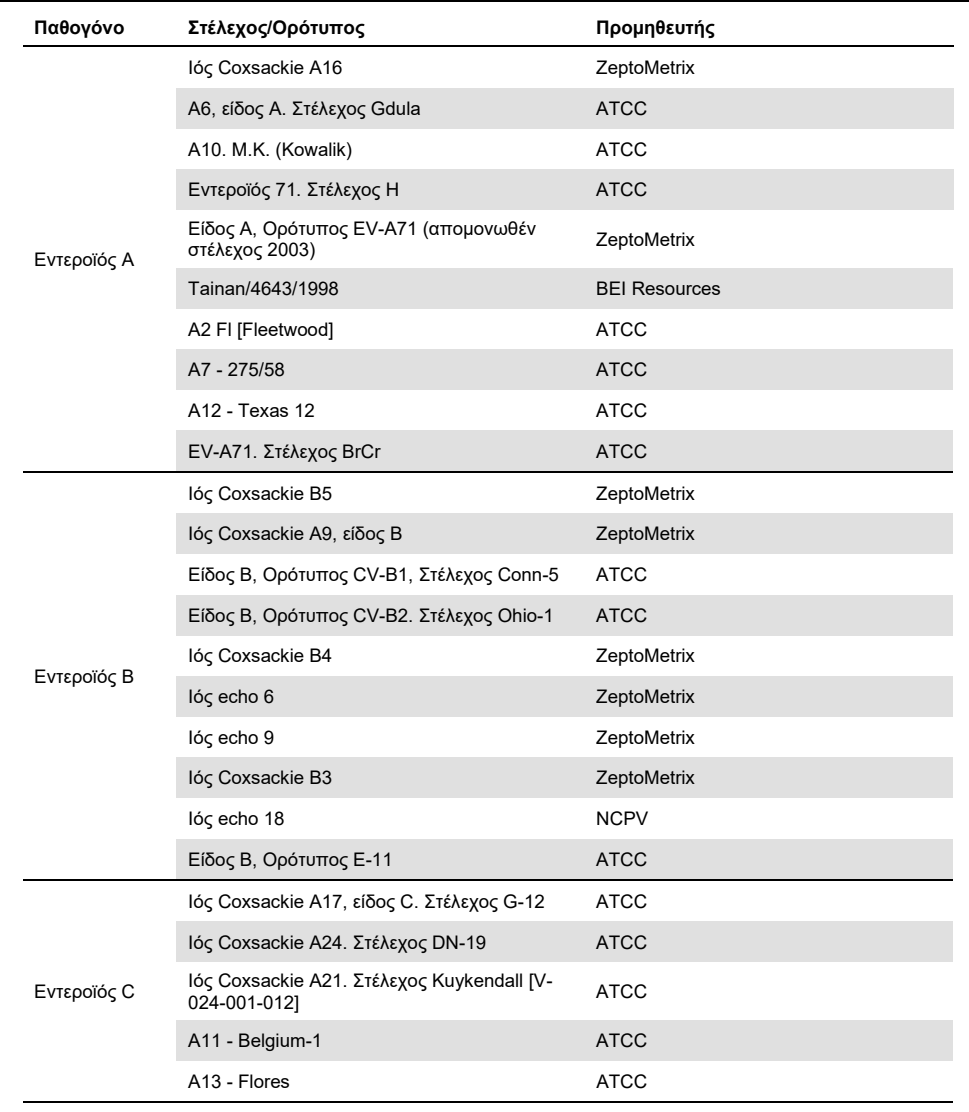

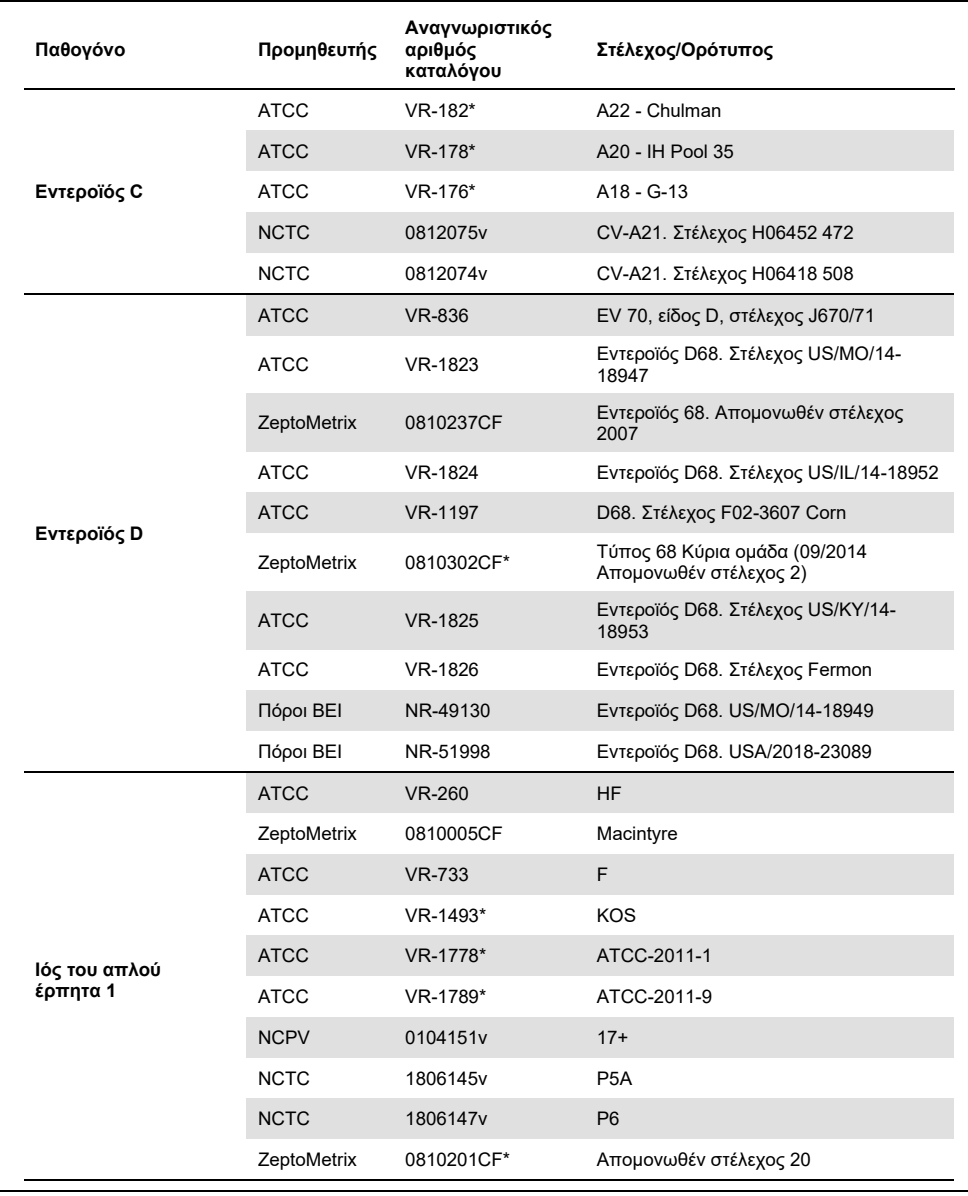

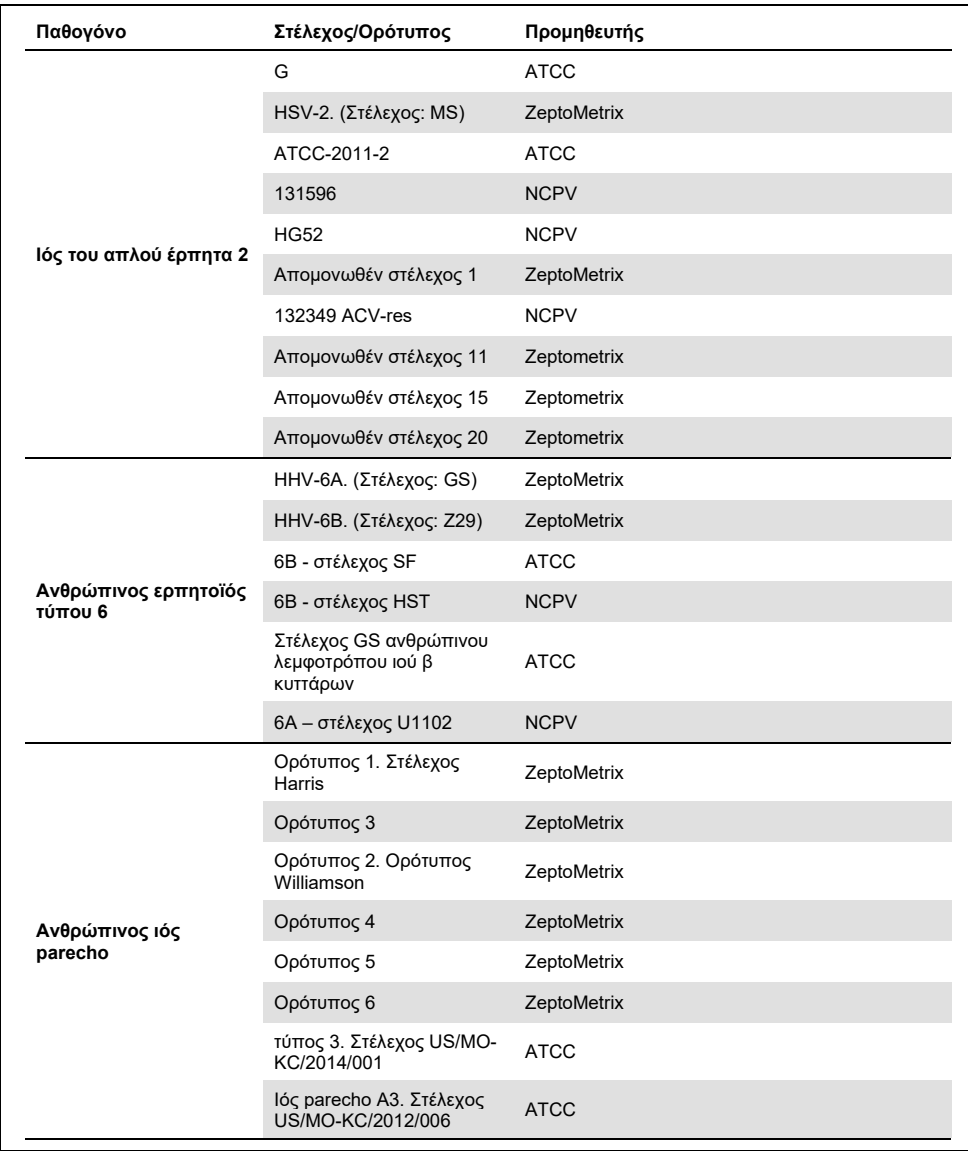

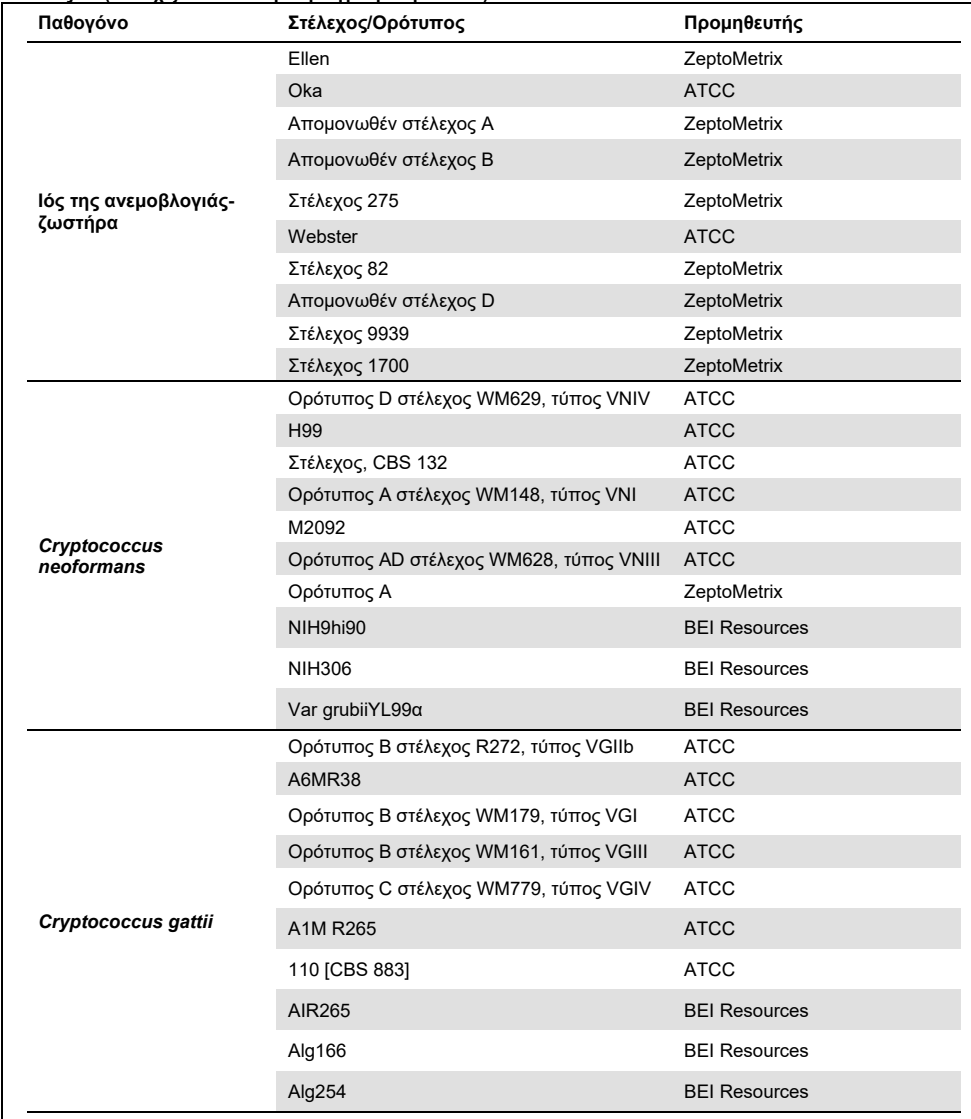

Όλα τα στελέχη συμπεριληψιμότητας που εξετάστηκαν στο πλαίσιο της μελέτης ανιχνεύθηκαν από το πάνελ με την εξαίρεση έξι στελεχών. Αυτά παρουσιάζονται λεπτομερώς στο[ν Πίνακα 12](#page-62-0).

| Στέλεχος/Ορότυπος                                                           |
|-----------------------------------------------------------------------------|
| ATCC-2011-1                                                                 |
| NCDC Bi 7509-41 Ορότυπος Ο7: Κ1(L): NM                                      |
| Z136 CTX-M-15                                                               |
| CV-A21. Στέλεχος Η06452 472                                                 |
| CV-A21. Στέλεχος Η06418 508                                                 |
| Ορότυπος ΙΙΙ. Στέλεχος προσδιορισμού τύπου D136C(3) [3 Cole 106, CIP 82.45] |
|                                                                             |

<span id="page-62-0"></span>**Πίνακας 12. Στελέχη συμπεριληψιμότητας που δεν ανιχνεύθηκαν από το QIAstat-Dx ME Panel**

### Αποκλειστικότητα

Η μελέτη ειδικότητας ανάλυσης πραγματοποιήθηκε με τη χρήση *in vitro* δοκιμασίας και *in silico* ανάλυσης για την αξιολόγηση της πιθανής διασταυρούμενης αντιδραστικότητας και αποκλειστικότητας του QIAstat-Dx ME Panel. Εξετάστηκαν μικροοργανισμοί του πάνελ προκειμένου να αξιολογηθεί η πιθανότητα διασταυρούμενης αντιδραστικότητας εντός του ίδιου πάνελ και εξετάστηκαν επίσης μικροοργανισμοί εκτός του πάνελ για την αξιολόγηση της διασταυρούμενης αντιδραστικότητας με μικροοργανισμούς που δεν καλύπτονται από το περιεχόμενο του πάνελ.

### Αποτελέσματα δοκιμασίας *in silico*

Το αποτέλεσμα της ανάλυσης *in silico* που πραγματοποιήθηκε για όλα τα σχήματα εκκινητή/ανιχνευτή που συμπεριλαμβάνονται στο QIAstat-Dx Meningitis Encephalitis Panel έδειξε 6 πιθανές διασταυρούμενες αντιδράσεις με στόχους εκτός του πάνελ (παρουσιάζονται στον [Πίνακα 13\)](#page-62-1)

<span id="page-62-1"></span>**Πίνακας 13. Πιθανές διασταυρούμενες αντιδράσεις από την ανάλυση** *in silico*

| Μικροοργανισμός εκτός του πάνελ | Σήμα εντός του πάνελ          |  |
|---------------------------------|-------------------------------|--|
| Streptococcus pseudopneumoniae* | S. pneumoniae                 |  |
| Listeria innocua*               | L. monocytogenes              |  |
| Haemophilus haemolyticus        | H. influenzae                 |  |
| Cryptococcus amylolentus        |                               |  |
| Cryptococcus depauperatus*      | Cryptococcus neoformans/gatti |  |
| Cryptococcus wingfieldii        |                               |  |

\*Ο κίνδυνος διασταυρούμενης αντιδραστικότητας *in silico* δεν επιβεβαιώθηκε από εξέταση *in vitro*.

Όλοι οι μικροοργανισμοί του [Πίνακα 13](#page-62-1) υποβλήθηκαν σε εξέταση στη μελέτη ειδικότητας ανάλυσης *in vitro*.

## Αποτελέσματα *in vitro* δοκιμασίας

Προκειμένου να καταδειχθεί η απόδοση του QIAstat-Dx Meningitis Panel ως προς την ειδικότητα ανάλυσης για τα παθογόνα που μπορεί να υπάρχουν στο κλινικό δείγμα αλλά δεν καλύπτονται από το περιεχόμενο του πάνελ, εξετάστηκε μία επιλογή παθογόνων με πιθανή διασταυρούμενη αντίδραση (δοκιμασία εκτός πάνελ). Επιπροσθέτως, η ειδικότητα και η απουσία διασταυρούμενης αντιδραστικότητας με παθογόνα που δεν αποτελούν μέρος του QIAstat-Dx Meningitis Panel αξιολογήθηκαν σε υψηλούς τίτλους (δοκιμασία εντός πάνελ).

Τα δείγματα παρασκευάστηκαν με ενοφθαλμισμό μικροοργανισμών που προκαλούν πιθανή διασταυρούμενη αντιδραστικότητα σε τεχνητό πρότυπο ΕΝΥ σε 105 TCID50/ml για ιικούς στόχους και σε 10<sup>6</sup> CFU/ml για στόχους βακτηρίων και μυκήτων ή στην υψηλότερη δυνατή συγκέντρωση βάσει του αποθέματος των μικροοργανισμών.

Όλα τα στελέχη που εξετάστηκαν για αποκλειστικότητα παρουσιάζονται λεπτομερώς στον [Πίνακα 14](#page-63-0). Για τα παθογόνα που επισημαίνονται με \* χρησιμοποιήθηκε είτε ποσοτικό συνθετικό DNA είτε αδρανοποιημένο υλικό.

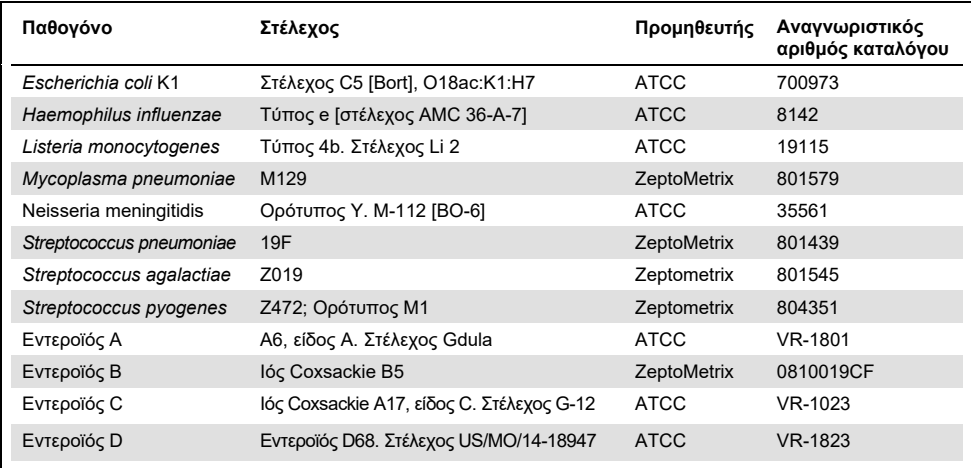

#### <span id="page-63-0"></span>**Πίνακας 14. Παθογόνα που εξετάστηκαν για αποκλειστικότητα**

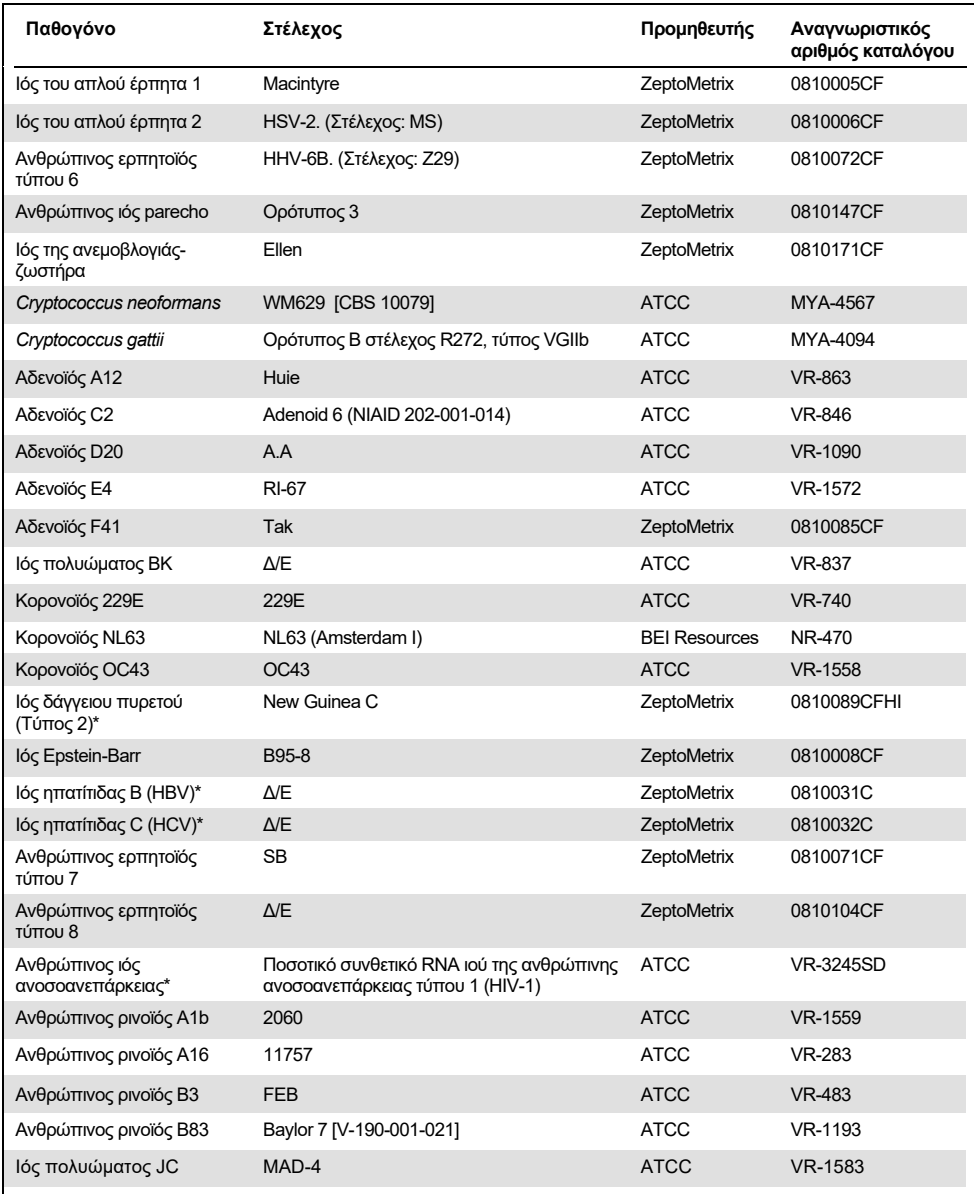

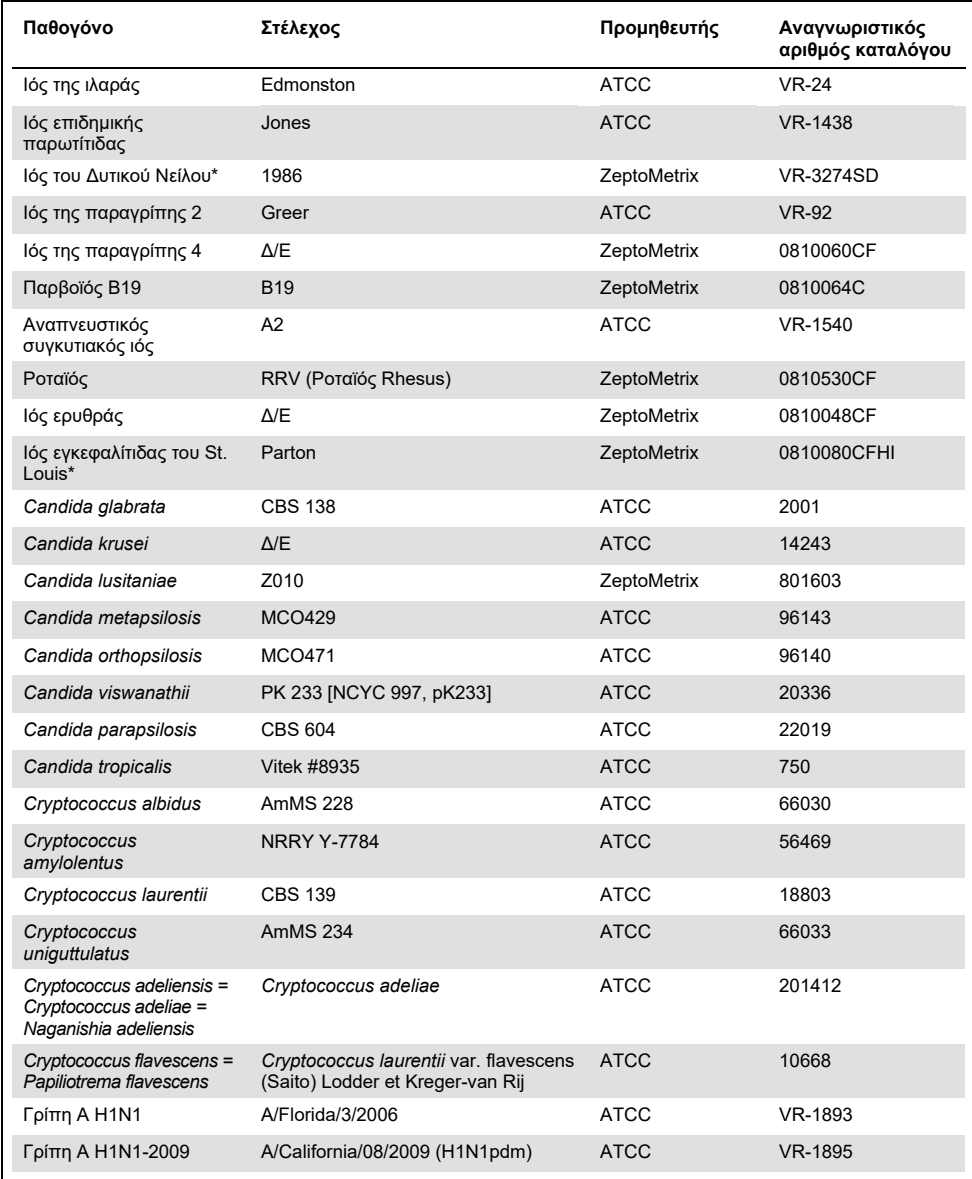

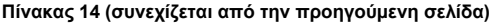

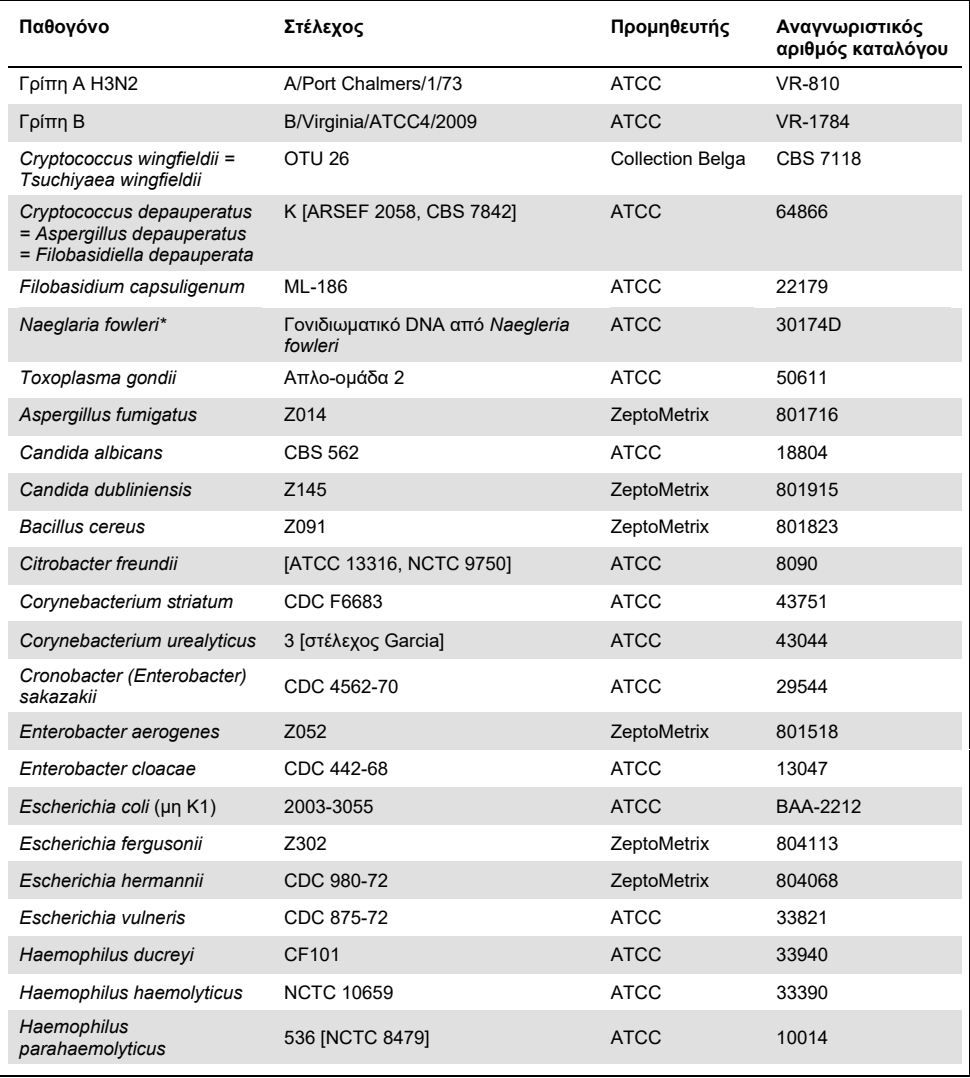

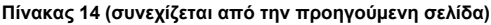

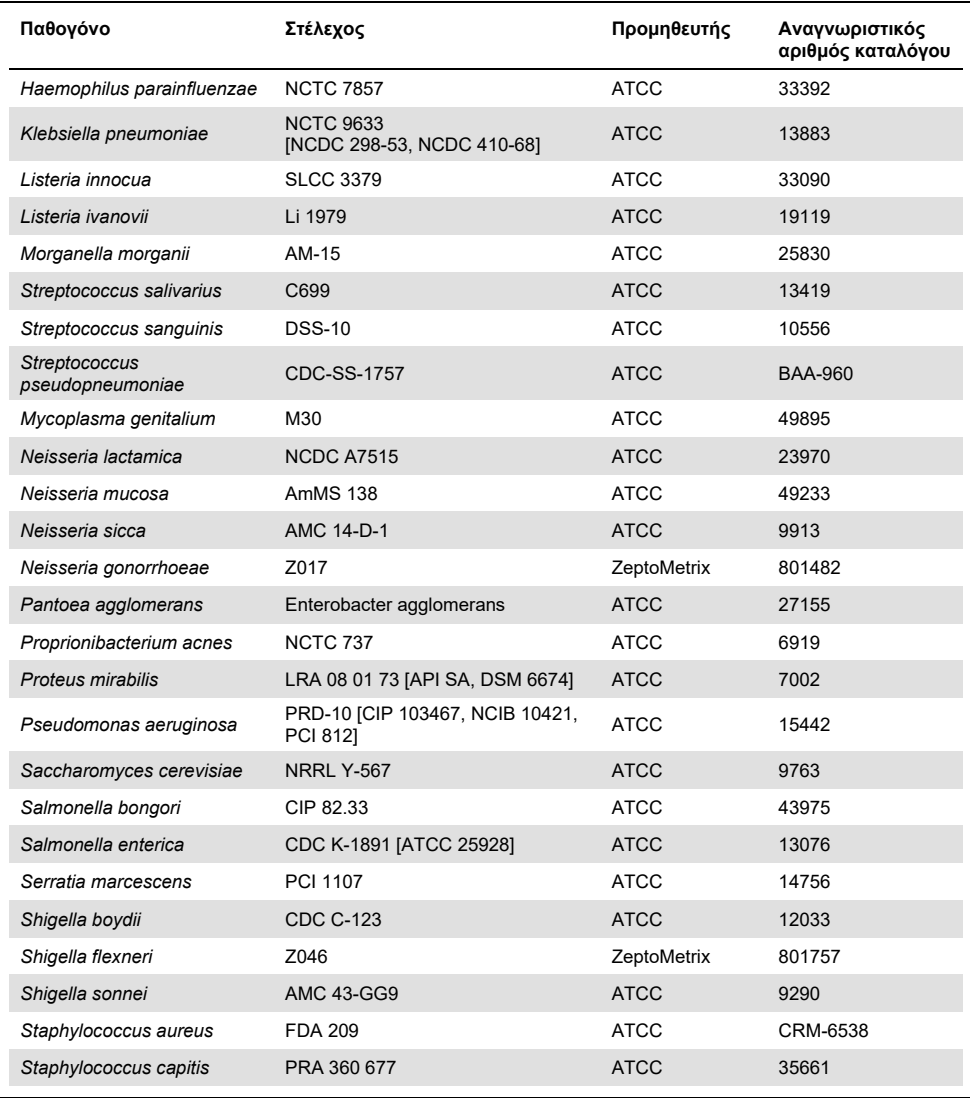

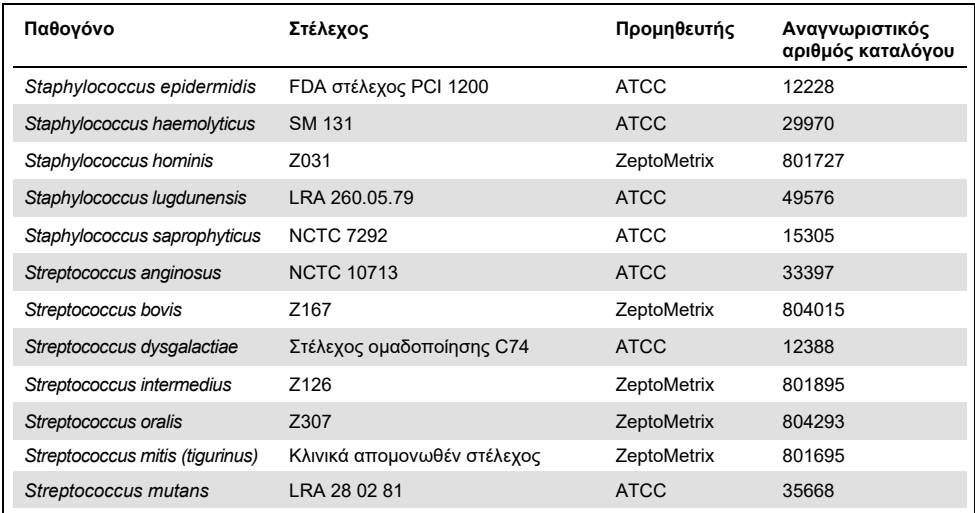

Όλοι οι μικροοργανισμοί/ιοί που εξετάστηκαν επέδειξαν αρνητικά αποτελέσματα και στα τρία επαναληπτικά δείγματα που εξετάστηκαν (δεν ανιχνεύθηκαν μη αναμενόμενα θετικά σήματα), εκτός από τα παθογόνα που παρουσιάζονται στον πίνακα που ακολουθεί. Τα παθογόνα που επιδεικνύουν διασταυρούμενη αντιδραστικότητα με το πάνελ και η χαμηλότερη συγκέντρωση όπου ανιχνεύεται η διασταυρούμενη αντιδραστικότητα παρουσιάζονται στον [Πίνακα 15](#page-68-0).

<span id="page-68-0"></span>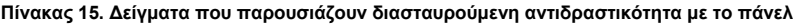

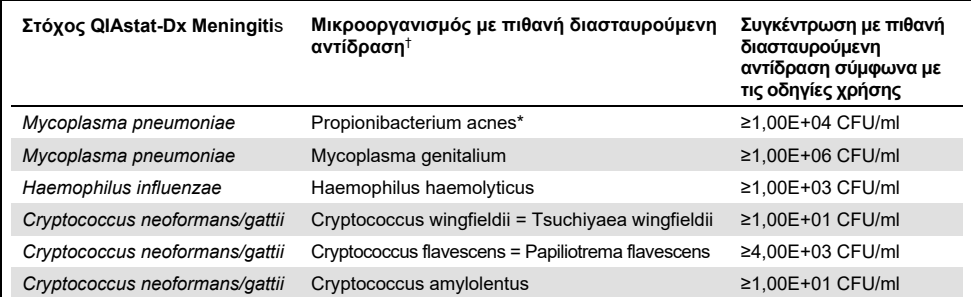

\* Το *Propionibacterium acnes* δεν προβλέφθηκε ότι δημιουργεί διασταυρούμενη αντίδραση με το *Mycoplasma pneumoniae*.

† Η διασταυρούμενη αντιδραστικότητα που προβλέφθηκε *in silico* για τη *Listeria innocua* με τον προσδιορισμό της *Listeria monocytogenes* και του Cryptococcus depauperatus με τον προσδιορισμό του *Cryptococcus neoformans/gattii* δεν επιβεβαιώθηκε *in vitro*

## Συλλοιμώξεις

Εξετάστηκαν συνδυασμένα δείγματα που περιείχαν μία μίξη δύο διαφορετικών στόχων, ενοφθαλμισμένων σε χαμηλές και υψηλές συγκεντρώσεις σε τεχνητό ΕΝΥ. Συμπεριλήφθηκαν βακτήρια, ιοί και ζυμομύκητες-στόχοι και οι μικροοργανισμοί που ανιχνεύθηκαν στον ίδιο θάλαμο αντίδρασης επιλέχθηκαν για την προετοιμασία και την εξέταση του δείγματος. Η επιλογή και οι συνδυασμοί των στόχων που εξετάστηκαν βασίστηκαν στην κλινική συνάφεια. Κάθε δείγμα εξετάστηκε τρεις φορές.

Μια σύνοψη των τελικών συνδυασμών συλλοιμώξεων όπου η αναλυόμενη ουσία υψηλού ποσοστού (HPA) δεν αναστέλλει την αναλυόμενη ουσία χαμηλού ποσοστού (LPA) παρουσιάζεται στο[ν Πίνακα 16](#page-69-0).

|                           | <b>LPA</b>  |                        |                                    | <b>HPA*</b> |                        |
|---------------------------|-------------|------------------------|------------------------------------|-------------|------------------------|
| Παθογόνο                  | Συγκέντρωση | Μονάδες                | Παθογόνο                           | Συγκέντρωση | Μονάδες                |
| Escherichia coli K1       | 3,30E+02    | CFU/ml                 | Haemophilus<br>influenzae          | 1,00E+06    | CFU/ml                 |
| Haemophilus<br>influenzae | 9,48E+02    | CFU/ml                 | Escherichia coli K1                | 1,00E+06    | CFU/ml                 |
| Mycoplasma<br>pneumoniae  | 2,84E+02    | CFU/ml                 | HSV <sub>1</sub>                   | 1,00E+05    | TCID <sub>50</sub> /ml |
| HSV <sub>1</sub>          | 2.67E+02    | TCID <sub>50</sub> /ml | Mycoplasma<br>pneumoniae           | 1,00E+03    | CFU/ml                 |
| Haemophilus<br>influenzae | 9.48E+02    | CFU/ml                 | HSV <sub>2</sub>                   | 1,00E+02    | TCID <sub>50</sub> /ml |
| HSV <sub>2</sub>          | 3.78E+01    | TCID <sub>50</sub> /ml | Haemophilus<br>influenzae          | 1,00E+06    | CFU/ml                 |
| HHV <sub>6</sub>          | 9,39E+04    | CFU/ml                 | Listeria<br>monocytogenes          | 1,00E+06    | CFU/ml                 |
| Listeria<br>monocytogenes | 5,58E+03    | CFU/ml                 | HHV <sub>6</sub>                   | 1.00E+05    | cp/ml                  |
| $HSV1^{\dagger}$          | 2,67E+02    | TCID <sub>50</sub> /ml | <b>Streptococcus</b><br>pneumoniae | 1,00E+02    | CFU/ml                 |

<span id="page-69-0"></span>**Πίνακας 16. Συνδυασμοί συλλοιμώξεων όπου η συγκέντρωση HPA δεν αναστέλλει την LPA**

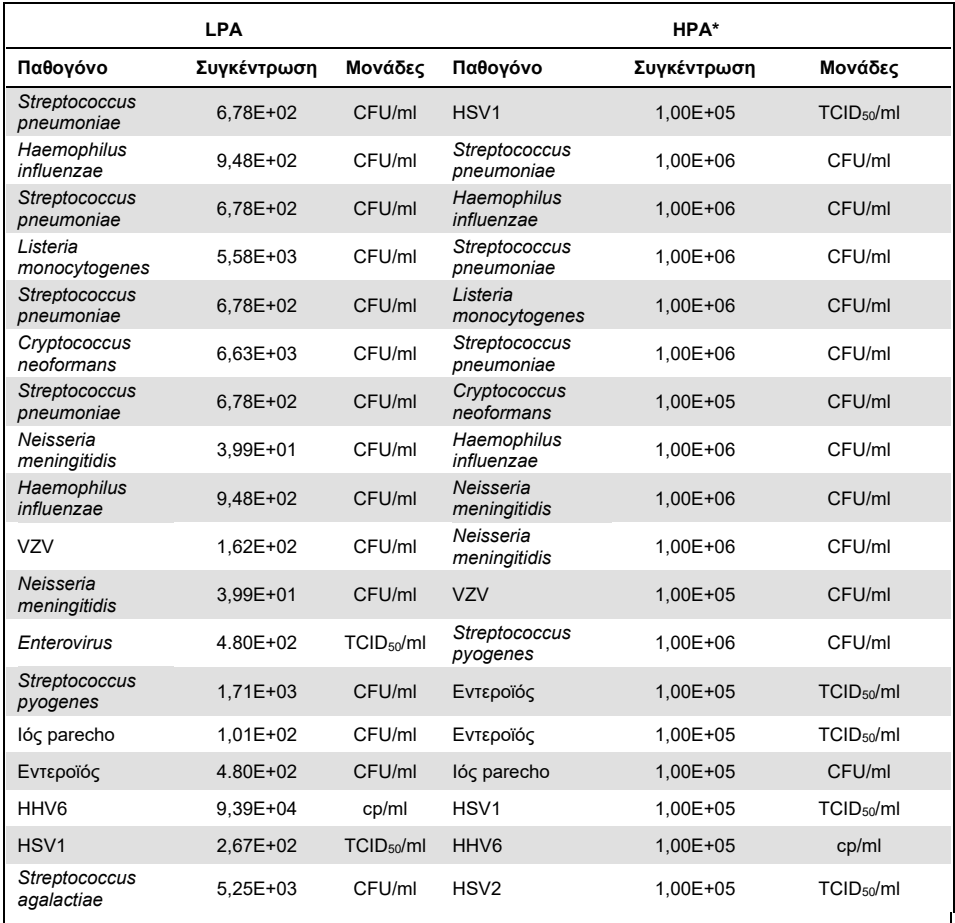

\* Η χαμηλότερη συγκέντρωση που δεν αναστέλλει την LPA

† Η συγκέντρωση HPA (*S. pneumoniae*) που δεν αναστέλλει την LPA (HSV1) διαπιστώθηκε ότι είναι 1,00E+02 CFU/ml. Ωστόσο, η συγκέντρωση αυτή είναι μικρότερη του καθορισμένου LoD προσδιορισμού για το *S. pneumoniae* (7,14E+02 CFU/ml) και παρατηρήθηκε απώλεια της HPA. (Σημείωση: δεν καταδείχθηκε συγκρίσιμη ανίχνευση όταν ο *S. pneumoniae* εξετάστηκε στα 6,78E+02 CFU/ml και ο HSV1 εξετάστηκε στα 1,00E+05 TCID50/ml. Έτσι, φαίνεται ότι οι υψηλές συγκεντρώσεις HSV1 δεν παρεμβάλλονται στην ανίχνευση του *S. Pneumoniae,* αλλά το *S. Pneumoniae* προκαλεί παρεμβολή στην ανίχνευση του HSV1).

## Παρεμβαλλόμενες ουσίες

Αξιολογήθηκε η επίδραση των δυνητικά παρεμβαλλόμενων ουσιών στην ικανότητα ανίχνευσης των μικροοργανισμών του QIAstat-Dx ME Panel. Οι ουσίες που εξετάστηκαν στη μελέτη (31) περιλάμβαναν ενδογενείς και εξωγενείς ουσίες που απαντώνται συχνά ή/και εισάγονται σε δοκίμια ΕΝΥ κατά τη διάρκεια της συλλογής των δοκιμίων.

Όλοι οι μικροοργανισμοί-στόχοι του QIAstat-Dx ME Panel εξετάστηκαν σε 3πλάσιο LoD σε τεχνητό πρότυπο ΕΝΥ και η εξέταση πραγματοποιήθηκε εις τριπλούν. Τα δείγματα εμπλουτίστηκαν με τις δυνητικά παρεμβαλλόμενες ουσίες σε επίπεδο που προβλέφθηκε ότι θα είναι πάνω από τη συγκέντρωση της ουσίας που είναι πιθανό να εντοπιστεί σε δείγμα ΕΝΥ.

| Όνομα                                     | Εξεταζόμενη συγκέντρωση | Παρεμβολή  |
|-------------------------------------------|-------------------------|------------|
| Ενδογενείς ουσίες                         |                         |            |
| Ανθρώπινο αίμα                            | 10% ( $v/v$ )           | Oxi        |
| gDNA                                      | 20 µg/ml                | Nαι        |
| gDNA                                      | $2 \mu g/ml$            | Oxi        |
| D(+)Γλυκόζη                               | 10 mg/ml                | Oxi        |
| L-γαλακτικό (Na)                          | $2,2$ mg/ml             | Oxi        |
| Ανοσοσφαιρίνη G (ανθρώπινη)               | 20 mg/ml                | Oxi        |
| Λευκωματίνη (ανθρώπινη)                   | 30 mg/ml                | Oxi        |
| Μονοπύρηνα κύτταρα<br>περιφερικού αίματος | 10.000 κύτταρα/μί       | <b>Oxi</b> |
| Εξωγενείς ουσίες                          |                         |            |
| Χλωρεξιδίνη                               | $0,4%$ (w/v)            | Oxi        |
| Αιθανόλη                                  | $7\%$ (v/v)             | Oxi        |
| Χλωρίνη                                   | $1\%$ (v/v)             | Nαι        |
| Χλωρίνη                                   | $0,1\%$ (v/v)           | $N\alpha$  |
| Χλωρίνη                                   | $0,01\%$ (v/v)          | Oxi        |
| Ακυκλοβίρη                                | $69 \mu g/ml$           | Oxi        |
| Αμφοτερικίνη Β                            | $5,1 \mu g/ml$          | Oxi        |

**Πίνακας 17. Σύνοψη των παρεμβαλλόμενων ουσιών που εξετάστηκαν**
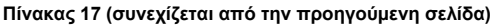

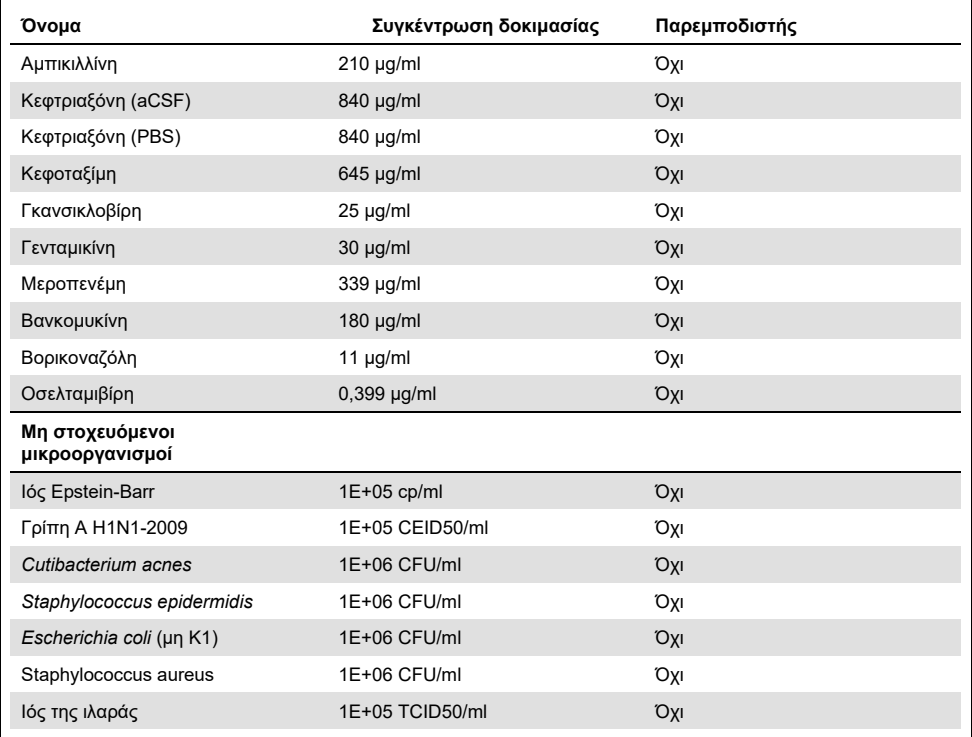

**Σημείωση**: Οι διαλύτες ή τα ρυθμιστικά διαλύματα που χρησιμοποιήθηκαν για την παρασκευή των παρεμβαλλόμενων ουσιών υποβλήθηκαν επίσης σε εξέταση για πιθανή παρεμβολή, αλλά δεν διαπιστώθηκε καμία.

Όλες οι δυνητικά παρεμβαλλόμενες ενδογενείς και εξωγενείς ουσίες έχουν αξιολογηθεί και έχει επιβεβαιωθεί ότι δεν παρεμβάλλονται σε οποιουσδήποτε από τους στοχευόμενους προσδιορισμούς του πάνελ στις συγκεντρώσεις που μπορούν να ανιχνευθούν στα κλινικά δείγματα. Εξαίρεση αποτελούν η χλωρίνη και το gDNA, όπου παρατηρήθηκε παρεμβολή και ως εκ τούτου προσδιορίστηκε η χαμηλότερη συγκέντρωση της ουσίας που προκαλεί παρεμβολή.

### Επιμόλυνση

Πραγματοποιήθηκε μελέτη επιμόλυνσης για την εκτίμηση της πιθανότητας εμφάνισης διασταυρούμενης επιμόλυνσης μεταξύ διαδοχικών εκτελέσεων κατά τη χρήση του QIAstat-Dx Meningitis Encephalitis Panel στον αναλυτή QIAstat-Dx Analyzer 1.0. Τα παθογόνα δείγματα ΕΝΥ με εναλλασσόμενα υψηλά θετικά (105–10<sup>6</sup> μικροοργανισμοί/ml) και αρνητικά δείγματα αναλύθηκαν σε δύο όργανα QIAstat-Dx Analyzer 1.0. Δεν παρατηρήθηκε επιμόλυνση μεταξύ των δειγμάτων στο QIAstat-Dx Meningitis/Encephalitis Panel, γεγονός που δείχνει ότι ο σχεδιασμός του συστήματος και οι συνιστώμενες πρακτικές χειρισμού και εξέτασης των δειγμάτων είναι αποτελεσματικά όσον αφορά την αποτροπή μη αναμενόμενων αποτελεσμάτων λόγω επιμόλυνσης ή διασταυρούμενης επιμόλυνσης μεταξύ των δειγμάτων.

### Επαναληψιμότητα και αναπαραγωγιμότητα

Για την αξιολόγηση της αναπαραγωγιμότητας, ακολουθήθηκε μία στρατηγική πολλαπλών τοποθεσιών που περιλάμβανε την εξέταση τόσο αρνητικών όσο και θετικών δειγμάτων σε δύο διαφορετικά κέντρα μελέτης με διαφορετικές μεταβλητές ροής εργασιών, όπως τοποθεσίες, ημέρες, όργανα, χειριστές και παρτίδες φυσίγγων που θα μπορούσαν να επηρεάσουν την ακρίβεια του συστήματος. Τα αρνητικά δείγματα αποτελούνταν από τεχνητό ΕΝΥ. Τα θετικά συνδυασμένα δείγματα αποτελούνταν από τεχνητό ΕΝΥ ενοφθαλμισμένο με ένα αντιπροσωπευτικό πάνελ παθογόνων που κάλυπτε όλους τους τύπους στους οποίους στοχεύει το QIAstat-Dx ME Panel [δηλ. ιός DNA, ιός RNA, gram (+) βακτήρια, gram (-) βακτήρια και ζυμομύκητες] στο όριο ανίχνευσης (1 x LoD) και 3 x LoD. Για κάθε κέντρο, η εξέταση πραγματοποιήθηκε σε 5 μη διαδοχικές ημέρες ανά μείγμα με 9 επαναληπτικά δείγματα ανά ημέρα ανά μείγμα (οδηγώντας σε ένα σύνολο 45 επαναληπτικών δειγμάτων ανά στόχο, συγκέντρωση και κέντρο), με κατ' ελάχιστο 9 διαφορετικούς αναλυτές QIAstat-Dx Analyzer ανά κέντρο και με τουλάχιστον 3 χειριστές σε κάθε ημέρα εξέτασης.

Η δοκιμασία αναπαραγωγιμότητας έχει σχεδιαστεί για την αξιολόγηση των κρίσιμων μεταβλητών που μπορούν να επηρεάσουν την απόδοση του QIAstat-Dx ME Panel στο πλαίσιο της συνήθους και προβλεπόμενης χρήσης του.

Για τη μελέτη επαναληψιμότητας εξετάστηκε το ίδιο πάνελ δείγματος ακολουθώντας μία στρατηγική μίας τοποθεσίας. Η μελέτη επαναληψιμότητας έχει σχεδιαστεί για την αξιολόγηση της ακρίβειας του QIAstat-Dx ME Panel cartridge υπό παρόμοιες συνθήκες (εντός του ίδιου εργαστηρίου). Η μελέτη επαναληψιμότητας αξιολογήθηκε με τα ίδια δείγματα που χρησιμοποιήθηκαν για τη δοκιμασία αναπαραγωγιμότητας στο Κέντρο 1.

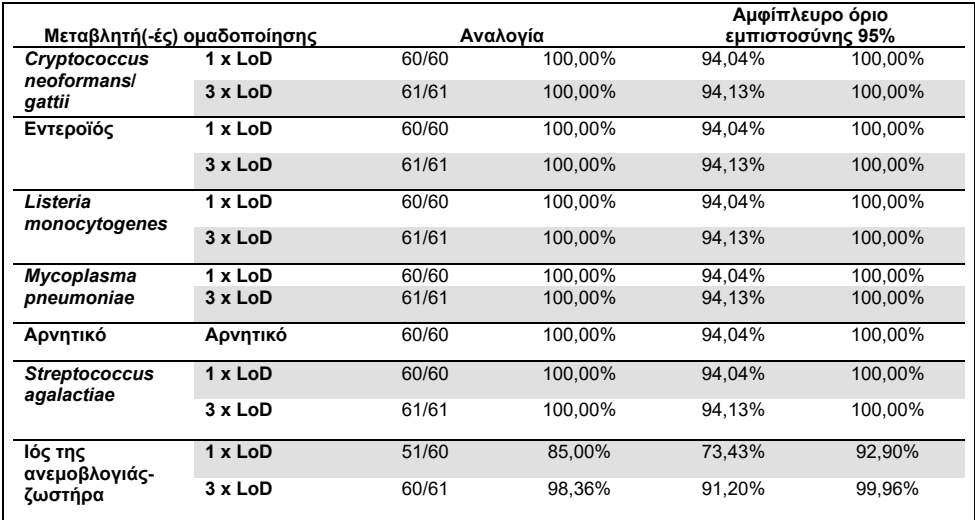

#### **Πίνακας 18. Αναλογία σωστών αποτελεσμάτων επαναληψιμότητας**

#### **Πίνακας 19. Αναλογία σωστών αποτελεσμάτων αναπαραγωγιμότητας**

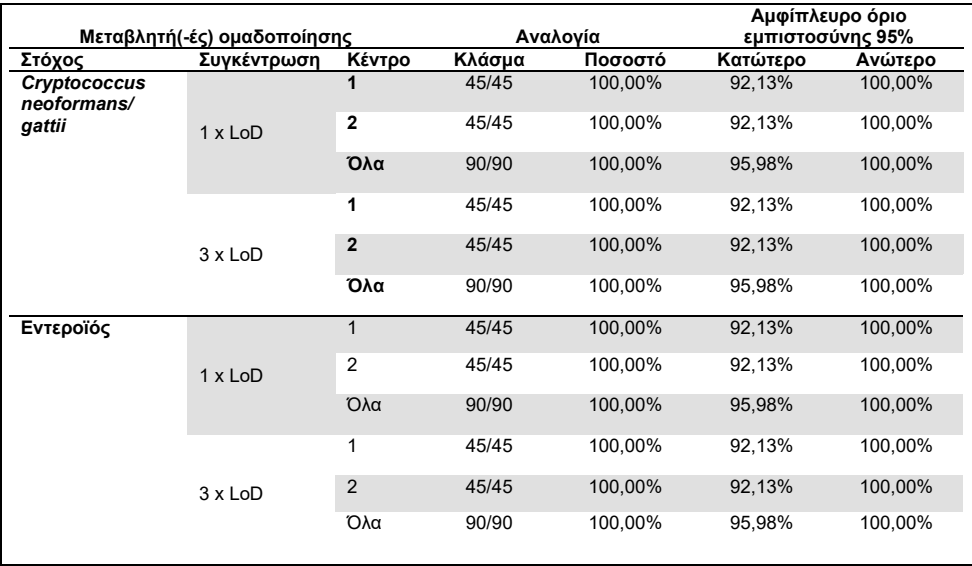

#### **Συνεχίζεται στην επόμενη σελίδα**

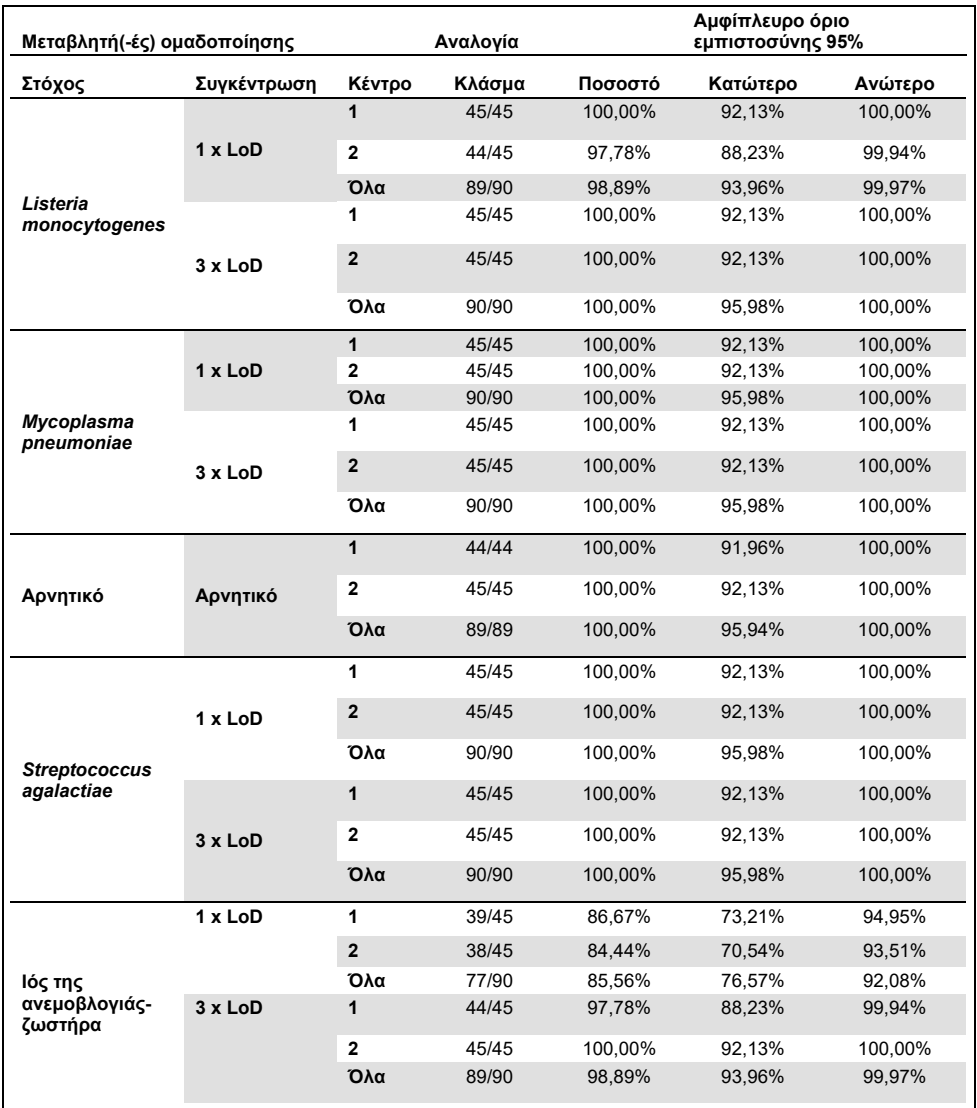

### **Πίνακας 19 (συνεχίζεται από την προηγούμενη σελίδα)**

Συμπερασματικά, επιτεύχθηκε τόσο η αναπαραγωγιμότητα όσο και η επαναληψιμότητα των δοκιμασιών που πραγματοποιήθηκαν με το QIAstat-Dx Meningitis Panel.

# Παράρτημα A: Εγκατάσταση του αρχείου ορισμού προσδιορισμού

Το αρχείο ορισμού προσδιορισμού του QIAstat-Dx ME Panel πρέπει να εγκαθίσταται στον αναλυτή QIAstat-Dx Analyzer 1.0 πριν από τη δοκιμασία με φύσιγγες QIAstat-Dx ME Panel Cartridges.

**Σημείωση**: Όποτε κυκλοφορεί νέα έκδοση του προσδιορισμού του QIAstat-Dx ME Panel, πρέπει να εγκαθίσταται το νέο αρχείο ορισμού προσδιορισμού του QIAstat-Dx ME Panel πριν από την εκτέλεση της δοκιμασίας.

**Σημείωση**: Αρχεία ορισμού προσδιορισμού διατίθενται στη διεύθυνση **[www.qiagen.com](http://www.qiagen.com/)**. Το αρχείο ορισμού προσδιορισμού (τύπος αρχείου .asy) πρέπει να αποθηκεύεται σε μονάδα USB πριν από την εγκατάσταση στον αναλυτή QIAstat-Dx Analyzer 1.0. Αυτή η μονάδα USB πρέπει να έχει μορφοποιηθεί με σύστημα αρχείων FAT32.

Για την εισαγωγή προσδιορισμών στον αναλυτή QIAstat-Dx Analyzer 1.0, ακολουθήστε τα παρακάτω βήματα:

- 1. Εισαγάγετε τη συσκευή αποθήκευσης USB που περιέχει το αρχείο ορισμού προσδιορισμού σε μία από τις θύρες USB του αναλυτή QIAstat-Dx Analyzer 1.0.
- 2. Πατήστε το κουμπί **Options** (Επιλογές) και κατόπιν επιλέξτε **Assay Management** (Διαχείριση προσδιορισμών). Στην περιοχή περιεχομένου της οθόνης εμφανίζεται η οθόνη **Assay Management** (Διαχείριση προσδιορισμών) [\(Εικόνα](#page-77-0) 25).

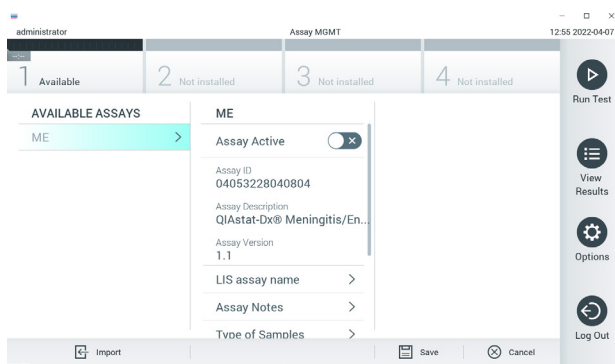

#### <span id="page-77-0"></span>**Εικόνα 25. Οθόνη Assay Management (Διαχείριση προσδιορισμών).**

- 3. Πατήστε το εικονίδιο **Import** (Εισαγωγή) στο κάτω αριστερό μέρος της οθόνης.
- 4. Επιλέξτε το αρχείο που αντιστοιχεί στον προσδιορισμό που πρόκειται να εισαχθεί από τη μονάδα USB.
- 5. Θα εμφανιστεί ένα πλαίσιο διαλόγου, για να επιβεβαιώσετε την αποστολή του αρχείου.
- 6. Αν υπήρχε εγκατεστημένη μια προηγούμενη έκδοση του QIAstat-Dx ME Panel, εμφανίζεται ένα πλαίσιο διαλόγου για την αντικατάσταση της τρέχουσας έκδοσης από τη νέα. Πατήστε **Yes** (Ναι) για αντικατάσταση.
- 7. Ο προσδιορισμός καθίσταται ενεργός, αν επιλέξετε **Assay Active** (Προσδιορισμός ενεργός) [\(Εικόνα](#page-77-1) 26).

<span id="page-77-1"></span>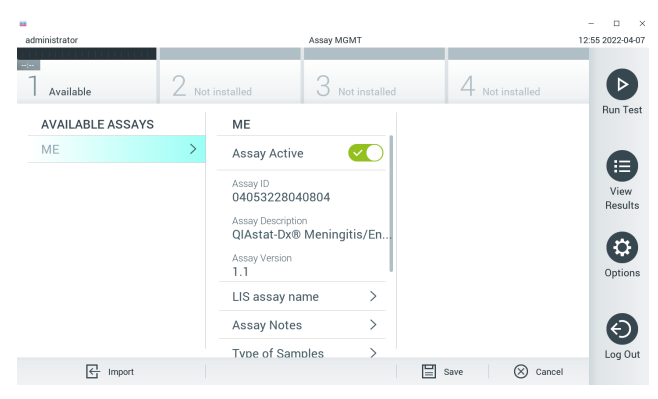

**Εικόνα 26. Ενεργοποίηση του προσδιορισμού.**

8. Εκχωρήστε τον ενεργό προσδιορισμό στον χρήστη, πατώντας το κουμπί **Options** (Επιλογές) και κατόπιν το κουμπί **User Management** (Διαχείριση χρηστών). Επιλέξτε τον χρήστη που θα πρέπει να έχει το δικαίωμα να εκτελέσει τον προσδιορισμό. Στη συνέχεια, επιλέξτε Assign Assays (Εκχώρηση προσδιορισμών) από το στοιχείο **User Options** (Επιλογές χρήστη). Ενεργοποιήστε τον προσδιορισμό και πατήστε το κουμπί Save (Αποθήκευση) [\(Εικόνα 27\)](#page-78-0).

<span id="page-78-0"></span>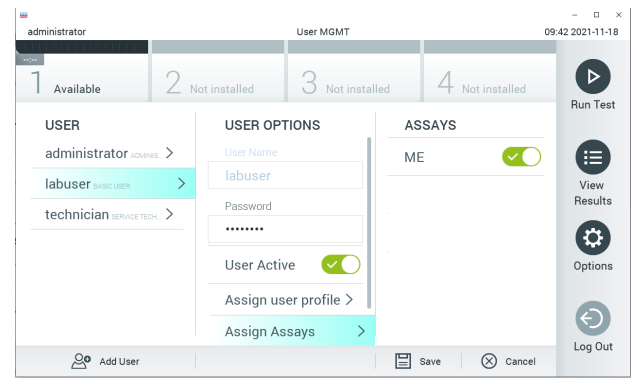

**Εικόνα 27. Εκχώρηση του ενεργού προσδιορισμού.**

### Παράρτημα Β: Γλωσσάριο

**Καμπύλη ενίσχυσης**: Γραφική παράσταση των δεδομένων ενίσχυσης της πολυπλεκτικής real-time RT-PCR.

**Μονάδα ανάλυσης (ΜΑ)**: Η κύρια μονάδα υλικού του αναλυτή QIAstat-Dx Analyzer 1.0, η οποία είναι υπεύθυνη για την εκτέλεση των δοκιμασιών με φύσιγγες QIAstat-Dx Meningitis/Encephalitis Panel Cartridges. Ελέγχεται από τη μονάδα λειτουργίας. Είναι εφικτή η σύνδεση αρκετών μονάδων ανάλυσης σε μία μονάδα λειτουργίας.

**QIAstat-Dx Analyzer 1.0**: Ο αναλυτής QIAstat-Dx Analyzer 1.0 αποτελείται από μια μονάδα λειτουργίας και μια μονάδα ανάλυσης. Η μονάδα λειτουργίας περιλαμβάνει στοιχεία που παρέχουν συνδεσιμότητα με τη μονάδα ανάλυσης και επιτρέπουν την αλληλεπίδραση του χρήστη με τον αναλυτή QIAstat-Dx Analyzer 1.0. Η μονάδα ανάλυσης περιέχει το υλικό και το λογισμικό για δοκιμασία και ανάλυση των δειγμάτων.

**QIAstat-Dx ME Panel Cartridge**: Μια αυτοτελής, αναλώσιμη πλαστική συσκευή με προφορτωμένα όλα τα αντιδραστήρια που απαιτούνται για την ολοκληρωμένη εκτέλεση πλήρως αυτοματοποιημένων μοριακών προσδιορισμών με σκοπό την ανίχνευση παθογόνων μηνιγγίτιδας/εγκεφαλίτιδας.

**IFU**: Οδηγίες χρήσης.

**Κύρια θύρα**: Είσοδος για υγρά δείγματα σε μέσο μεταφοράς, η οποία βρίσκεται στη φύσιγγα QIAstat-Dx ME Panel Cartridge.

**Νουκλεϊκά οξέα**: Βιοπολυμερή ή μικρά βιομόρια που αποτελούνται από νουκλεοτίδια, τα οποία είναι μονομερή που αποτελούνται από τρία συστατικά: ένα σάκχαρο με 5 άτομα άνθρακα, μια φωσφορική ομάδα και μια αζωτούχο βάση.

**Μονάδα λειτουργίας (ΜΛ)**: Το αποκλειστικό υλικό του αναλυτή QIAstat-Dx Analyzer 1.0 που παρέχει το περιβάλλον χρήστη για 1–4 μονάδες ανάλυσης (ΜΑ).

**PCR**: Αλυσιδωτή αντίδραση πολυμεράσης.

**RT**: Αντίστροφη μεταγραφή.

**Χρήστης**: Το άτομο που χρησιμοποιεί τον αναλυτή QIAstat-Dx Analyzer 1.0/τη φύσιγγα QIAstat-Dx ME Panel Cartridge με τον προβλεπόμενο τρόπο.

## Παράρτημα Γ: Δήλωση αποποίησης εγγυήσεων

ΜΕ ΕΞΑΙΡΕΣΗ ΤΑ ΠΡΟΒΛΕΠΟΜΕΝΑ ΣΤΟΥΣ ΟΡΟΥΣ ΚΑΙ ΤΙΣ ΠΡΟΫΠΟΘΕΣΕΙΣ ΠΩΛΗΣΗΣ ΤΗΣ QIAGEN ΓΙΑ ΤΗ ΦΥΣΙΓΓΑ QIAstat-Dx ME Panel Cartridge, Η QIAGEN ΔΕΝ ΑΝΑΛΑΜΒΑΝΕΙ ΚΑΜΙΑ ΑΠΟΛΥΤΩΣ ΕΥΘΥΝΗ ΚΑΙ ΔΕΝ ΠΑΡΕΧΕΙ ΟΠΟΙΑΔΗΠΟΤΕ ΡΗΤΗ Ή ΣΙΩΠΗΡΗ ΕΓΓΥΗΣΗΣ ΣΕ ΣΧΕΣΗ ΜΕ ΤΗ ΧΡΗΣΗ ΤΗΣ ΦΥΣΙΓΓΑΣ QIAstat-Dx ME Panel Cartridge, ΣΥΜΠΕΡΙΛΑΜΒΑΝΟΜΕΝΗΣ ΤΗΣ ΕΥΘΥΝΗΣ Ή ΤΩΝ ΕΓΓΥΗΣΕΩΝ ΠΟΥ ΣΧΕΤΙΖΟΝΤΑΙ ΜΕ ΤΗΝ ΕΜΠΟΡΕΥΣΙΜΟΤΗΤΑ, ΤΗΝ ΚΑΤΑΛΛΗΛΟΤΗΤΑ ΓΙΑ ΣΥΓΚΕΚΡΙΜΕΝΟ ΣΚΟΠΟ Ή ΤΗΝ ΠΑΡΑΒΙΑΣΗ ΟΠΟΙΟΥΔΗΠΟΤΕ ΔΙΠΛΩΜΑΤΟΣ ΕΥΡΕΣΙΤΕΧΝΙΑΣ, ΠΝΕΥΜΑΤΙΚΟΥ ΔΙΚΑΙΩΜΑΤΟΣ Ή ΆΛΛΟΥ ΔΙΚΑΙΩΜΑΤΟΣ ΠΝΕΥΜΑΤΙΚΗΣ ΙΔΙΟΚΤΗΣΙΑΣ ΟΠΟΥΔΗΠΟΤΕ ΣΤΟΝ ΚΟΣΜΟ.

### Βιβλιογραφία

1. Meningitis and Encephalitis Fact Sheet. **[https://www.ninds.nih.gov/disorders/patient](https://www.ninds.nih.gov/disorders/patient-caregiver-education/fact-sheets/meningitis-and-encephalitis-fact-sheet)caregiver-education/fact-[sheets/meningitis](https://www.ninds.nih.gov/disorders/patient-caregiver-education/fact-sheets/meningitis-and-encephalitis-fact-sheet)-and-encephalitis-fact-sheet**

2. Meningitis. **https://www.cdc.gov/meningitis/index.html**

## Σύμβολα

Στον παρακάτω πίνακα περιγράφονται τα σύμβολα που ενδέχεται να εμφανίζονται στις ετικέτες ή στο παρόν έγγραφο.

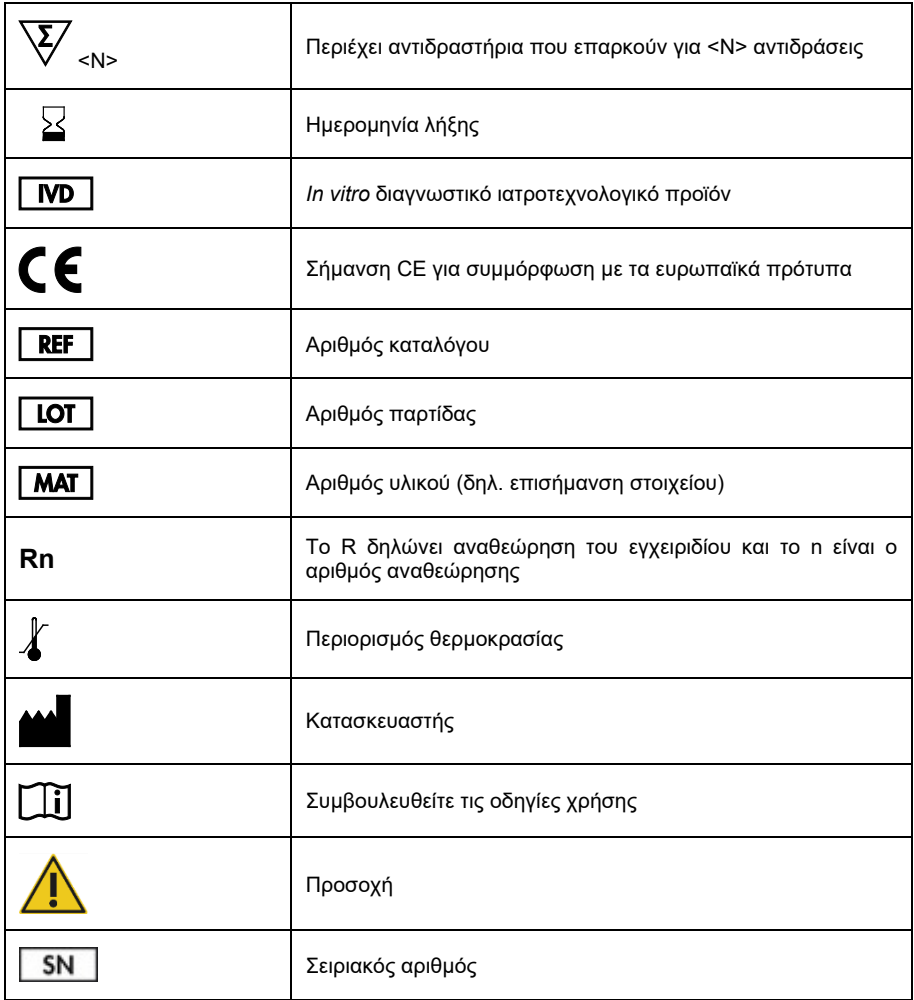

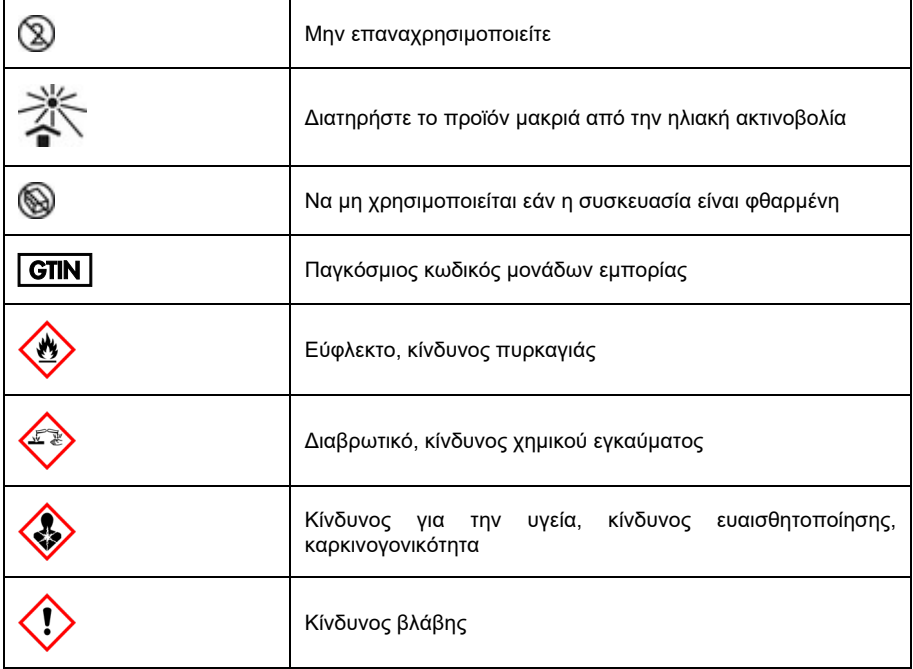

# Ιστορικό αναθεώρησης (εγχειριδίου) οδηγιών χρήσης

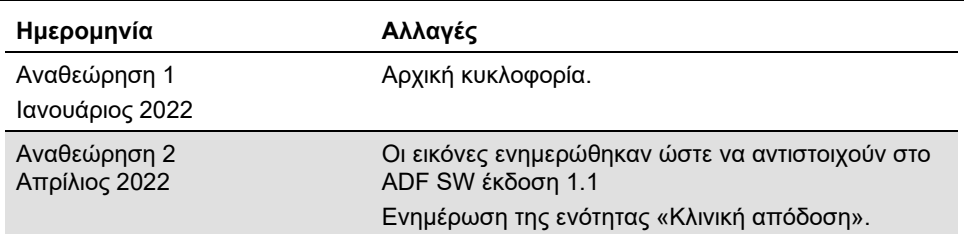

#### **Σύμβαση περιορισμένης άδειας χρήσης για το QIAstat-Dx ME Panel**

H χρήση αυτού του προϊόντος συνεπάγεται την αποδοχή εκ μέρους του αγοραστή ή του χρήστη του προϊόντος των παρακάτω όρων:

- 1. Το προϊόν μπορεί να χρησιμοποιηθεί αποκλειστικά και μόνο όπως ορίζεται στα πρωτόκολλα που παρέχονται μαζί με το προϊόν και όπως ορίζεται στο παρόν εγχειρίδιο και μόνο με τα εξαρτήματα που περιλαμβάνονται στο κιτ. Η QIAGEN δεν παρέχει άδεια χρήσης υπό οποιαδήποτε πνευματική ιδιοκτησία της για τη χρήση ή ενσωμάτωση των παρεχόμενων συστατικών αυτού του κιτ σε οποιαδήποτε συστατικά που δεν περιλαμβάνονται σε αυτό το κιτ, παρά μόνον όπως περιγράφεται στα πρωτόκολλα που παρέχονται μαζί με το προϊόν, στο παρόν εγχειρίδιο και στα συμπληρωματικά πρωτόκολλα που διατίθενται στον ιστότοπο [www.qiagen.com.](http://www.qiagen.com/) Ορισμένα από αυτά τα επιπλέον πρωτόκολλα έχουν παρασχεθεί από χρήστες της QIAGEN για χρήστες της QIAGEN. Αυτά τα πρωτόκολλα δεν έχουν ελεγχθεί διεξοδικά ή βελτιστοποιηθεί από την QIAGEN. Η QIAGEN δεν εγγυάται για αυτά και δεν παρέχει καμία εγγύηση ότι δεν παραβιάζουν δικαιώματα τρίτων.
- 2. Εκτός από τις άδειες χρήσης που αναφέρονται ρητά, η QIAGEN δεν εγγυάται ότι αυτό το κιτ ή/και η χρήση/οι χρήσεις του δεν παραβιάζουν δικαιώματα τρίτων.
- 3. Αυτό το κιτ και τα συστατικά του παρέχονται με άδεια χρήσης για μία μόνο χρήση και δεν επιτρέπεται η επαναχρησιμοποίηση, η εκ νέου επεξεργασία ή η μεταπώλησή τους.
- 4. Η QIAGEN αποποιείται ειδικά κάθε άλλης άδειας χρήσης, ρητής ή σιωπηρής, εκτός από εκείνες που αναφέρονται ρητά.
- 5. Ο αγοραστής και ο χρήστης του κιτ συμφωνούν να μην προβούν και να μην επιτρέψουν σε άλλο πρόσωπο να προβεί σε ενέργειες οι οποίες θα μπορούσαν να οδηγήσουν σε ή να διευκολύνουν τις ενέργειες που απαγορεύονται σύμφωνα με τα προαναφερθέντα. Η QIAGEN διατηρεί το δικαίωμα να επιβάλει τις απαγορεύσεις της παρούσας Σύμβασης περιορισμένης άδειας χρήσης σε οποιοδήποτε δικαστήριο και πρέπει να αποζημιωθεί για όλες τις ερευνητικές και δικαστικές δαπάνες της, συμπεριλαμβανομένων των δικηγορικών αμοιβών, στο πλαίσιο οποιασδήποτε ενέργειας για την επιβολή της παρούσας Σύμβασης περιορισμένης άδειας χρήσης ή οποιουδήποτε εκ των δικαιωμάτων πνευματικής ιδιοκτησίας της σχετικά με το κιτ ή/και τα συστατικά του.

Για τους ενημερωμένους όρους της άδειας, βλ[. www.qiagen.com](http://www.qiagen.com/).

Εμπορικά σήματα: QIAGEN®, Sample to Insight®, QIAstat-Dx®, DiagCORE® (QIAGEN Group), AirClean (AirClean Systems, Inc.), Bel-Art Scienceware® (Bel-Art Products), Clinical and Laboratory Standards Institute® (Clinical Laboratory and Standards Institute, Inc.). Οι καταχωρισμένες ονομασίες, τα εμπορικά σήματα κ.λπ. που χρησιμοποιούνται στο παρόν έγγραφο δεν θα πρέπει να θεωρούνται μη προστατευόμενα από τον νόμο, ακόμα και αν αυτό δεν υποδεικνύεται ρητώς.

HB-3002-003 R2 04/2022 © 2022 QIAGEN, με την επιφύλαξη παντός δικαιώματος.

Παραγγελίες **[www.qiagen.com/shop](http://www.qiagen.com/shop)** | Τεχνική υποστήριξη **[support.qiagen.com](http://support.qiagen.com/)** | Ιστότοπος **[www.qiagen.com](http://www.qiagen.com/)**